# **Altivar 31**

**Hướng dẫn sử dụng:** 

# **Biến tần điều khiển tốc độ cho động cơ không đồng bộ**

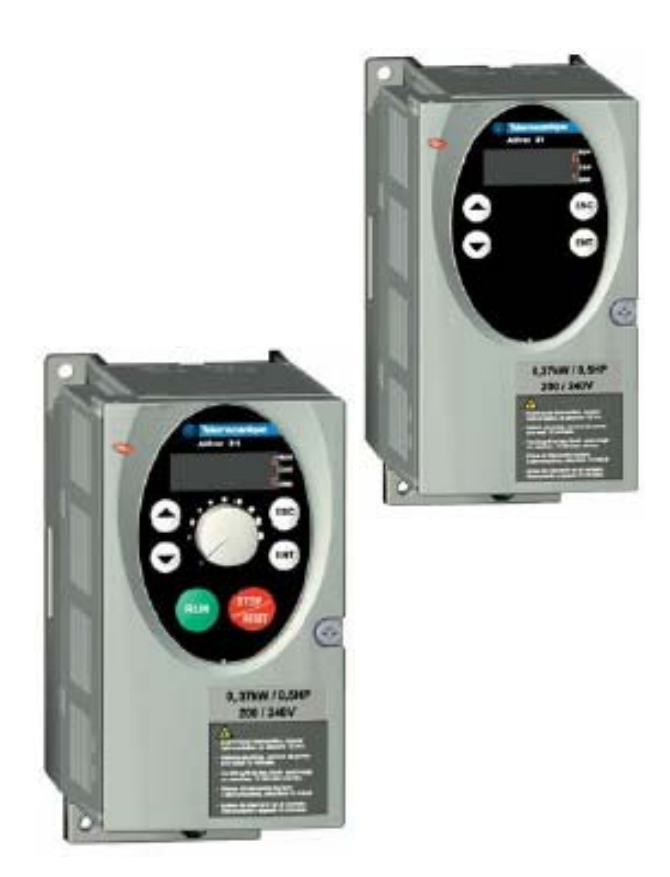

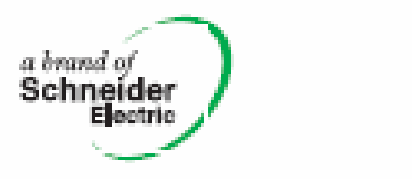

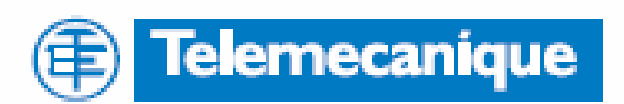

# Nội dung

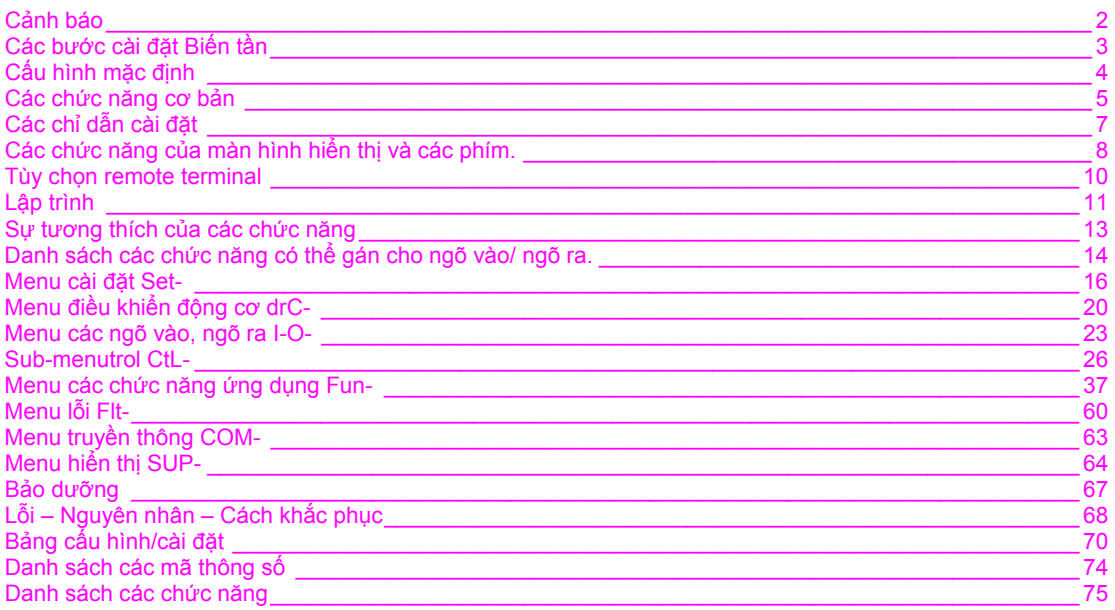

Chú ý: Xin tham khảo thêm sách hướng dẫn lắp đặt

# **Cảnh báo**

Khi bộ biến tần (BBT) được cấp nguồn, các thiết bị động lực và một số thiết bị điều khiển đã có điện. Sẽ rất nguy hiểm nếu chạm vào đó. Nắp của BBT phải được đóng kín.

Theo nguyên tắc ta phải ngắt nguồn trước khi thực hiện việc cài đặt các phụ kiện cơ hoặc điện.

Sau khi ALTIVAR đã được cắt nguồn và màn hình hiển thị đã tắt hoàn toàn, ta phải chờ 10 phút trước khi thao tác trên thiết bị. Đây là khoảng thời gian để các tụ xả điện.

Động cơ có thể được dừng bằng lệnh cấm khởi động hoặc tốc độ cài đặt bằng 0 khi BBT có điện. Nhưng vì an toàn cho con người, để ngừa BBT có thể khởi động lại, hệ thống khóa điện thôi chưa đủ, ta phải thêm động tác cắt nguồn.

BBT phải được lắp với các thiết bị an toàn mà trong trường hợp lỗi có thể ngắt BBT và động cơ khỏi nguồn.

Trong trường hợp ta muốn ngừa BBT tự khởi động lại, ta dùng một bộ dò tốc độ thấp để cắt nguồn nếu động cơ tự dừng không mong muốn.

## **Các bước cài đặt BBT**

- **1. Khi mua BBT** 
	- Kiểm tra xem mã hiệu của BBT có đúng với đơn đặt hàng chưa.
	- Lấy BBT ra khỏi thùng và kiểm tra xem nó có bị bể vỡ gì không.

#### **2. Kiểm tra xem điện áp cung cấp có đúng với điện áp của BBT không.**

Chú ý: BBT sẽ bị hỏng nếu dùng không đúng điện áp.

#### **3. Lắp BBT**

#### **4. Đấu nối vào BBT:**

- Điện áp cung cấp, phải chắc rằng:
	- Đúng với điện áp của BBT.
	- Đang cắt nguồn.
- Động cơ phải phù hợp với điện áp ra của BBT.
- Điều khiển bằng các ngõ vào logic.
- Tham chiếu tốc độ bằng các ngõ vào analog hoặc logic.
- **5. Bật nguồn cho BBT, nhưng chưa thực hiện lệnh RUN.**
- **6. Cài đặt cấu hình BBT:** 
	- Cài đặt tần số danh định (bFr) của motor, nếu nó không phải là 50Hz.
- **7. Cài đặt menu drC-:** 
	- Cài đặt lại các thông số động cơ nếu cấu hình mặc định không phù hợp.
- **8. Cài đặt các menu I-O-, CtL- và Fun-:** 
	- Các chức năng ứng dụng (nếu cấu hình mặc định của BBT không phù hợp), ví dụ kiểu điều khiển là 3 dây hay 2 dây theo trạng thái hoặc 2 dây theo mức, hoặc 2 dây theo mức với ưu tiên chiều thuận hoặc điều khiển cục bộ cho ATV31xxxA.

Chú ý: Người sử dụng phải chắc chắn rằng các chức năng được lập trình phải phù hợp với sơ đồ đấu dây.

#### **9. Cài đặt cho menu SET-:**

- Thông số ACC (tăng tốc) và dEC (giảm tốc).
- Thông số LSP (tốc độ thấp khi tham chiếu bằng 0) và HSP (tốc độ cao khi tham chiếu là tối đa).
- Thông số itH (bảo vệ nhiệt động cơ).

#### **10. Khởi động BBT.**

Các chỉ dẫn thực hành:

- Chuẩn bị cho việc lập trình bằng cách điền các thông số cài đặt vào bản các thông số cài đặt (xem trang 70), chú ý các thông số sẽ thay đổi so với mặc định của nhà sản xuất.
- Ta luôn có thể trở về các cài đặt mặc định bằng cách dùng thông số FCS trong các menu drC-, I-O-, CtL- và Fun- (đặt Inl để kích hoạt chức năng, xem trang 22, 25, 36 hoặc 59).
- Chức năng "Tự động điều chỉnh" được dùng trong menu drC-, có thể được dùng để tối ưu độ chính xác và thời gian đáp ứng. "Tự động điều chỉnh" sẽ đo điện trở stator của động cơ để tối ưu thuật toán điều khiển.

# **Cấu hình mặc định**

## **Các giá trị mặc định của nhà sản xuất**

Altivar 31 được cài đặt mặc định cho các điều kiện hoạt động thông dụng nhất:

- Hiển thị: BBT sẵn sàng (rdY) khi động cơ dừng và tần số động cơ khi động cơ chạy.
- Tần số động cơ (bFr): 50Hz.
- Ứng dụng duy trì moment cố định bằng cách điều khiển vector từ thông, không cần cảm biến.
- Chế độ dừng bình thường theo độ tăng/giảm tốc (Stt=rMP).
- Chế độ dừng khi có lỗi: tự do
- Các độ tăng/giảm tốc: tăng & giảm tốc tuyến tính (ACC, dEC): 3 giây.
- Tốc độ thấp (LSP): 0Hz.
- Tốc độ cao (HSP): 50Hz.
- Dòng nhiệt động cơ (ItH) = dòng điện danh định của động cơ (phụ thuộc vào công suất BBT).
- Dòng hãm động cơ (SdC) = 0.7x dòng danh định của BBT, thời gian hãm 0,5 giây.
- Tự động điều chỉnh thời gian giảm tốc trong trường hợp quá áp lúc hãm.
- Không tự động khởi động sau khi bị lỗi.
- Tần số đóng cắt của bộ nghịch lưu: 4kHz.
- Các ngõ vào logic:
	- LI1, LI2 (vận hành 2 chiều): điều khiển 2-dây theo trạng thái, LI1=thuận, LI2=nghịch. Đối với ATV31xxxxxxA, hai ngõ vào này chưa gán chức năng
	- LI3, LI4: dùng để chọn 4 tốc độ đặt trước (tốc độ 1= tốc độ tham chiếu hoặc bằng 0, tốc độ 2 = 10Hz, tốc độ 3 = 15Hz, tốc độ 4 = 20Hz).
	- LI5-LI6: chưa gán chức năng.
- Các ngõ vào analog:
	- AI1: tham chiếu tốc độ 0-10V, chưa gán đối với ATV31xxxxxxA.
	- AI2: tham chiếu tốc độ tổng 0±10V.
	- AI3: 4-20mA chưa gán chức năng.
- Relay R1: tiếp điểm hở khi có lỗi (hoặc tắt nguồn BBT).
- Relay R2: chưa gán chức năng.
- Ngõ ra analog AOC: 0-20mA chưa gán chức năng.

#### **Dãy ATV31xxxxxxA**

Khi xuất xưởng, BBT ATV31xxxxxxA mặc định với kiểu điều khiển cục bộ: phím RUN, STOP và núm chỉnh tốc độ được kích hoạt. Các ngõ vào logic LI1 và LI2 và ngõ vào analog AI1 chưa được gán.

Nếu những giá trị trên phù hợp với ứng dụng, thì BBT có thể được dùng mà không cần cài đặt.

## **Các chức năng cơ bản**

## **Bảo vệ nhiệt BBT**

#### **Các chức năng:**

Bảo vệ nhiệt bằng đầu dò PTC được lắp trên miếng tản nhiệt hoặc được tích hợp trong module công suất.

Bảo vệ gián tiếp BBT chống quá tải bằng cách ngắt, khi có hiện tượng quá dòng. Các điểm ngắt thông thường:

- Dòng động cơ = 185% dòng BBT danh định: 2 giây.
- Dòng động cơ = 150% dòng BBT danh định: 60 giây.

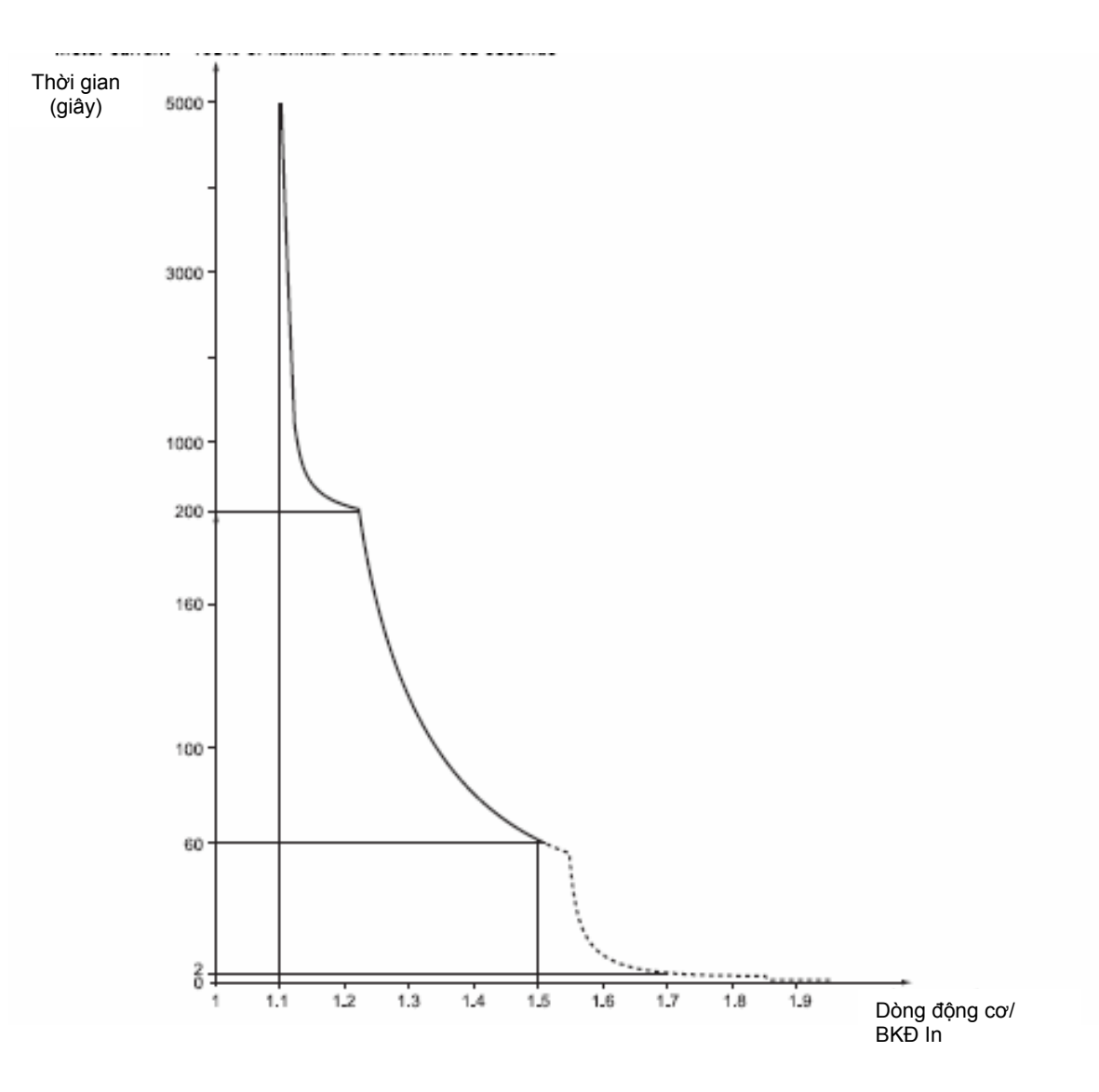

## **Thông gió cho BBT**

Quạt hoạt động khi BKÐ được cấp nguồn rồi tắt sau 10 giây nếu không có lệnh RUN.

Quạt được cấp nguồn tự động khi BBT không khóa (chiều vận hành + tham chiếu). Nó được ngắt nguồn vài giây sau khi BBT bị khóa (tốc độ motor < 0.2Hz và chu trình hãm hoàn tất).

# **Các chức năng cơ bản**

## **Bảo vệ nhiệt động cơ**

#### **Chức năng:**

Bảo vệ nhiệt theo công thức l<sup>2</sup>t.

Việc bảo vệ còn quan tâm tới tự làm mát động cơ.

 **Chú ý**: Bộ nhớ trạng thái nhiệt của động cơ sẽ trở về 0 khi BBT bị ngắt điện.

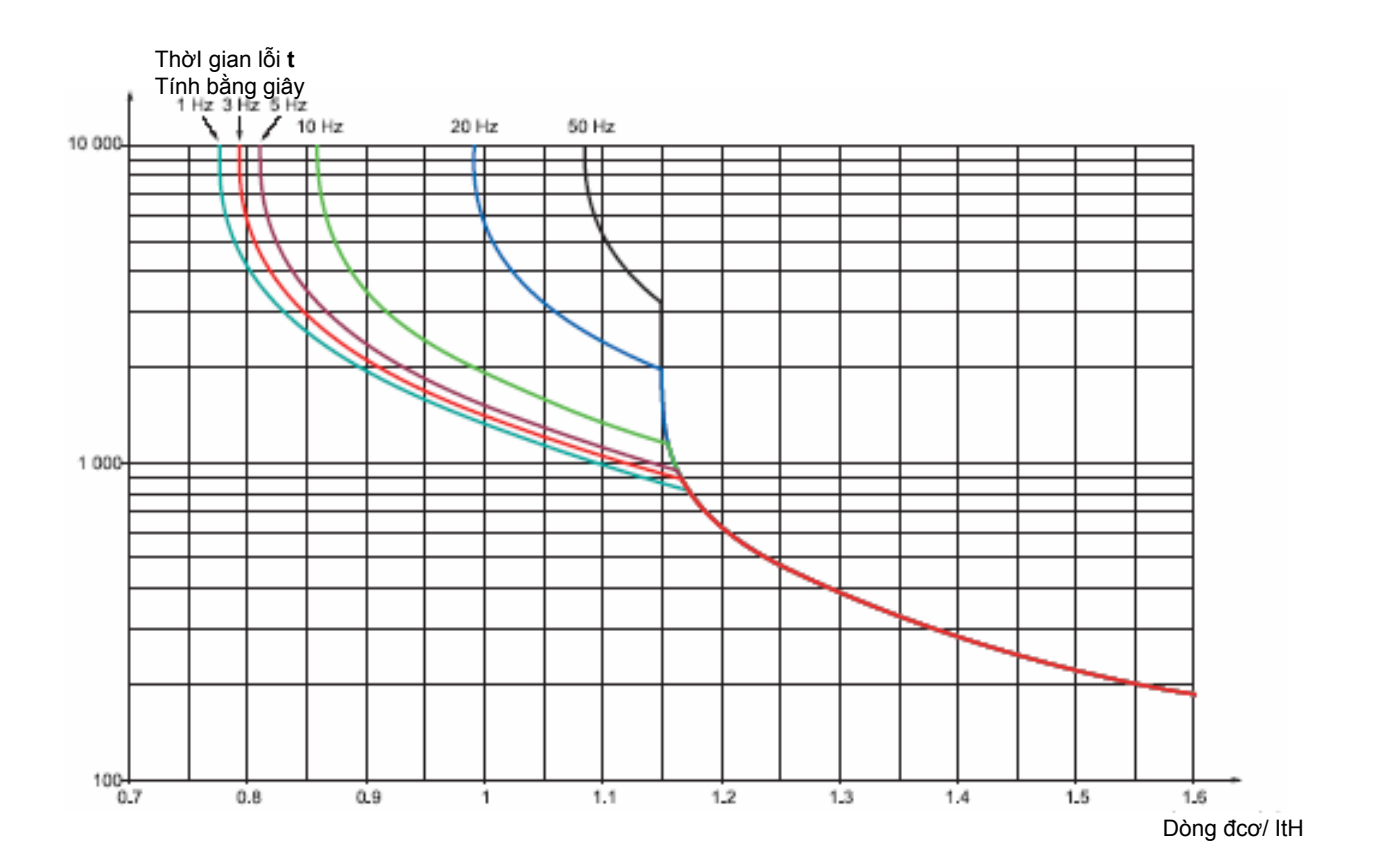

# **Cài đặt – Các chỉ dẫn**

## **Trước khi bật nguồn và cài đặt BBT.**

- Kiểm tra xem nguồn cung cấp có phù hợp với điên áp của BBT không. BBT sẽ bị hỏng nếu sử dụng điện áp không đúng.
- Đảm bảo các ngõ vào logic đang ở trang thái 0 để ngăn việc khởi đông đột ngột. Nếu không, một ngõ vào nào đó đã được gán lệnh RUN sẽ làm cho động cơ khởi động đột ngột theo một chương trình đã có sẵn.

## **Đóng cắt nguồn bằng Contactor (Khởi động từ)**

- Tránh đóng cắt khởi động từ cấp nguồn thường xuyên (chóng làm hỏng tụ lọc). Dùng các ngõ vào LI1 tới LI6 để điều khiển BBT.
- Nếu các lệnh đóng cắt contactor nguồn xuất ra liên tục với chu kỳ <60s thì điện trở tải có thể bị hỏng.

#### **Điều chỉnh và mở rộng các chức năng**

Nếu cần thiết, phần hiển thị và các phím có thể dùng để hiệu chỉnh các cài đặt và mở rộng các chức năng được mô tả trong các trang sau. Việc quay trở lại trạng thái mặc định rất dễ dàng bằng cách dùng thông số FCS trong menu drC-, I-O-, CtL- và Fun- (đặt InI để kích hoạt chức năng).

Có 3 loại thông số:

- Loại hiển thị: giá trị của thông số chỉ được hiển thị trên màn hình BBT
- Loại cài đặt: giá trị của thông số có thể thay đổi được trong quá trình hoạt động hoặc lúc dừng.
- Cấu hình: giá trị của thông số chỉ có thể được hiệu chỉnh khi động cơ dừng và không ở trạng thái hãm. Nó có thể được hiển thị trong quá trình hoạt động.
	- Phải kiểm tra các thay đổi liên quan đến các cài đặt hiện tai không gây nguy hiểm gì. Nên thực **hiện các thay đổi lúc động cơ dừng.**

#### **Chạy thử trên động cơ công suất nhỏ hoặc không có động cơ.**

- Theo mặc định, việc phát hiện "mất pha motor" được kích hoạt. Để kiểm tra BBT trong trường hợp bảo dưỡng không cần dùng động cơ hoặc dùng BBT có công suất lớn hơn, đặt chế độ phát hiện "mất pha động cơ" bằng NO (OPL=NO).
- Cài đặt tỉ số điện áp/tần số: Uft = L (menu drC- xem trang 21)

Chức năng bảo vệ nhiệt động cơ sẽ không có tác dụng nếu dòng điện của động cơ nhỏ hơn 0.2 lần dòng điện danh định của BBT.

## **Dùng các động cơ đấu song song.**

- Cài đặt tỉ số điện áp/tần số: Uft = L (menu drC- xem trang 21)
- Chức năng bảo vệ nhiệt cho động cơ của BBT không còn tác dụng nữa. Phải sử dụng biện pháp bảo vệ nhiệt trên từng động cơ.

## **Các chức năng hiển thị và các phím.**

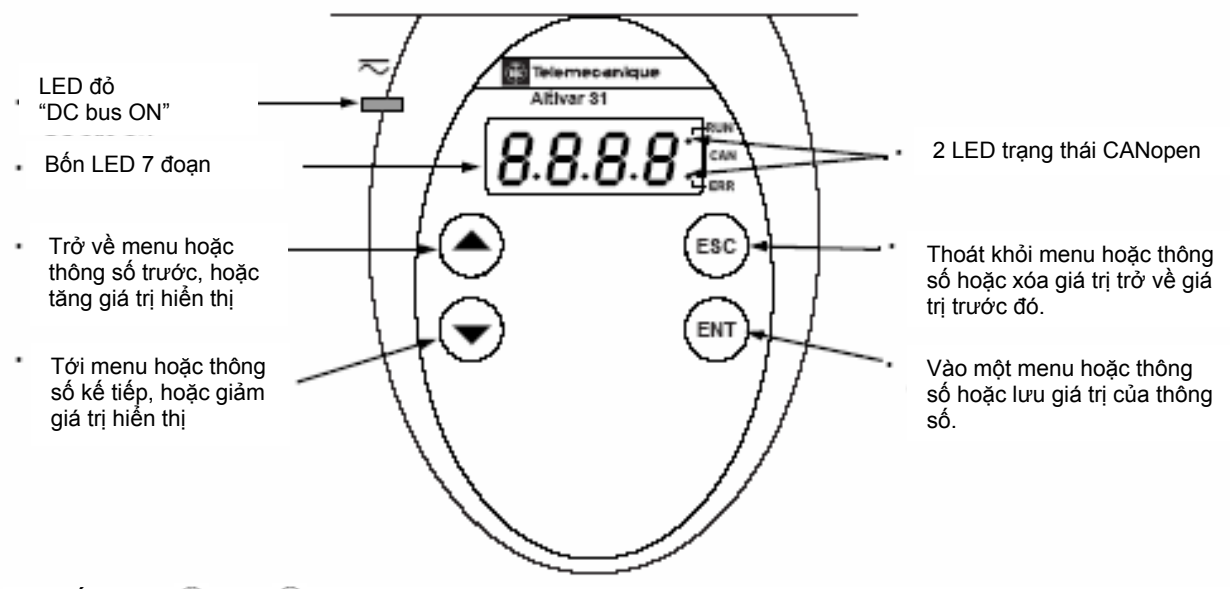

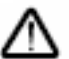

**Nhấn phím** (A) hoặc  $\widehat{\mathbf{v}}$  chưa lưu các lựa chọn. **- Nhấn và giữ phím (>2s) hoặc để cuốn dữ liệu nhanh.** 

#### **Để lưu các lựa chọn: nhấn phím ENT**

Giá trị hiển thị sẽ nhấp nháy khi dữ liệu được lưu.

#### **Các thông số hiển thị thường gặp khi không có lỗi hoặc không khởi động:**

- 43.0: hiển thị thông số được chọn trong menu SUP- (chọn lựa mặc định là tần số động cơ).
- In :chế độ hạn dòng, hiển thị nhấp nháy.
- Init: khởi động trình tự.
- RdY: BBT sẵn sàng.
- Dcb: quá trình hãm bằng dòng DC đang thực hiện
- NSt: dừng tự do.
- FSt: dừng nhanh.
- TUn: quá trình tự điều chỉnh đang thực hiện.

**Hiển thị nhấp nháy để chỉ rằng đang có lỗi.** 

## **Các chức năng hiển thị và các phím.**

## ATV31eeseeA:

- LED đỏ "DC bus ON"
- Bốn LED 7 đoạn
- Trở về menu hoặc thông số trước, hoặc tăng giá trị hiển thị
- Tới menu hoặc thông số kế tiếp, hoặc giảm giá trị hiển thị
- Nút chỉnh tham chiếu tốc độ, có hiệu lực khi thông số Fr1 trong menu CtL- là AIP
- Phím RUN : điều khiển động cơ chạy theo chiều thuận, nếu thông số tCC trong menu I-O- là LOC

2 LED trạng thái CANopen

Thoát khỏI menu hoặc thông số hoặc xóa giá trị trở về giá trị trước đó.

Vào một menu hoặc thông số hoặc lưu giá trị của thông số.

#### Phím STOP/RESET

- Dùng để reset lỗI
- Có thể dùng để điều khiển động cơ dừng.

+ Nếu tCC (menu I-O-) không được set là LOC, thì dừng tự do.

+ Nếu tCC (menu I-O-) được set là LOC, việc dừng sẽ theo hàm dốc, nhưng nếu có chu trình thắng thì dừng tự do sẽ xảy ra.

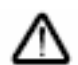

- **Nhấn phím hoặc chưa lưu các lựa chọn. - Nhấn và giữ phím (>2s) hoặc để cuốn dự liệu nhanh.** 

#### **Để lưu các lựa chọn: nhấn phím ENT**

Giá trị hiển thị sẽ nháy khi dữ liệu được lưu.

#### **Các thông số hiển thị thường gặp khi không có lỗi hoặc không khởi động:**

- 43.0: hiển thị thông số được chọn trong menu SUP- (chọn lựa mặc định là tần số động cơ).

Altivar 31

н

**RUN** 

ESC

ENT

r

- In :chế độ hạn dòng, hiển thị nhấp nháy.
- Init: khởi động trình tự.
- RdY: BBT sẵn sàng.
- Dcb: quá trình hãm bằng dòng DC đang thực hiện
- NSt: dừng tự do.
- FSt: dừng nhanh.
	- TUn: quá trình tự điều chỉnh đang thực hiện.

**Hiển thị nháy để chỉ rằng đang có lỗi.** 

# Tùy chọn kết nối từ xa

Module này là một thiết bị điều khiển cục bộ được lắp trên cửa tủ điều khiển. Nó có dây cáp với đầu nối, có thể nối tới BBT bằng đường truyền thông nối tiếp. Nó cũng có phần hiển thị và các phím lập trình như Altivar31, thêm vào một công tắc khóa sự truy cập vào menu và 3 phím điều khiển BBT.

- FWD/REV: đảo chiều xoay.
- RUN: lệnh chạy động cơ.
- STOP/RESET: lệnh dừng động cơ hoặc reset lỗi.

Nhấn phím lần đầu dừng động cơ, và nếu chu trình hãm được cài đặt, nhấn lần thứ hai sẽ dừng chu trình hãm.

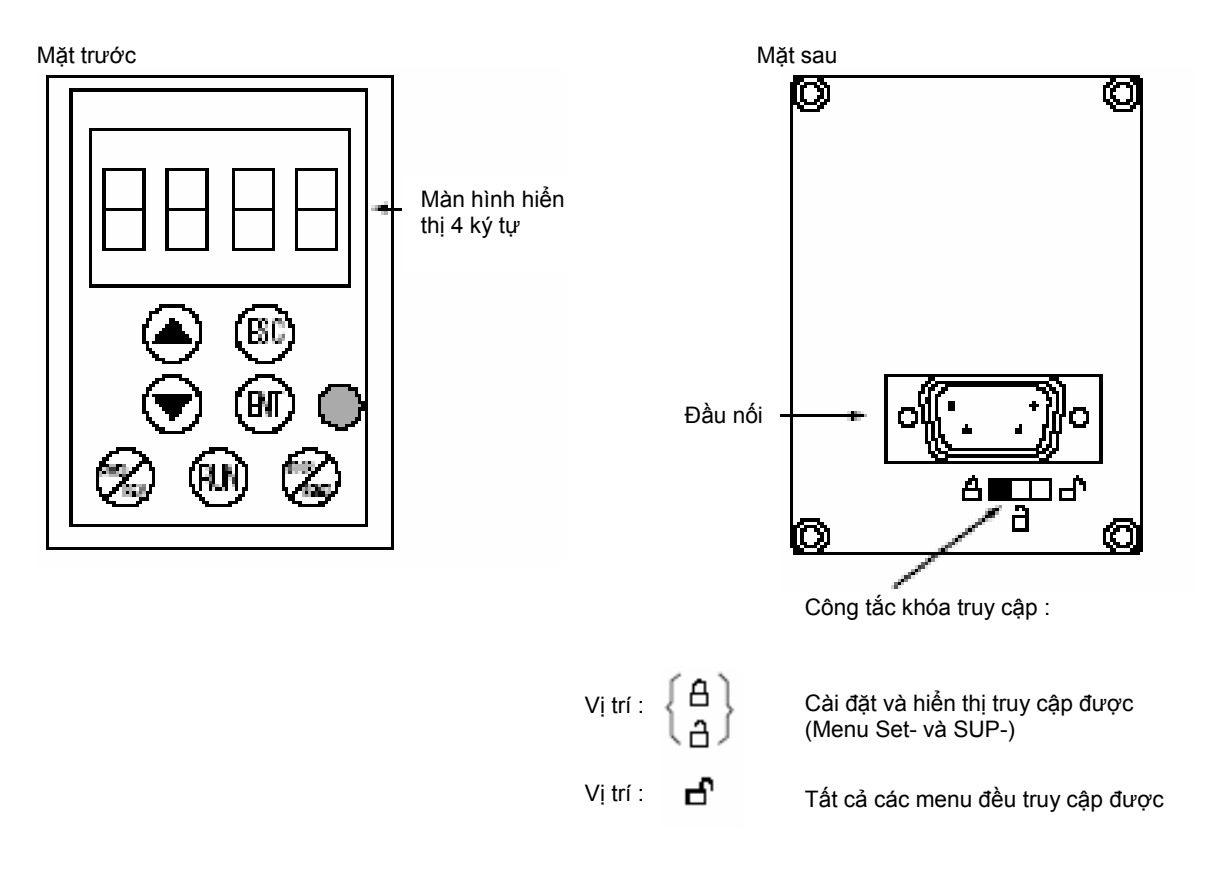

- **Công tắc khóa truy cập trên remote terminal còn ngăn không cho truy cập BBT qua bàn phím keypad**
- **Khi remote terminal không còn kết nối, nếu BBT bị khóa thì bàn phím keypad sẽ bị khóa.**
- **Để remote terminal có tác dụng, thông số tbr trong menu COM- phải ở trạng thái mặc định: 19.2**

## **Lưu và gọi lại một cấu hình**

Có tới 4 cấu hình hoàn chỉnh của BBT Altivar31 có thể được lưu trong remote terminal. Các cấu hình này có thể được lưu, truyền từ một BBT này tới BBT khác cùng công suất. 4 kiểu hoạt động khác nhau cho một thiết bị có thể lưu trên remote terminal. Xem thông số SCS và FCS trong các menu drC-, I-O-, Ctl- và Fun-.

# **Lập trình**

## **Truy cập vào menu**

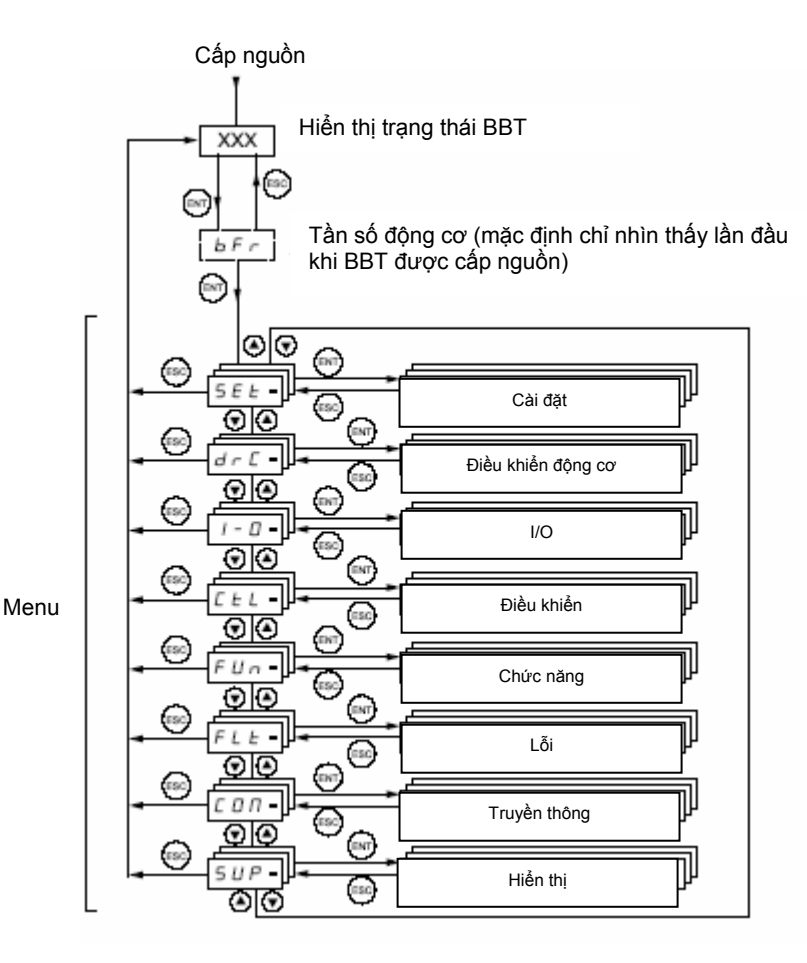

Vài thông số có thể được truy cập trong một số menu để tăng sự tiện dụng.

- Nhập các cài đặt.
- Trở về mặc định.
- Phục hồi và lưu cấu hình.

**Một dấu gạch ngang xuất hiện sau tên menu và menu con để phân biệt với tên các thông số.**  Ví dụ: menu Fun-, thông số ACC.

# **Lập trình**

## **Truy cập vào các thông số trong menu**

 $(EN)$ 

**Để lưu một lựa chọn:** 

Màn hình nhấp nháy khi một giá trị được lưu. VÍ dụ:

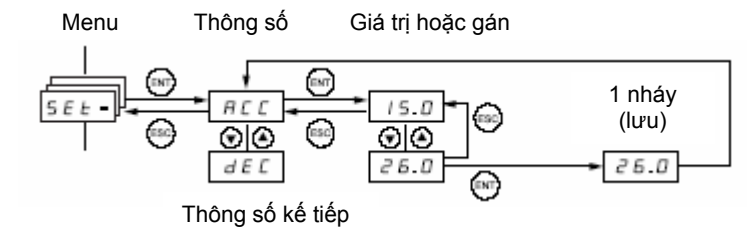

Tất cả menu đều là dạng cuốn. Nếu ta tiếp tục nhấn  $\Psi$  khi ở thông số cuối cùng ta sẽ trở về thông số đầu và ngược lại, ta có thể từ thông số đầu đến thông số cuối bằng cách nhấn  $\blacktriangle$ .

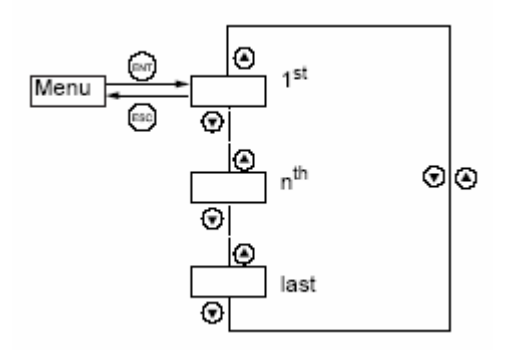

Nếu sau khi hiệu chỉnh một thông số thứ **n**, ta thoát khỏi menu này và trở lại menu này mà không truy cập một menu nào khác, thì ta sẽ vào trực tiếp menu thứ **n** lúc nãy. Nếu ta đã truy cập một menu nào khác hoặc khởi động lại hệ thống thì ta sẽ luôn phải bắt đầu từ thông số thứ 1.

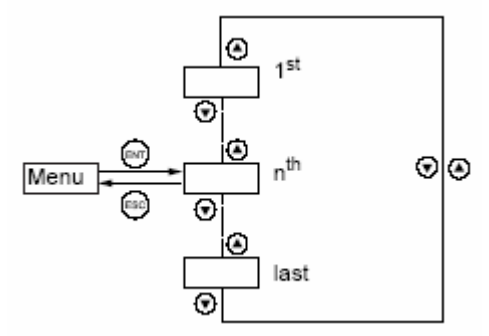

## **Cài đặt thông số bFr**

Thông số này chỉ có thể hiệu chỉnh ở chế độ dừng mà không có lệnh RUN.

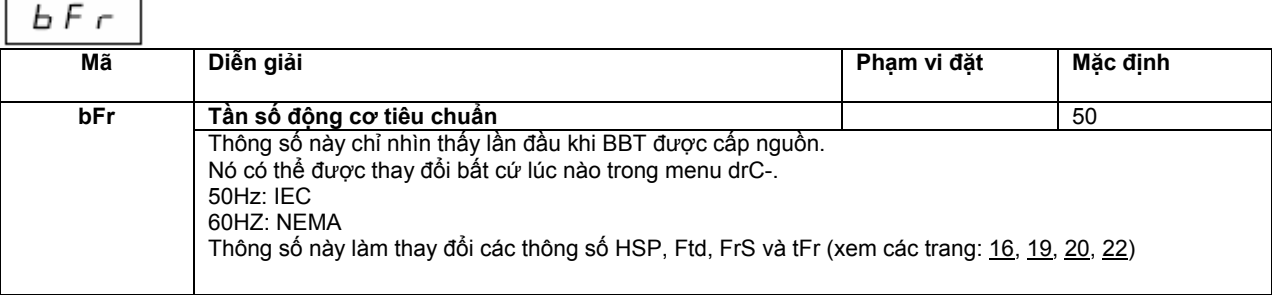

# **Sự tương thích các chức năng**

## **Các chức năng không tương thích**

Các chức năng sau sẽ không thể truy cập được hoặc không có tác dụng:

#### **Chức năng tự động khởi động**

Chức năng này chỉ có tác dụng trong điều khiển 2-dây (tCC=2C và tCt= LEL hoặc PFO).

#### **Chức năng tự khởi động bắt theo tốc độ tải**

Chức năng chỉ có tác dụng trong điều khiển 2-dây (tCC=2C và tCt= LEL hoặc PFO).

Chức năng này khóa nếu dòng hãm được cấu hình là DC (AdC=Ct).

#### **Chức năng đảo chiều**

Chỉ trên ATV31xxxA, chức năng này bị khóa nếu điều khiển bằng các phím được chọn (tCC=LOC).

## **Bảng tương thích chức năng**

Sự lựa chọn các chức năng ứng dụng có thể bị giới hạn bởi số I/O và bởi một số chức năng không tương thích với **nhau. Các chức năng không liệt kê ra sau đây đều hoàn toàn tương thích.** 

Nếu có một trong các chức năng không tương thích, thì chức năng đầu sẽ cấm chức năng sau.

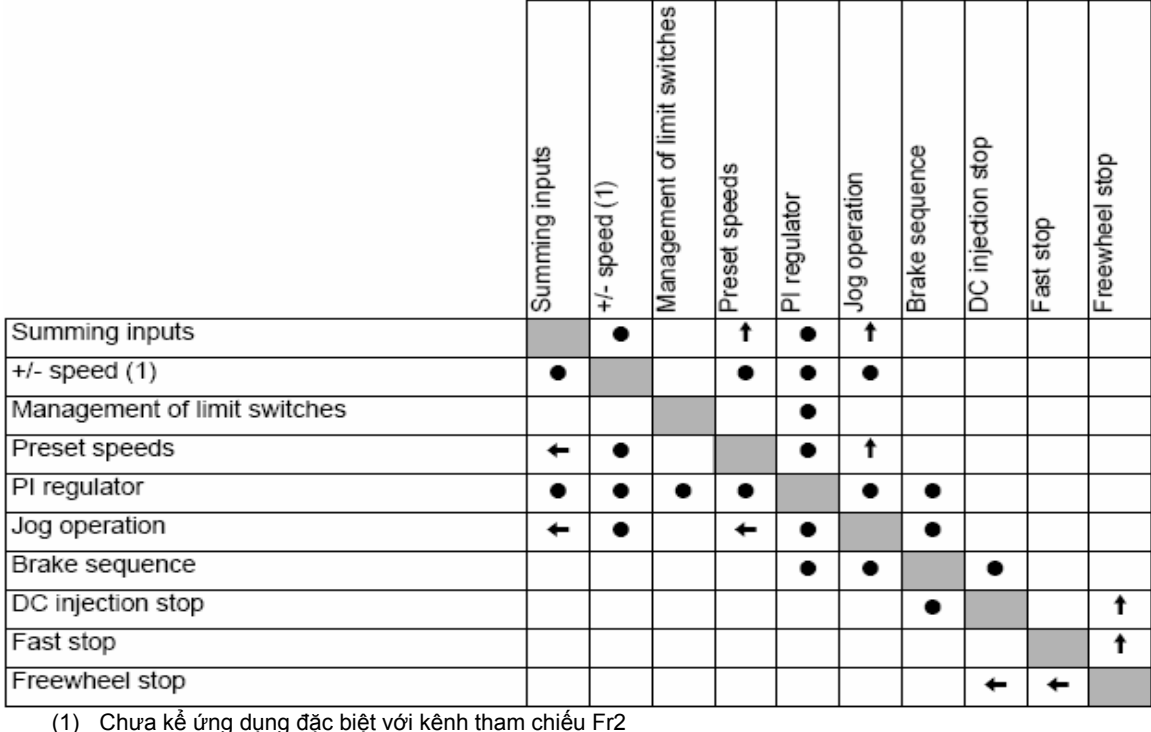

(1) Chưa kể ứng dụng đặc biệt với kênh tham chiếu Fr2

 Các chức năng không tương thích Các chức năng tương thích Không sử dụng Các chức năng ưu tiên (các chức năng mà không thể sử dụng đồng thời).

t

 Chức năng được chỉ bằng dấu mũi tên có mức ưu tiên cao hơn chức năng khác. Chức năng dừng (stop) có mức ưu tiên cao hơn chức năng RUN.

Tham chiếu tốc độ theo lệnh logic có mức ưu tiên cao hơn tham chiếu analog.

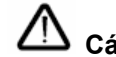

#### **Các chức năng ứng dụng ngõ vào logic và analog**.

Mỗi chức năng trong các trang sau có thể được gán cho một ngõ vào .

Một ngõ vào có thể được gán cho vài chức năng cùng một lúc (đảo chiều và chọn độ tăng/giảm tốc thứ 2 chẳng hạn). Vì thế người sử dụng phải chắc chắn là các chức năng này tương thích.

Menu SUP- hiển thị (thông số LIA và AIA, trang 66) có thể dùng để hiển thị các chức năng gán cho mỗi ngõ vào để kiểm tra tính tương thích.

# **Danh sách các chức năng có thể được gán cho các ngõ vào/ra.**

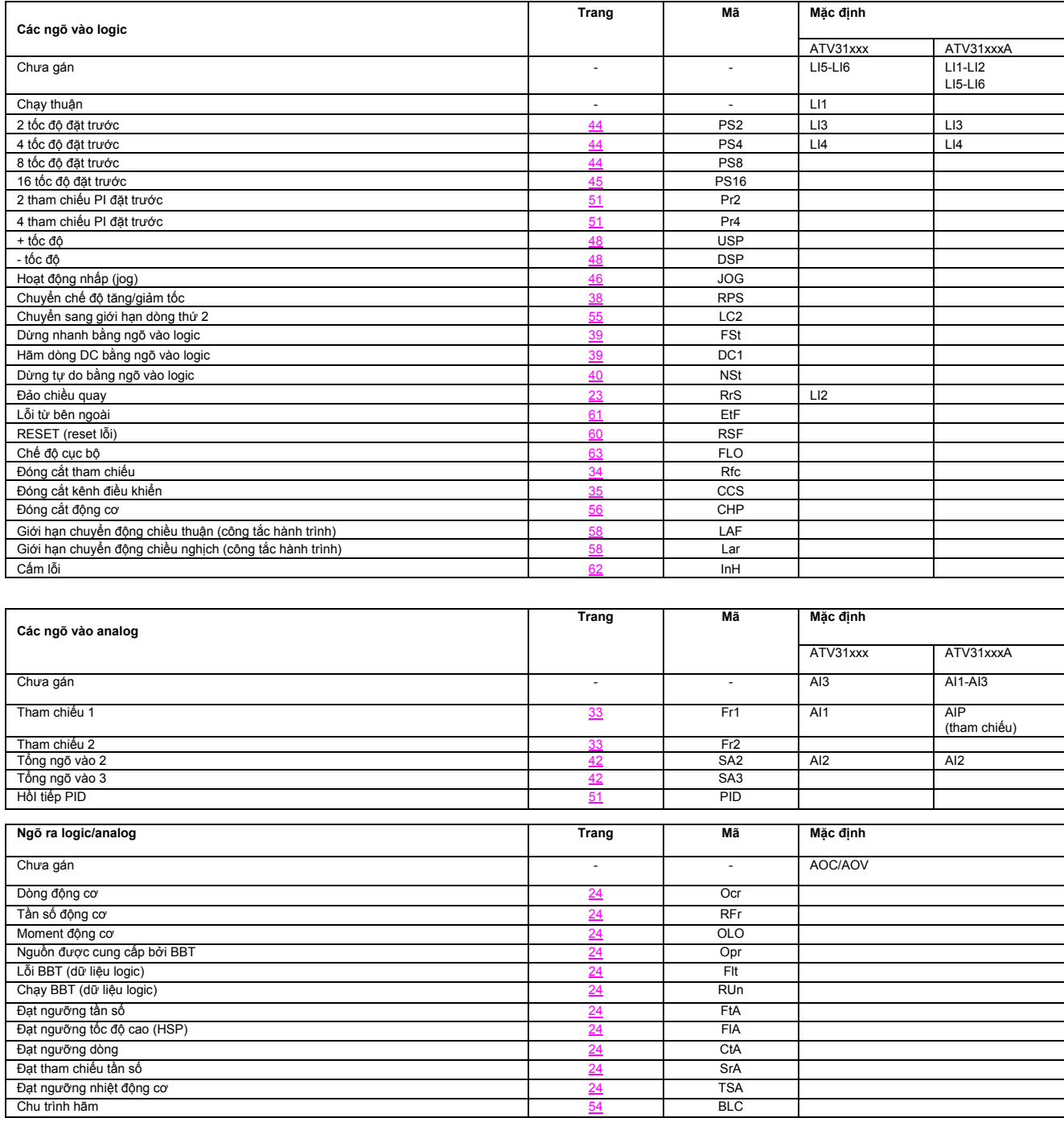

# Danh Mục Các Chức Năng Có Thể Được Ghép Cho Các Ngõ Vào/ Ra

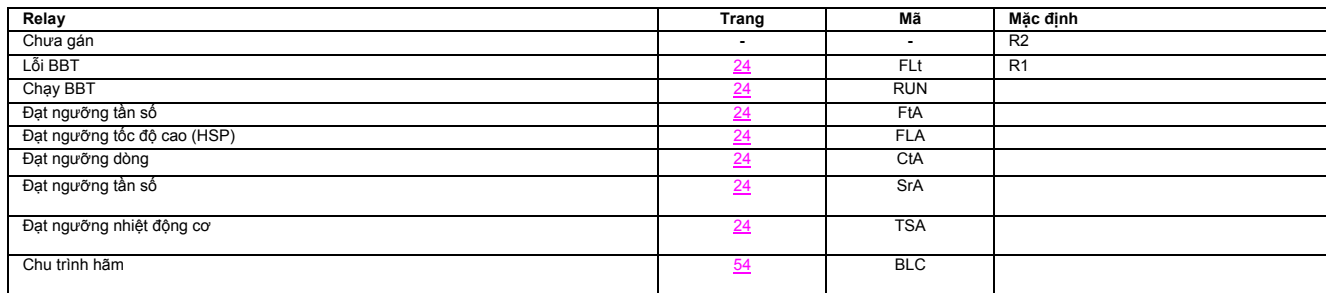

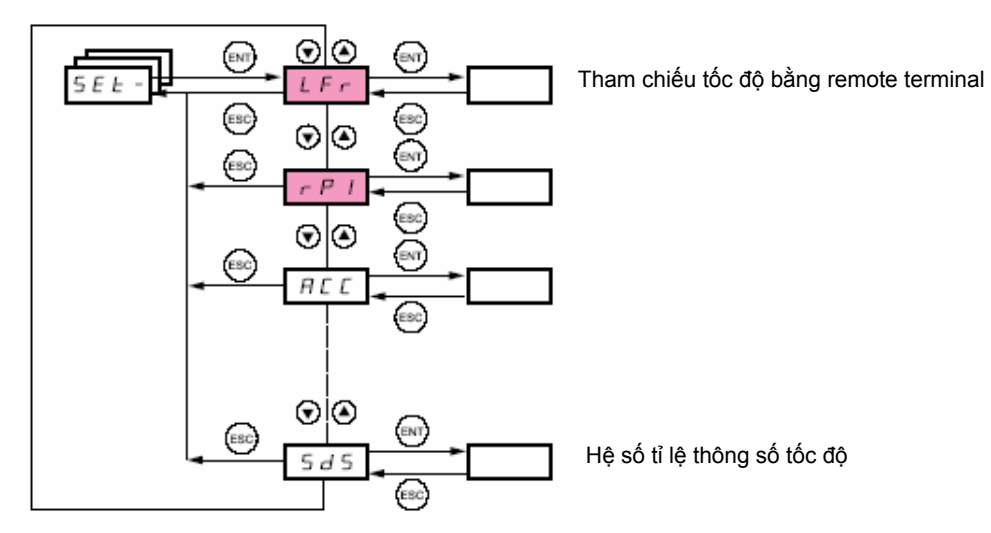

**Các thông số này có thể được điều chỉnh trong khi BBT chạy hoặc dừng.** 

Phải kiểm tra sự an toàn khi thực hiện thay đổi trong quá trình hoạt động. Nên thay đổi lúc BBT dừng.

Các thông số này luôn xuất hiện, bất kể việc cài đặt trong các menu khác.

Các thông số này chỉ xuất hiện nếu các chức năng tương ứng được kích hoạt trong các menu khác.

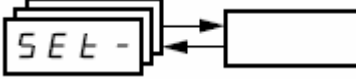

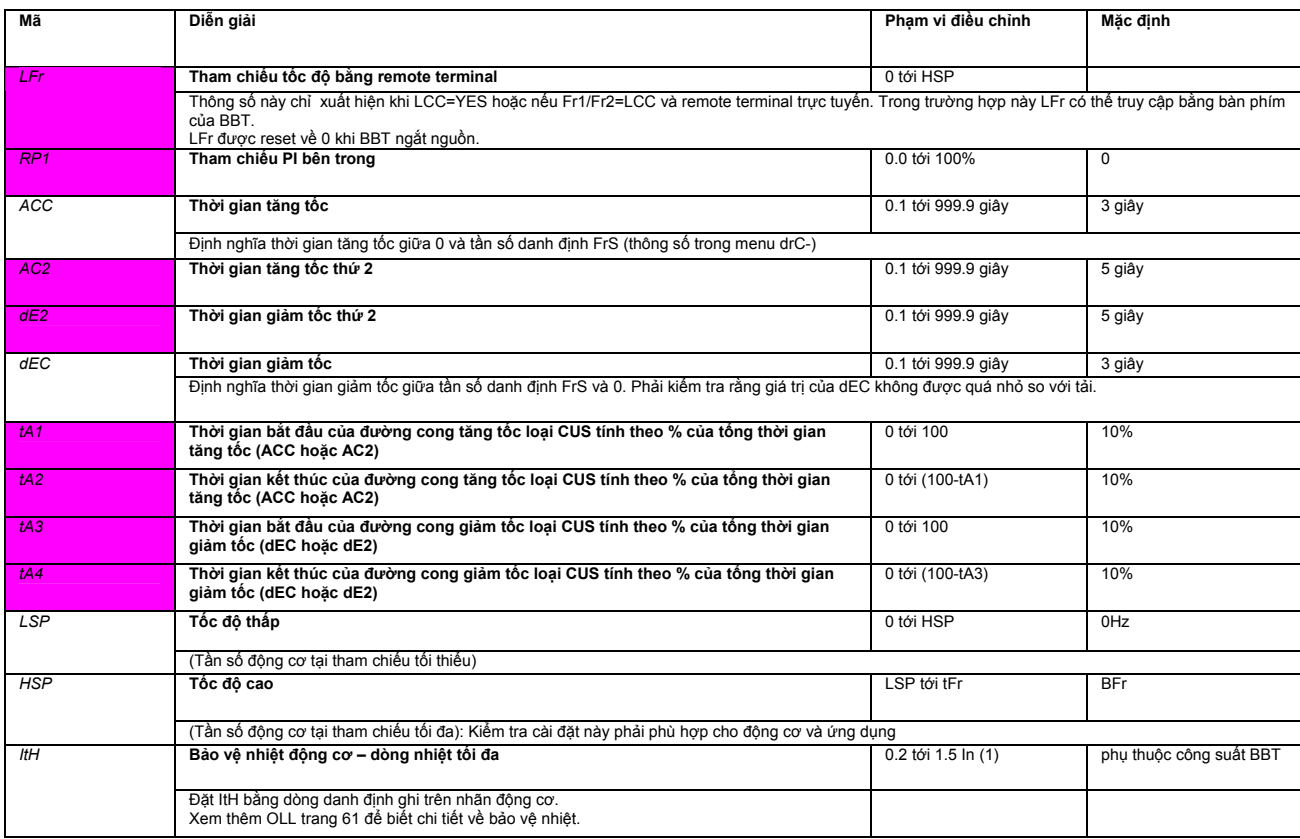

(1) In tương ứng dòng BBT danh định ghi trên nhãn BBT.

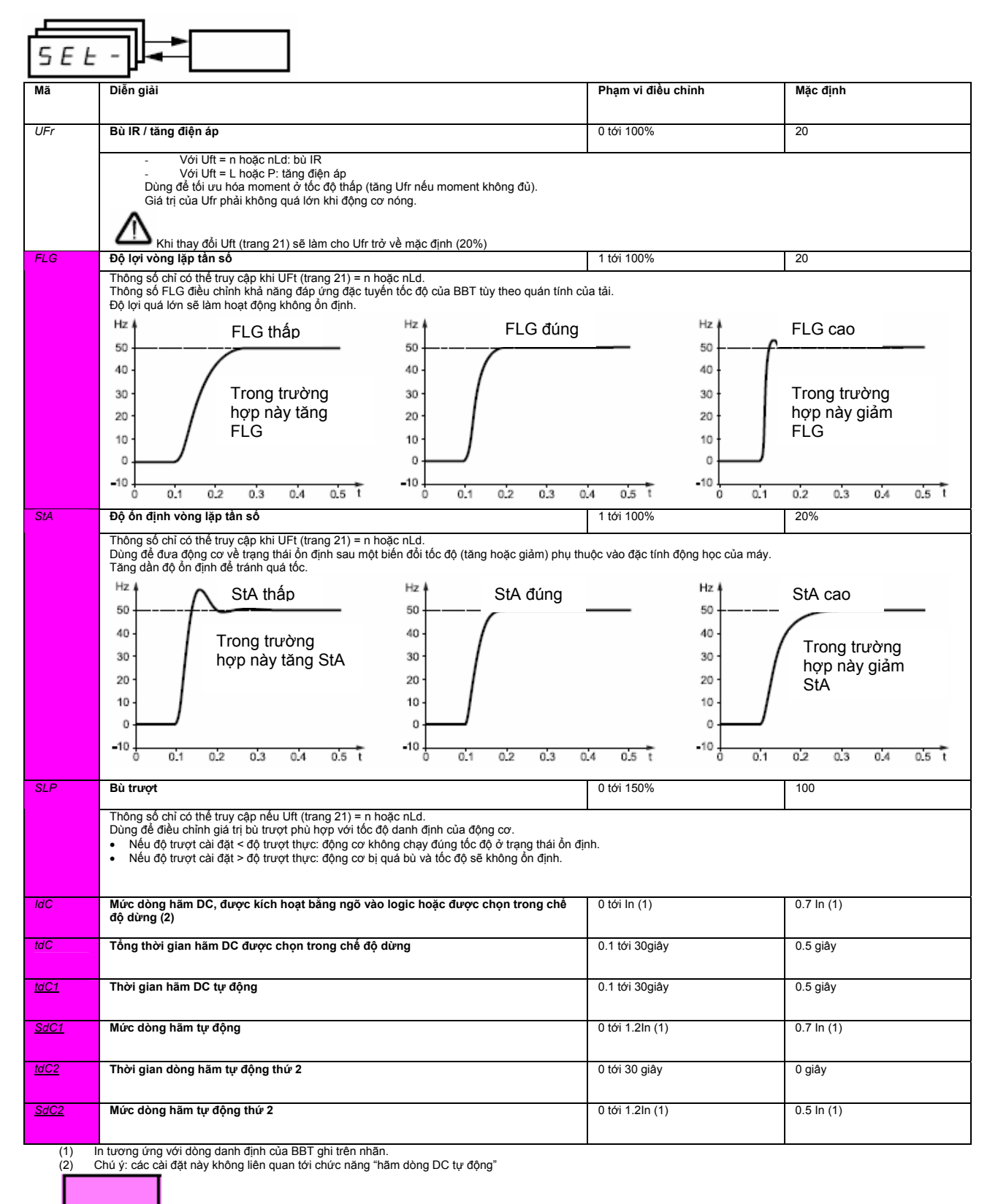

Các thông số này chỉ xuất hiện nếu chức năng tương ứng được chọn trong menu khác.

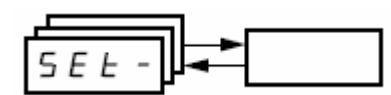

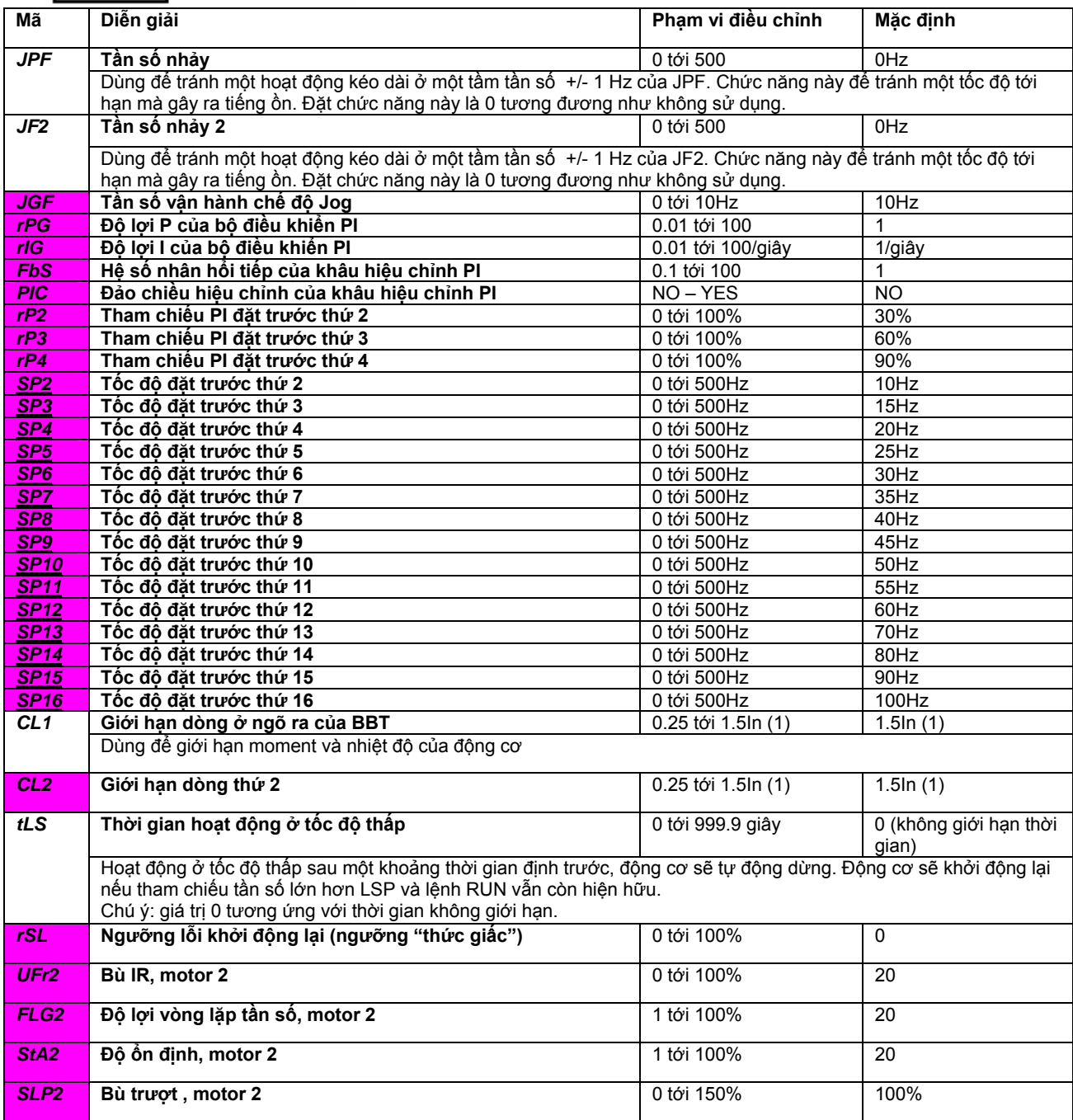

(1) In tương ứng với dòng danh định của BBT ghi trên nhãn.

Các thông số này chỉ xuất hiện nếu chức năng tương ứng được chọn trong menu khác.

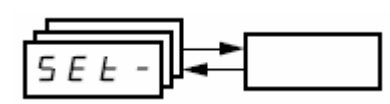

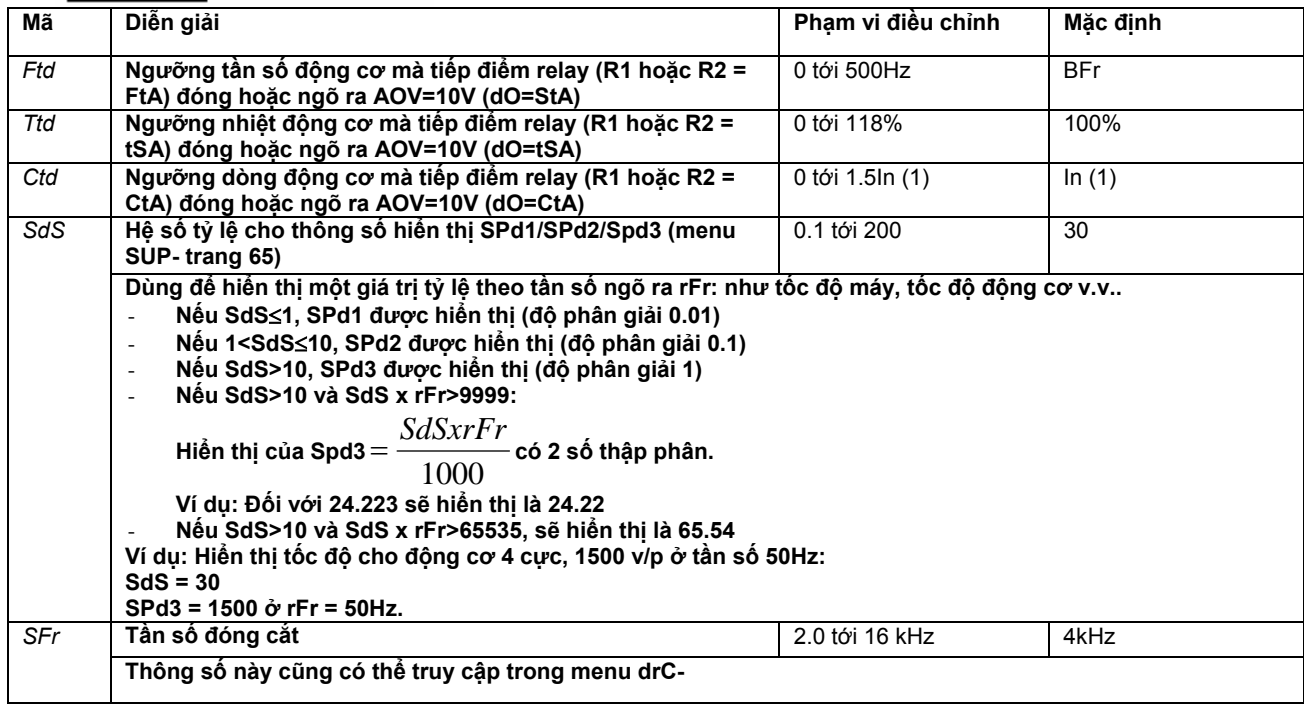

(1) In tương ứng với dòng danh định của BBT ghi trên nhãn.

# **Điều khiển động cơ menu drC-**

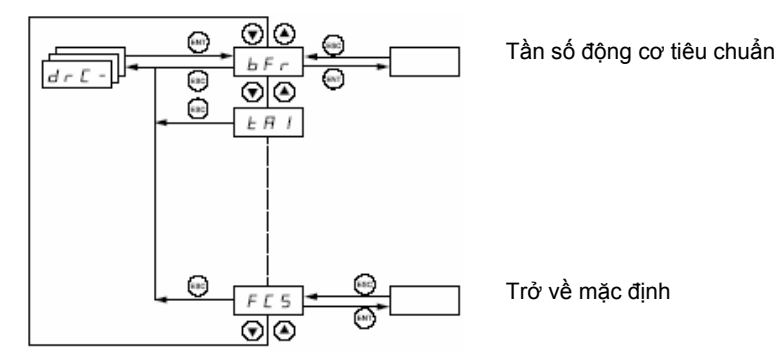

Ngoại trừ tUn, thông số mà có thể cấp nguồn cho động cơ, các thông số chỉ có thể hiệu chỉnh trong chế độ **dừng, và không có lệnh RUN.** 

**Trên remote terminal, menu này chỉ có thể truy cập với công tắc ở vị trí . BBT có thể tối ưu bằng cách:** 

- **Nhập giá trị đúng với giá trị trên nhãn động cơ.**
- Thực hiện lệnh tự động điều chỉnh (cho động cơ không đồng bộ tiêu chuẩn).

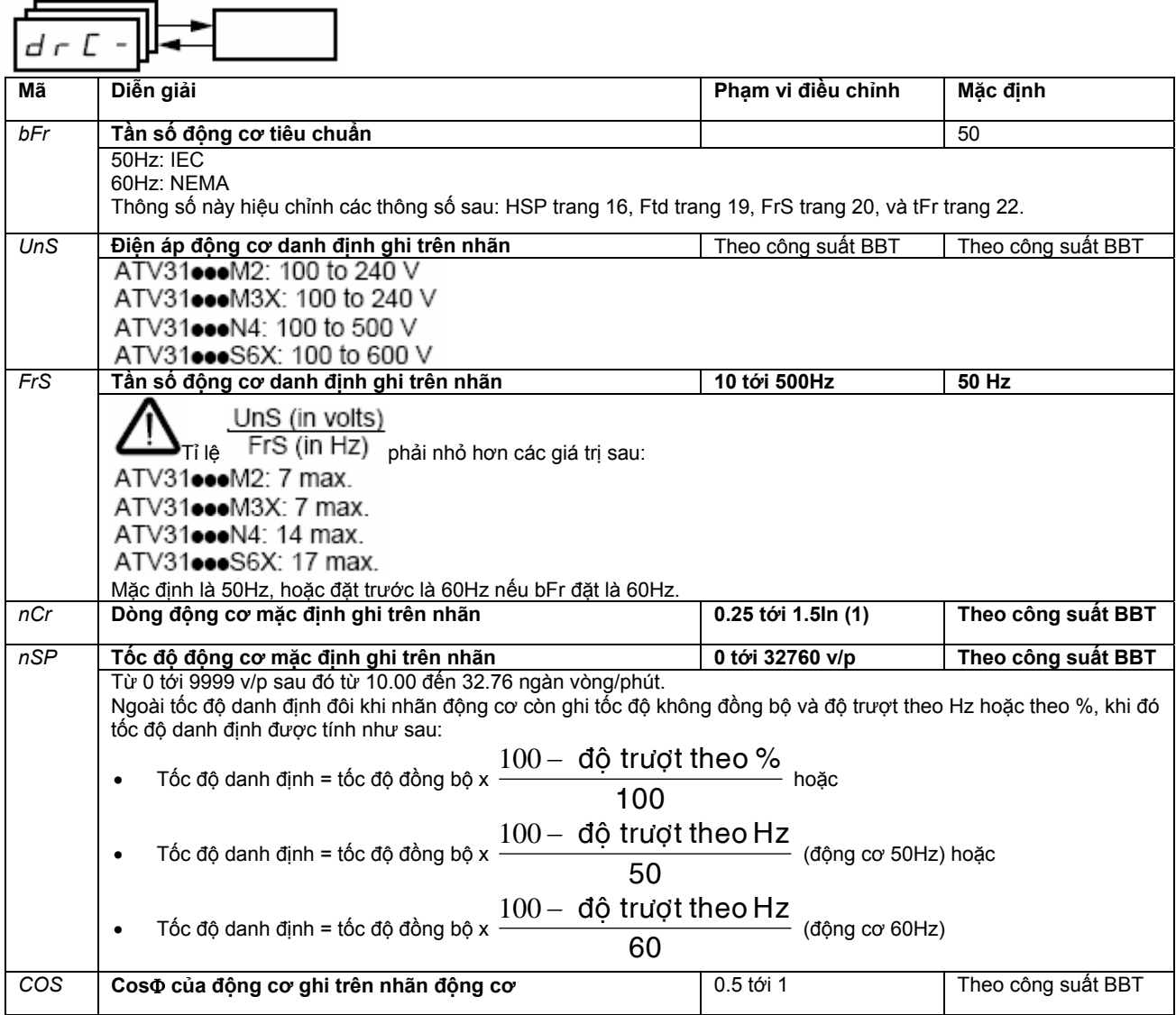

(1) In tương ứng với dòng danh định của BBT ghi trên nhãn.

# **Điều khiển động cơ menu drC-**

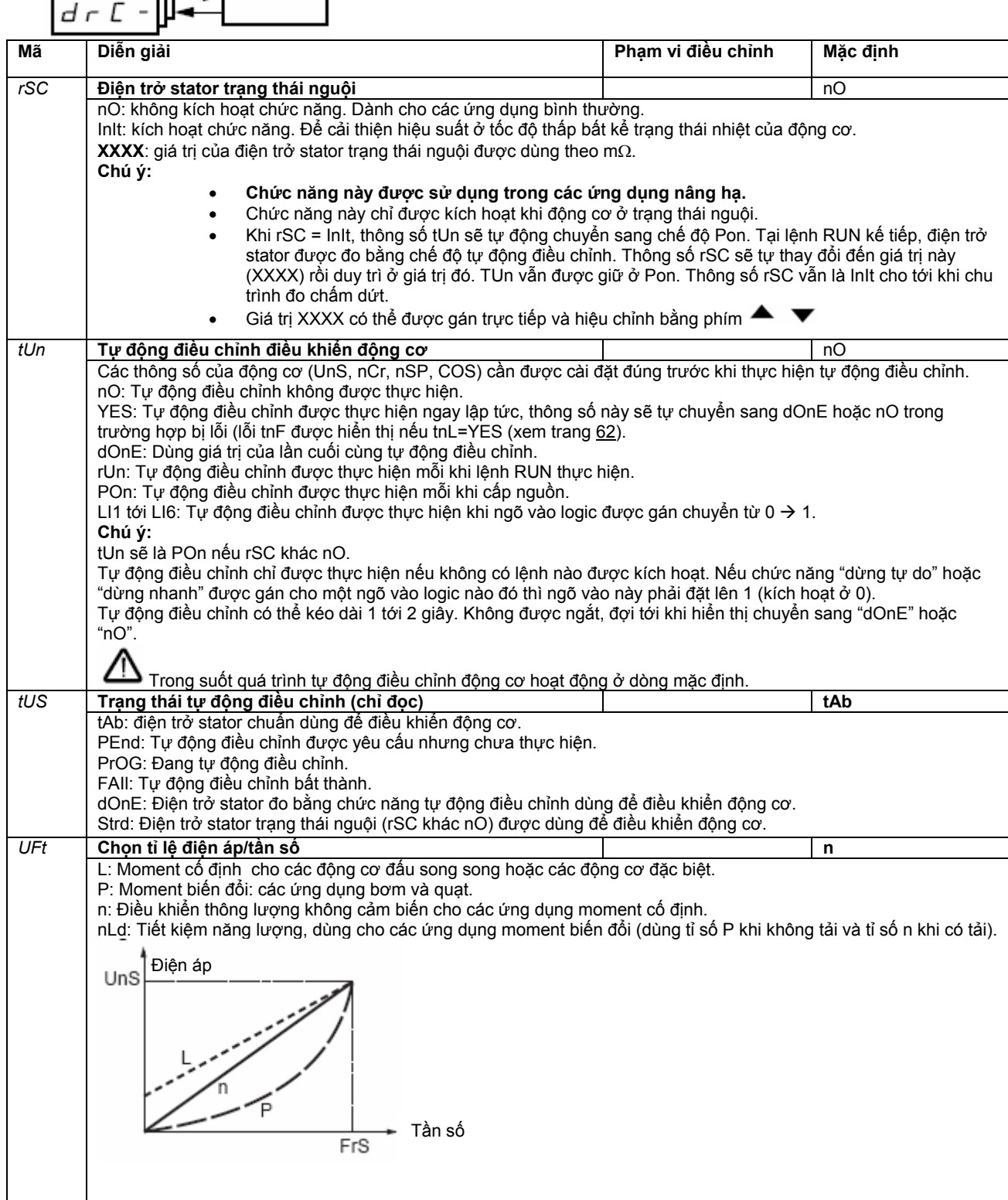

# **Điều khiển động cơ menu drC-**

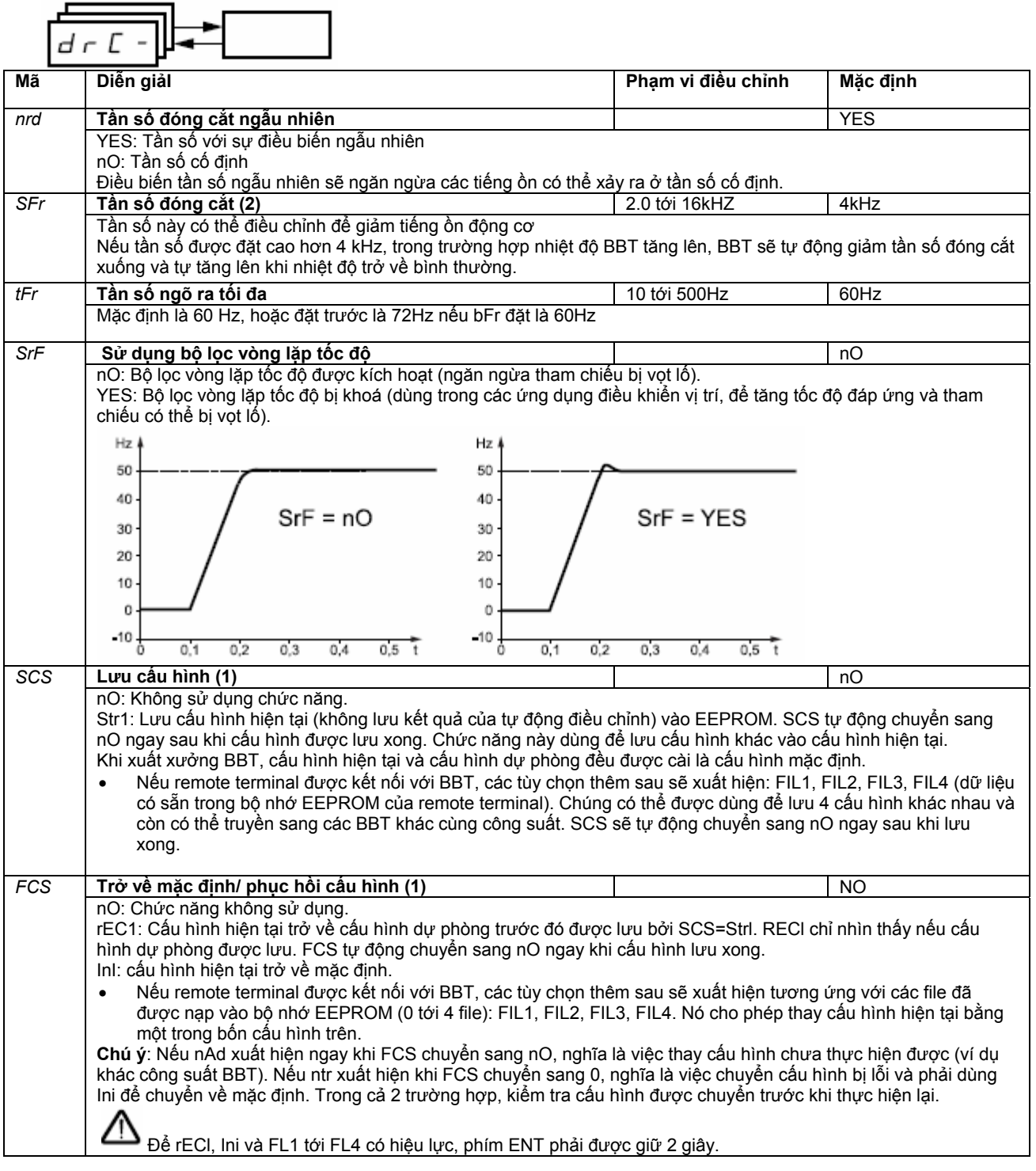

(1) SCS và FCS có thể truy cập được ở một vài menu nhưng chúng có liên quan đến tất cả các menu và các thông số một cách tổng thể.

(2) Thông số này có thể được truy cập vào ở menu (SEt-).

# **Menu I/O**

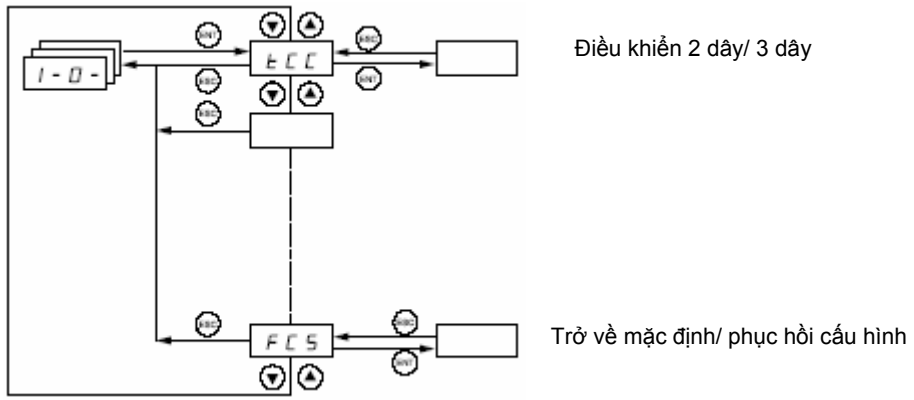

**Các thông số có thể được thay đổi khi BBT dừng và không có lệnh RUN.** 

**Trên remote terminal, menu này có thể được truy cập khi công tắc ở vị trí** 

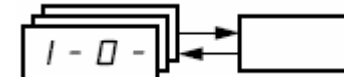

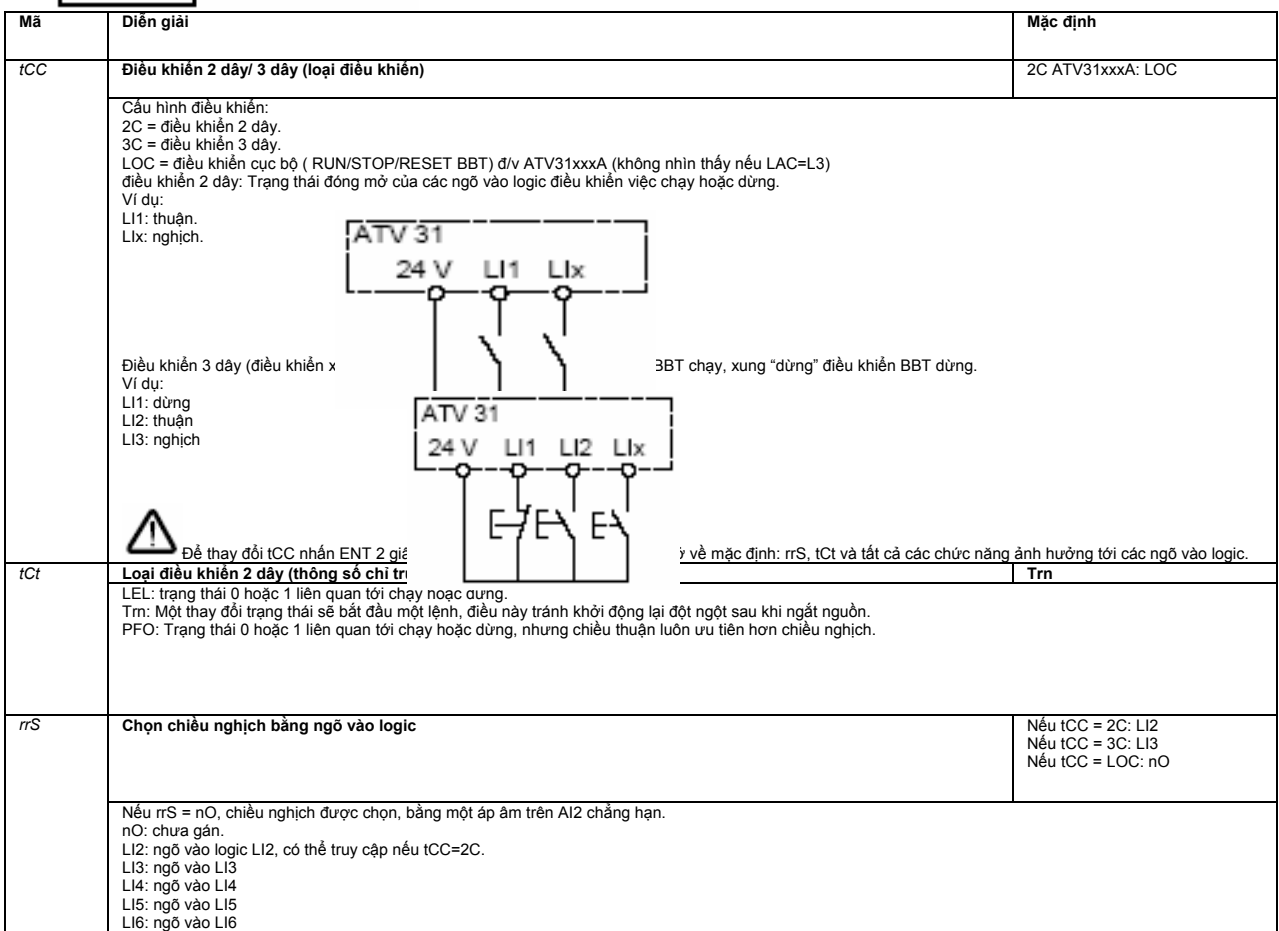

# **Menu I/O**

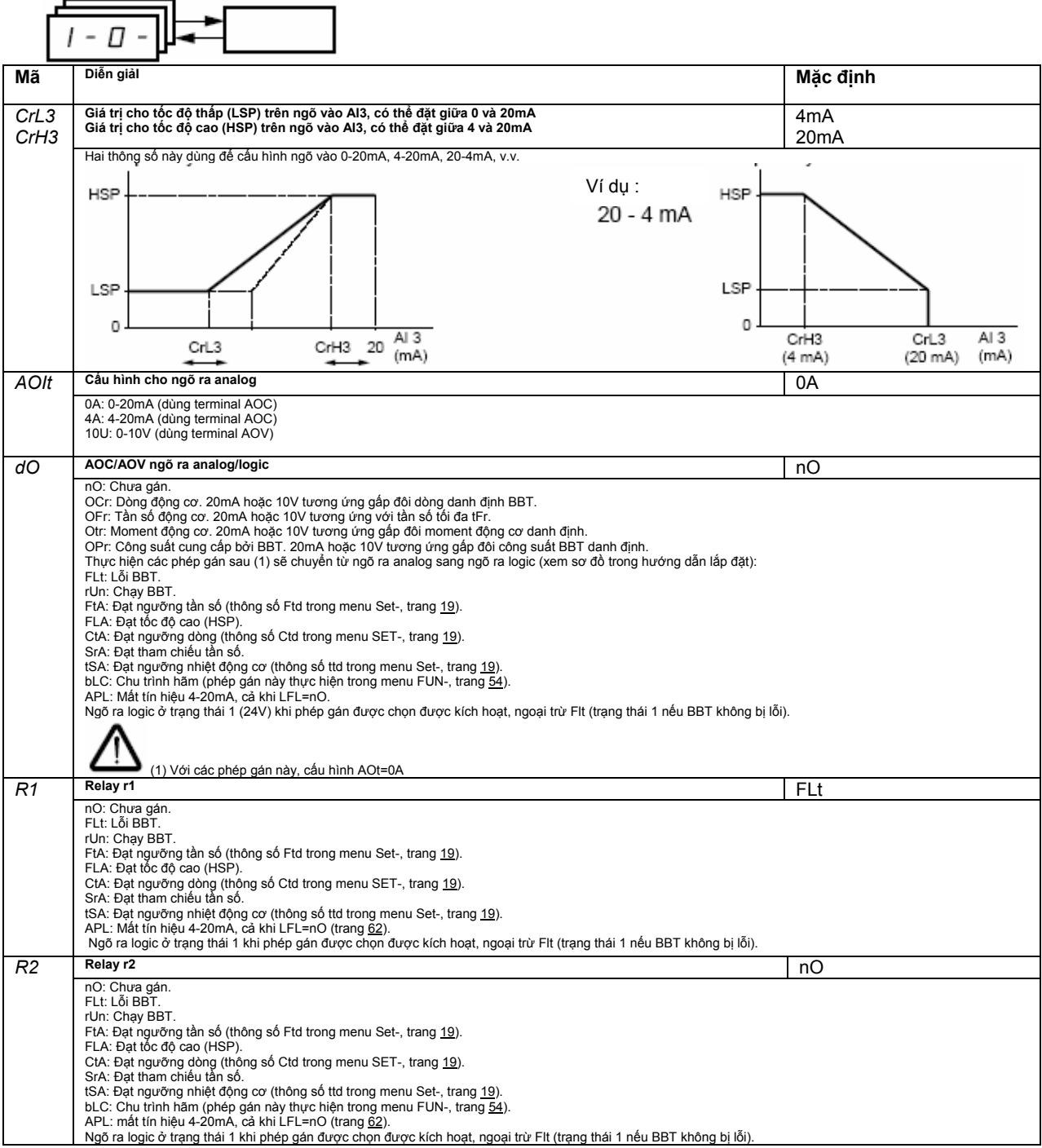

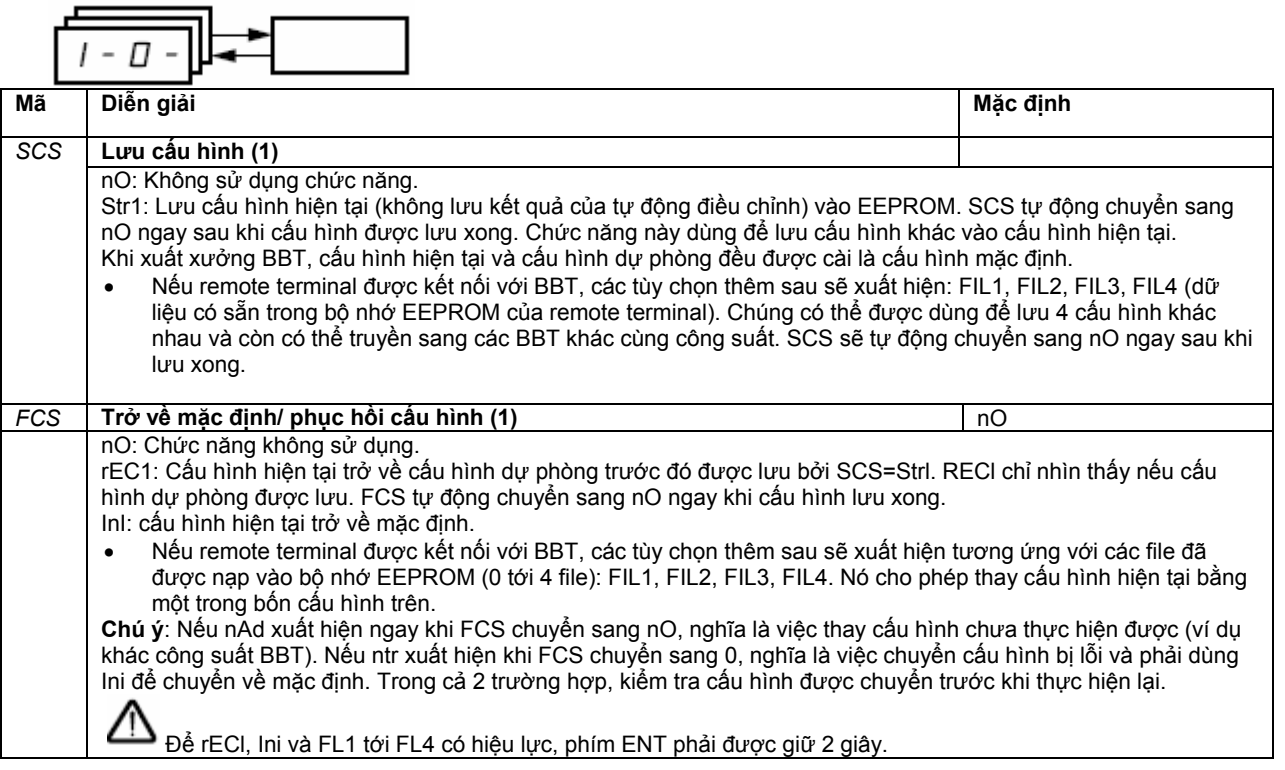

(1) SCS và FCS có thể truy cập được ở một vài menu nhưng chúng có liên quan đến tất cả các menu và các thông số một cách tổng thể.

# **Menu Điều khiển Ctl-**

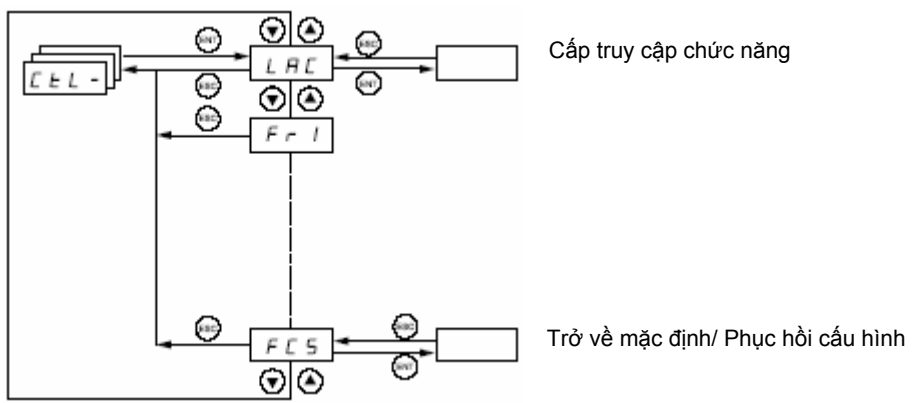

**Các thông số có thể được thay đổi khi BBT dừng và không có lệnh RUN.** 

#### **Trên remote terminal, menu này có thể được truy cập khi công tắc ở vị trí Các kênh tham chiếu và điều khiển**

Các lệnh Run (thuận, nghịch, v.v…) và tham chiếu có thể được thực hiện bằng các phương pháp sau:

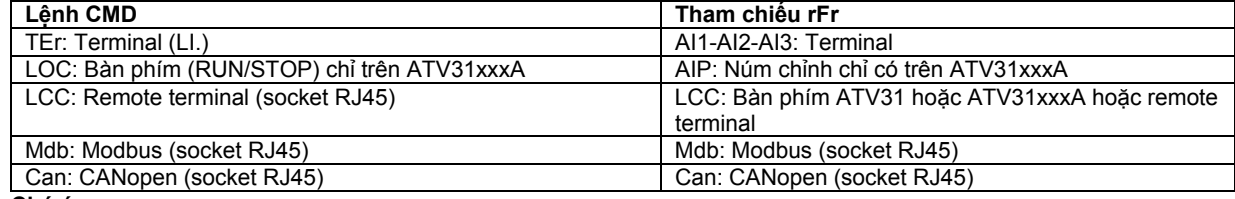

#### **Chú ý:**

Phím STOP trên bàn phím và trên remote terminal có thể giữ ưu tiên (thông số PSt trong menu CtL-). Thông số LAC trong menu CtL- có thể dùng để chọn mức ưu tiên cho các kênh điều khiển và tham chiếu. Nó có 3 mức:

- LAC=L1: Chức năng cơ bản, mạng truyền thông ưu tiên nhất. Mức này để thay thế ATV28.
	- LAC=L2: Cung cấp thêm một số chức năng so với LI:
		- +/- tốc độ (theo núm chỉnh).
			- Điều khiển hãm.
			- Chuyển sang giới hạn dòng thứ 2.
				- Chuyển động cơ.
			- Quản lý các công tắc hành trình.
	- LAC=L3:giống với L2, thêm vào chế độ hỗn hợp cho các kênh điều khiển và tham chiếu.

## **Các kênh này có thể được kết hợp như sau nếu thông số LAC=L1 hoặc L2.**

Mức ưu tiên từ cao nhất đến thấp nhất: cưỡng bức tại cục bộ, CANopen, Modnus, Remote terminal, Terminal/bàn phím (từ phải sang trái trong giản đồ như sau).

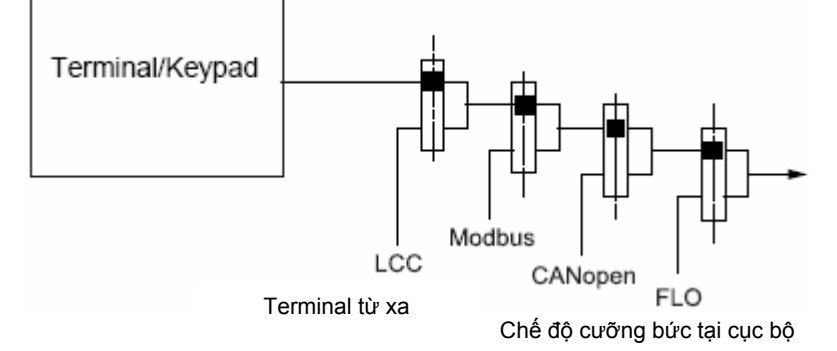

Xem giản đồ chi tiết trang 28 và 29.

- Đ/v BBT ATV31, ở chế độ mặc định, điều khiển và tham chiếu được quản lý bởi terminal.
- Đ/v BBT ATV31xxxA, ở chế độ mặc định, điều khiển thông qua bàn phím và tham chiếu được chọn thông qua núm chỉnh biến trở trên bàn phím.
- Với remote terminal, nếu LCC=YES (menu Ctl-), điều khiển và tham chiếu được quản lý bởi remote terminal (tham chiếu qua LFr, menu SET- ).

**Các kênh này có thể được kết hợp theo những cách khác như sau nếu LAC=L3.** 

**Kết hợp điều khiển và tham chiếu (thông số CHCF = SIM):** 

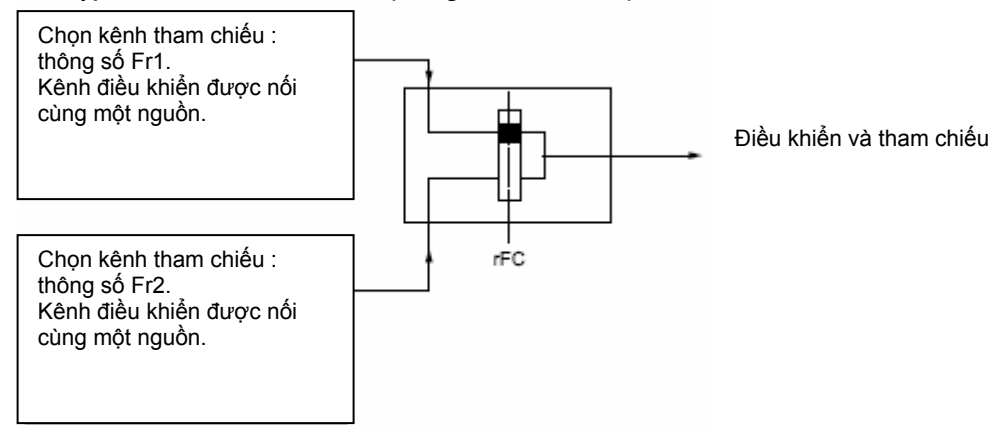

Thông số rFC được dùng để chọn kênh Fr1 hoặc Fr2 .Có thể dùng một ngõ vào logic hoặc một bit thanh ghi để điều khiển thông số rFC từ xa.

## **Điều khiển và tham chiếu riêng biệt (thông số CHCF=SEP): Tham chiếu**

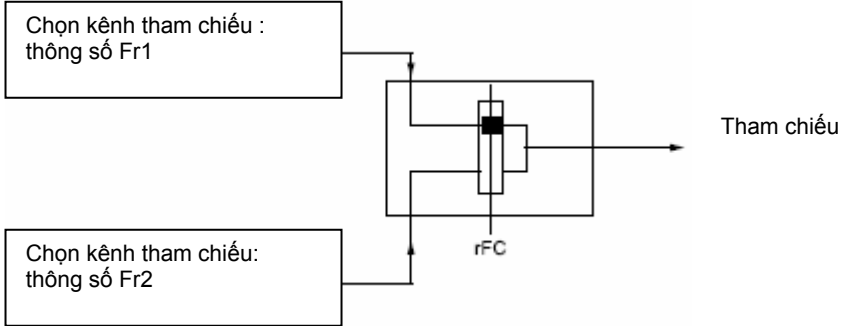

Thông số rFC được dùng để chọn kênh Fr1 hoặc Fr2 .Có thể dùng một ngõ vào logic hoặc một bit thanh ghi để điều khiển thông số rFC từ xa.

## **Điều khiển**

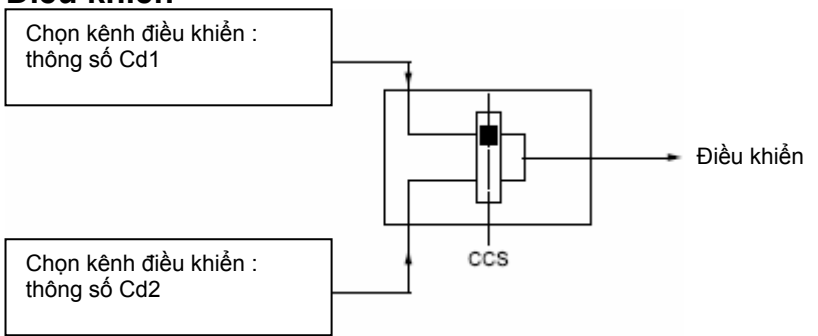

Thông số CCS dùng để chọn kênh Cd1 hoặc Cd2. Có thể dùng một ngõ vào logic hoặc một bit thanh ghi để điều khiển thông số CCS từ xa.

Xem giản đồ chi tiết trang 30 và 31.

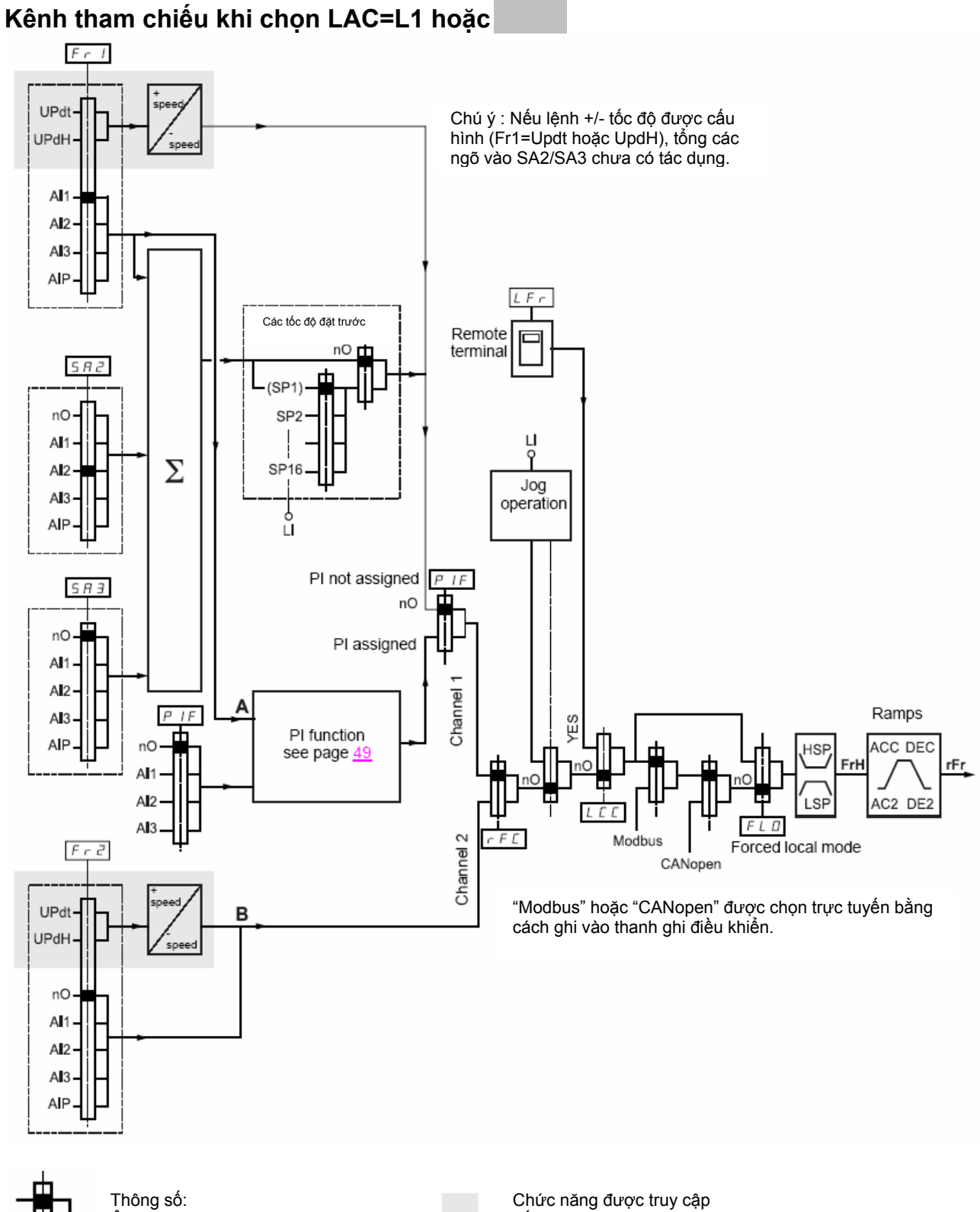

Ô vuông đen chỉ phép gán mặc định

nếu LAC=L2

# **Kênh điều khiển khi LAC=L1 hoặc L2.**

Thông số FLO, LCC và chọn lựa Modbus hoặc CANopen cho các kênh tham chiếu và điều khiển. Ví dụ: LCC=YES đặt điều khiển và tham chiếu bằng remote terminal.

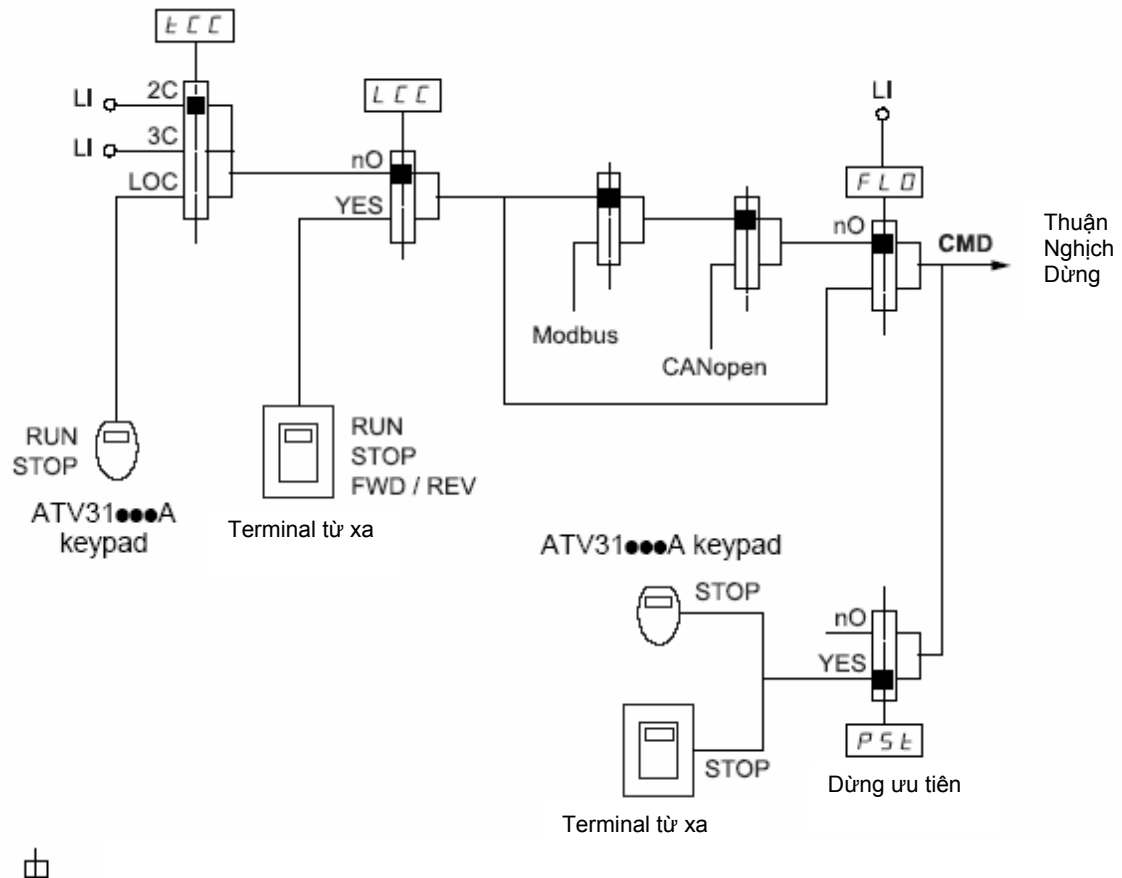

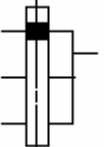

Thông số : Ô vuông đen chỉ phép gán mặc định

**-**Tham chiếu khi LAC=L3

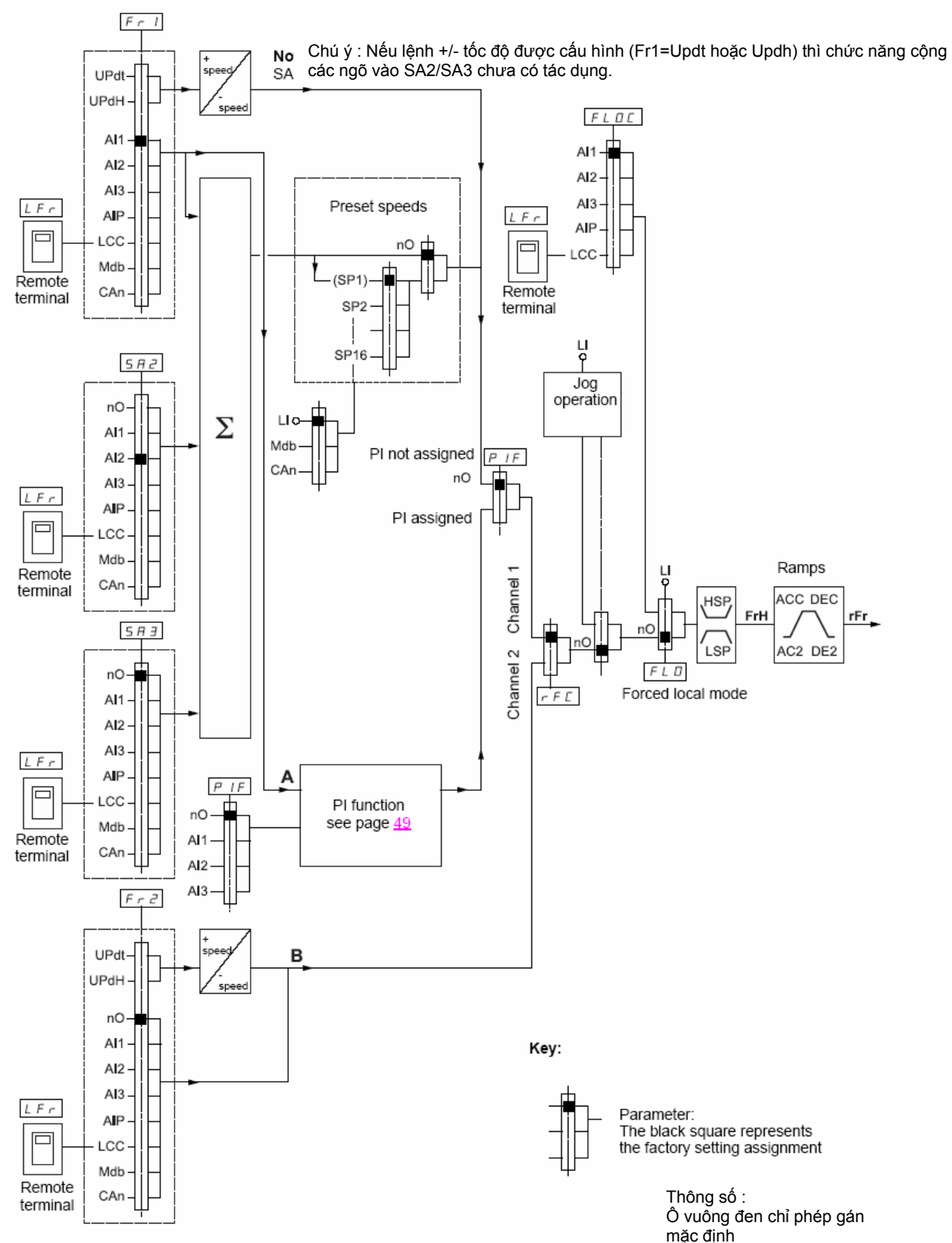

## **Kênh điều khiển khi LAC=L3**

## **Kết hợp tham chiếu và điều khiển**

Các thông số Fr1, Fr2, rFC, FLO và FLOC liên quan tới tham chiếu và điều khiển. Vì thế, kênh điều khiển được quyết định bởi kênh tham chiếu.

Ví dụ: Nếu kênh tham chiểu Fr1=AI1 (ngõ vào analog trên khối terminal) thì kênh điều khiển là LI (ngõ vào logic trên khối terminal).

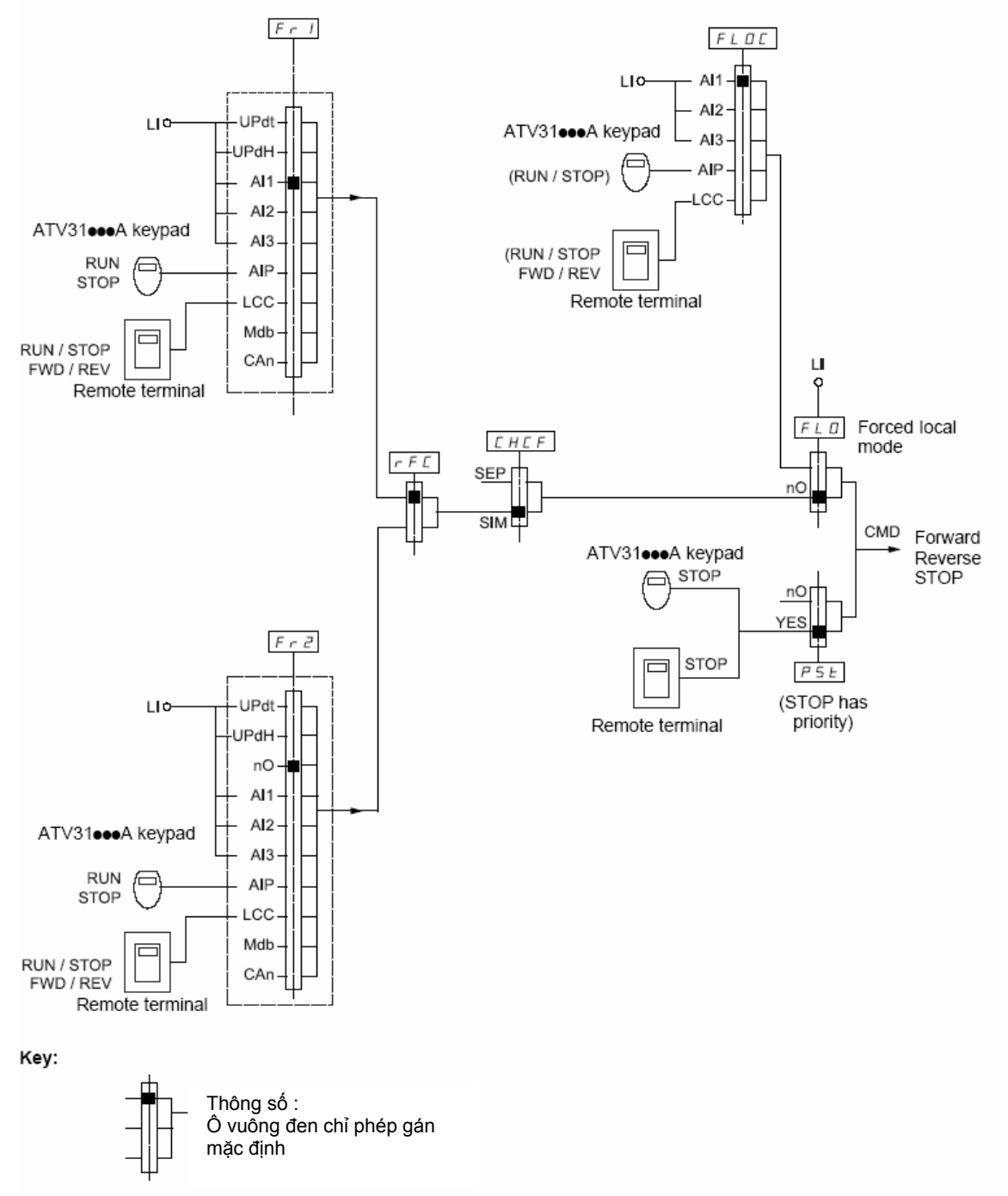

## **Kênh điều khiển khi LAC=L3**

## **Chế độ hỗn hợp (tham chiếu và điều khiển riêng biệt).**

Thông số FLO và FLOC liên quan tới tham chiếu và điều khiển.

Ví dụ: Nếu tham chiếu bằng ngõ AI1 (ngõ vào analog trên khối terminal) thì điều khiển sẽ bằng ngõ LI (ngõ vào logic trên terminal).

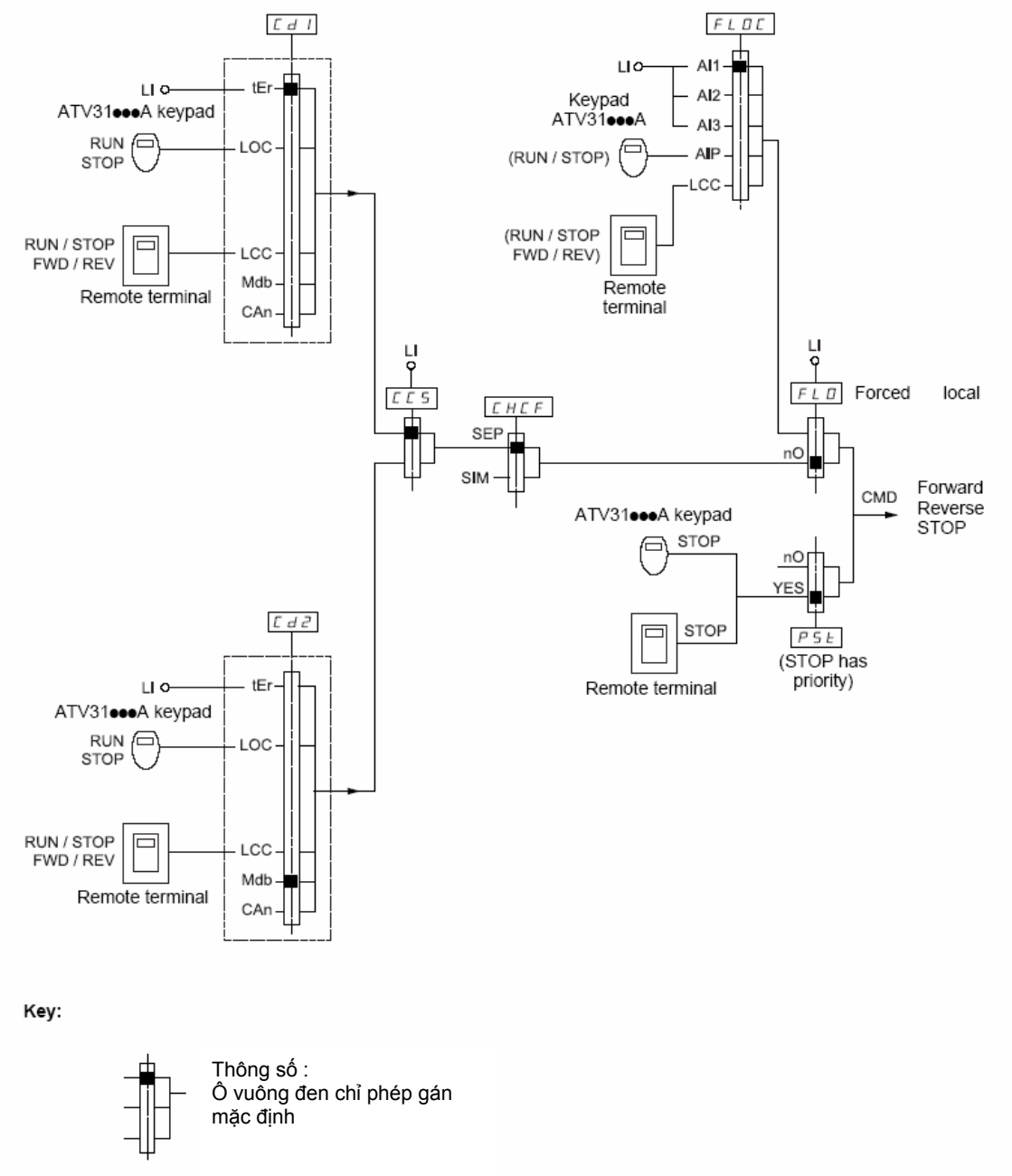

 Có vài chức năng không tương thích với nhau (xem bảng 13). Trong trường hợp này, chức năng đầu được cài đặt sẽ ngăn không cho cái còn lại được cài đặt.

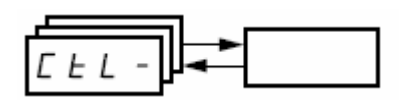

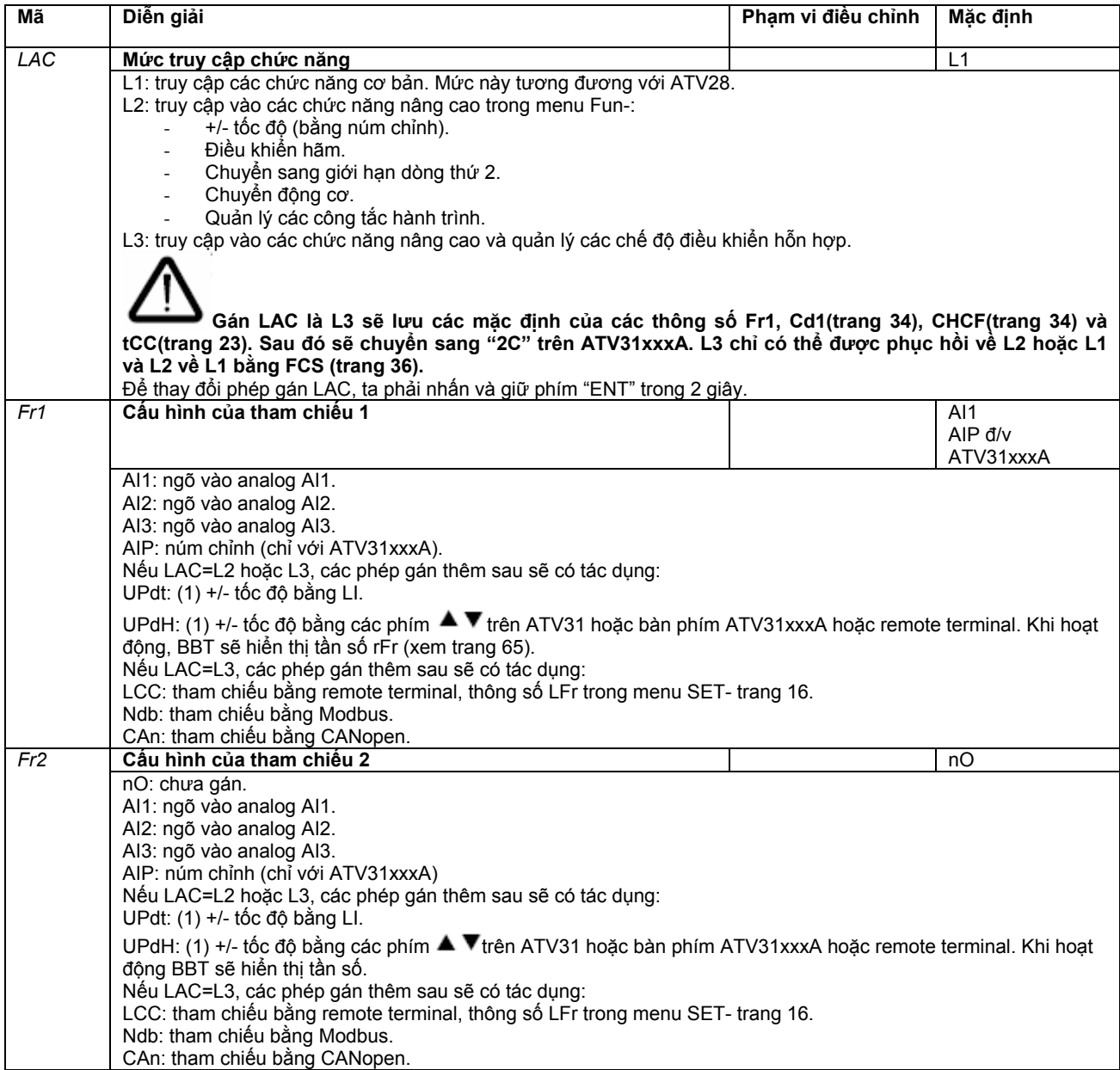

(1) Chú ý: Ta không thể gán UPdt cho Fr1 hoặc Fr2 và UPdh cho Fr1 hoặc Hr2 cùng một lúc. Chức năng UPdt/UPdh chỉ được cho phép gán một lần trên một trong hai kênh tham chiếu.

 $\overline{\phantom{a}}$ 

I

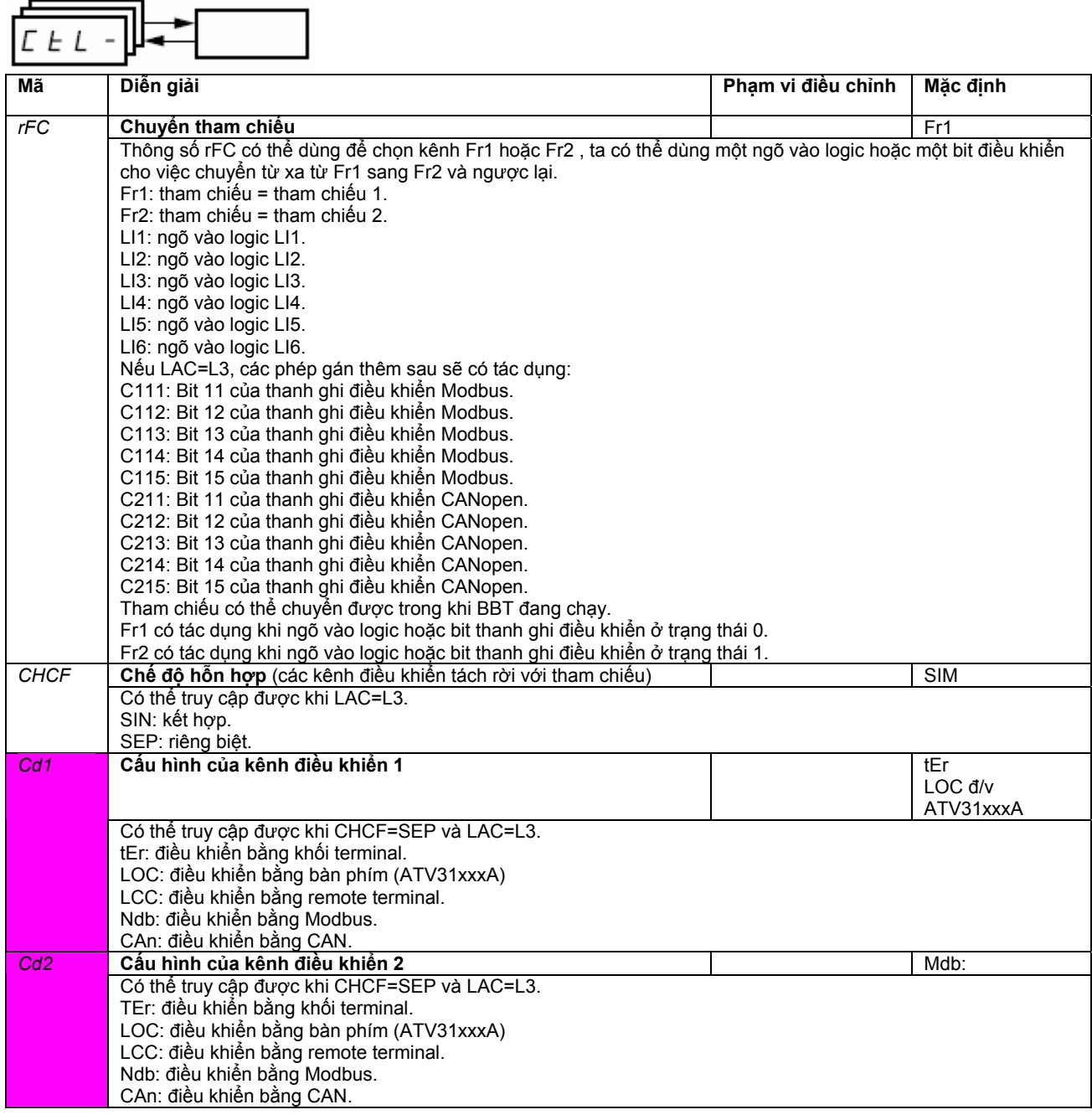

Các thông số này chỉ xuất hiện nếu chức năng đó được cho phép.

 $\overline{\phantom{0}}$ 

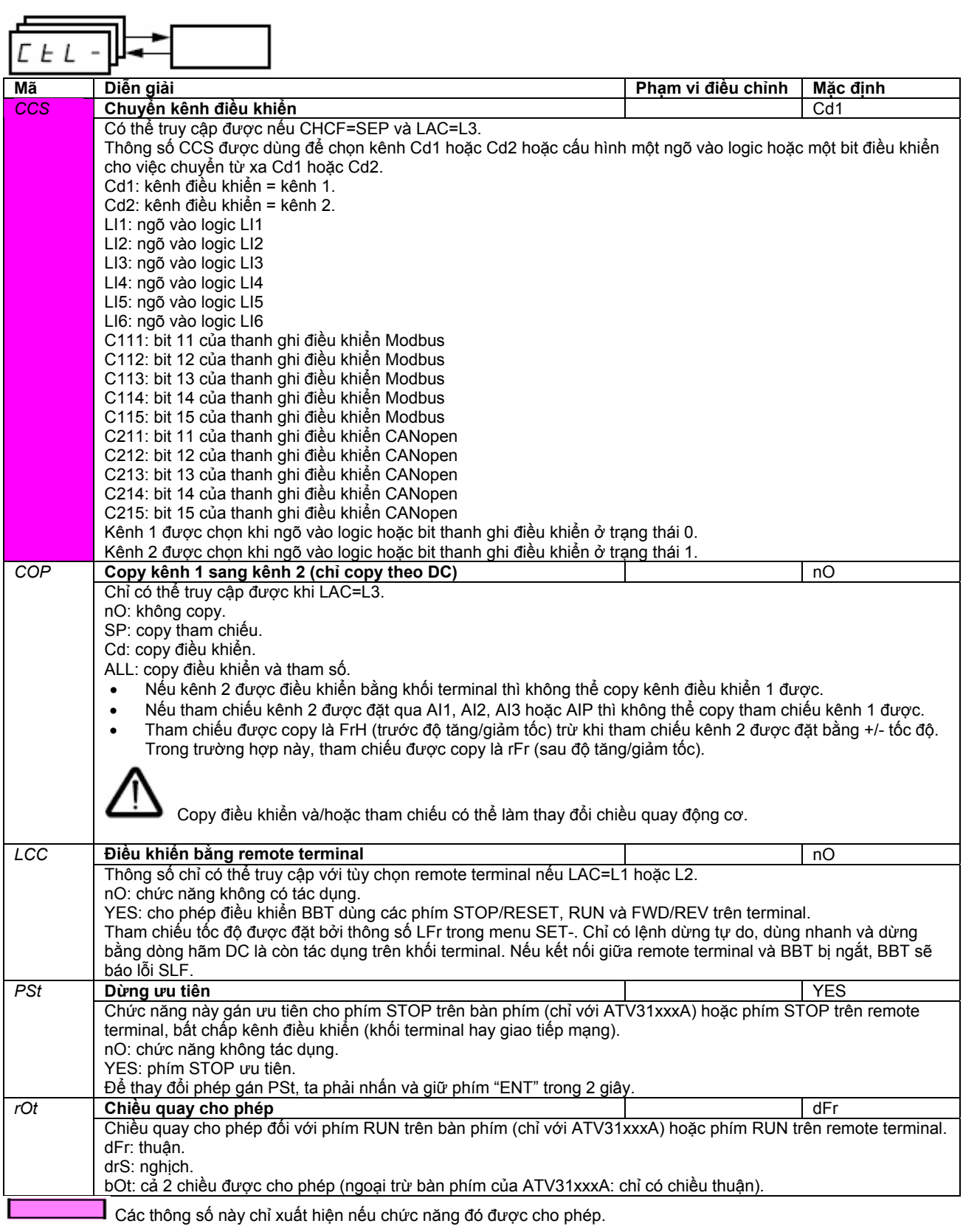
## **Menu điều khiển CtL-**

 $\overline{\phantom{0}}$ 

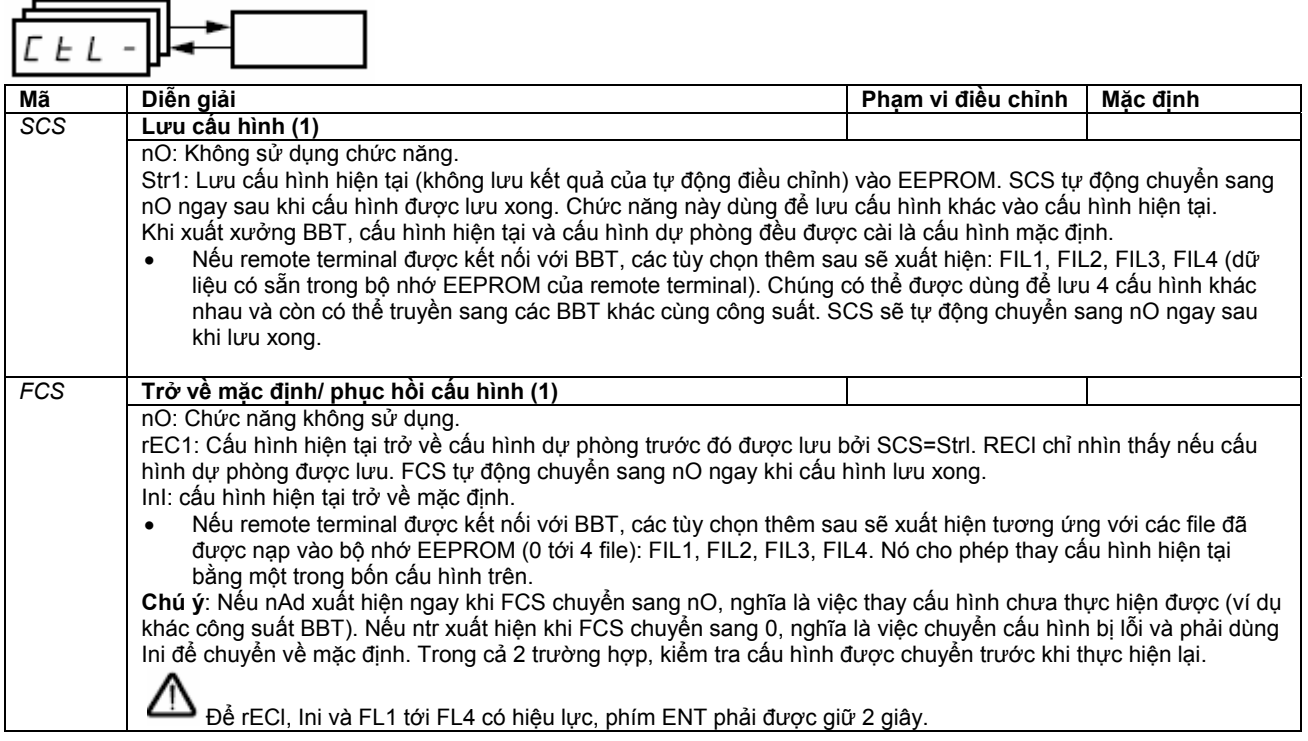

(1) SCS và FCS có thể truy cập được ở một vài menu nhưng chúng có liên quan đến tất cả các menu và các thông số một cách tổng thể.

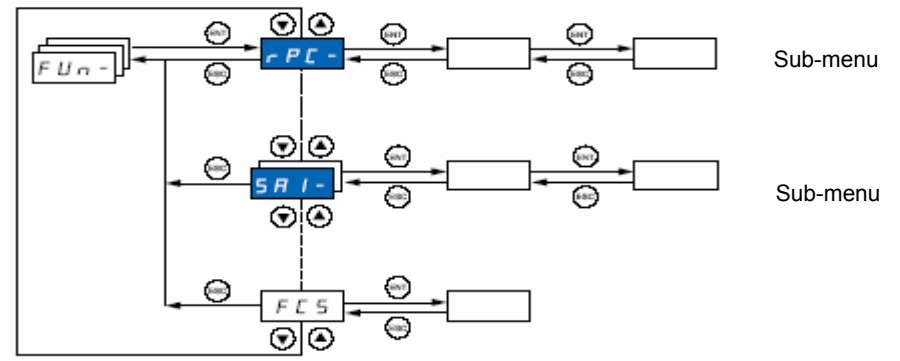

**Các thông số chỉ có thể được thay đổi khi BBT dừng và không có lệnh RUN.** 

**Trên remote terminal, menu này có thể được truy cập khi công tắc ở vị trí**  Một số chức năng có rất nhiều thông số. Để dễ lập trình, mỗi chức năng này được nhóm thành một sub-menu. Giống như

 $PSS$ menu, những sub-menu được nhận dạng bằng một gạch sau mã chức năng: ví dụ

Có vài chức năng không tương thích với nhau (xem bảng ở trang 13). Trong trường hợp này, chức năng đầu được cài đặt sẽ ngăn không cho cái còn lại được cài đặt.

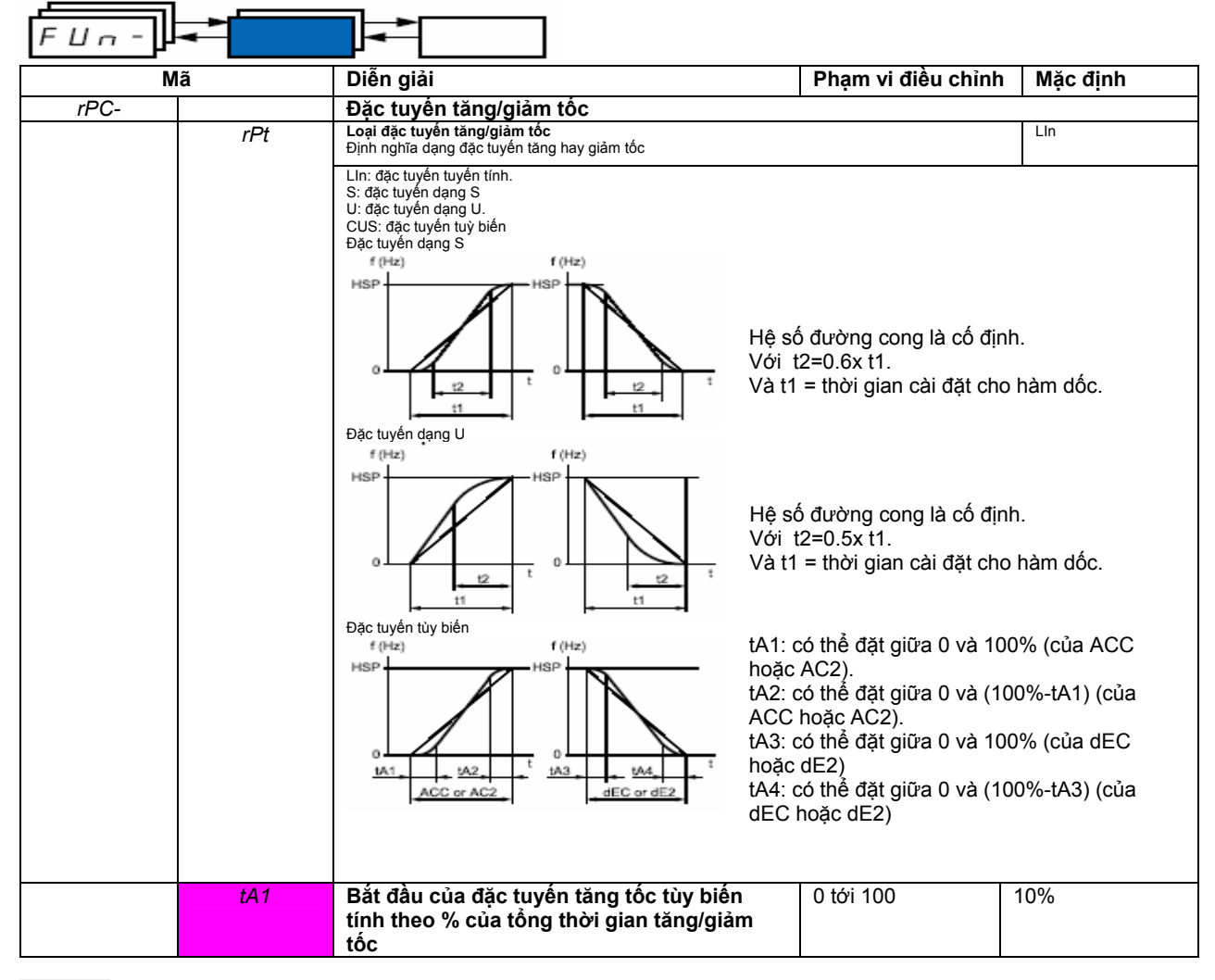

Các thông số này chỉ xuất hiện nếu chức năng tương ứng được kích hoạt.

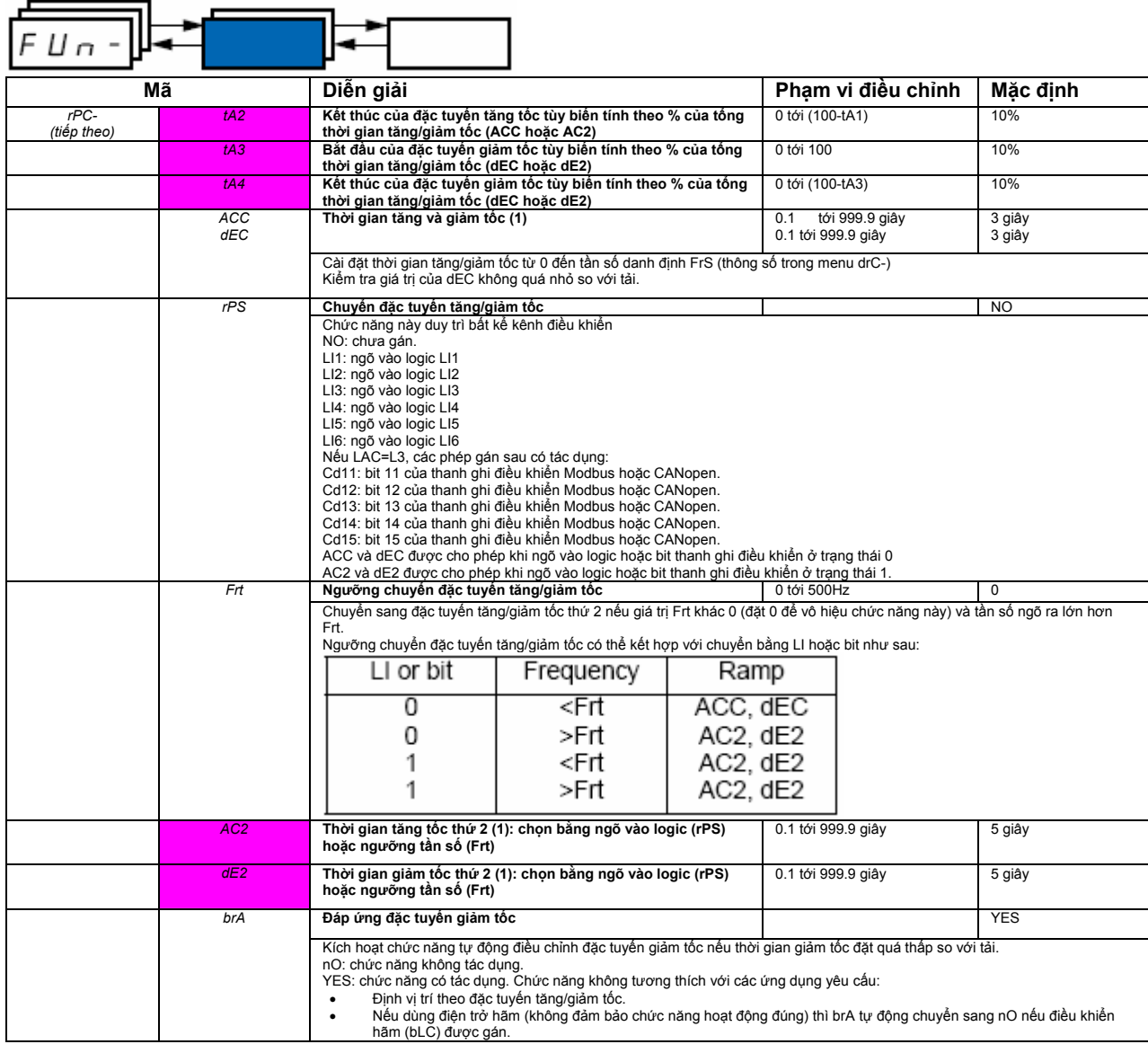

(1) Thông số này có thể được truy cập trong menu Set-.

Các thông số chỉ xuất hiện nếu chức năng được chọn.

 $\overline{a}$ 

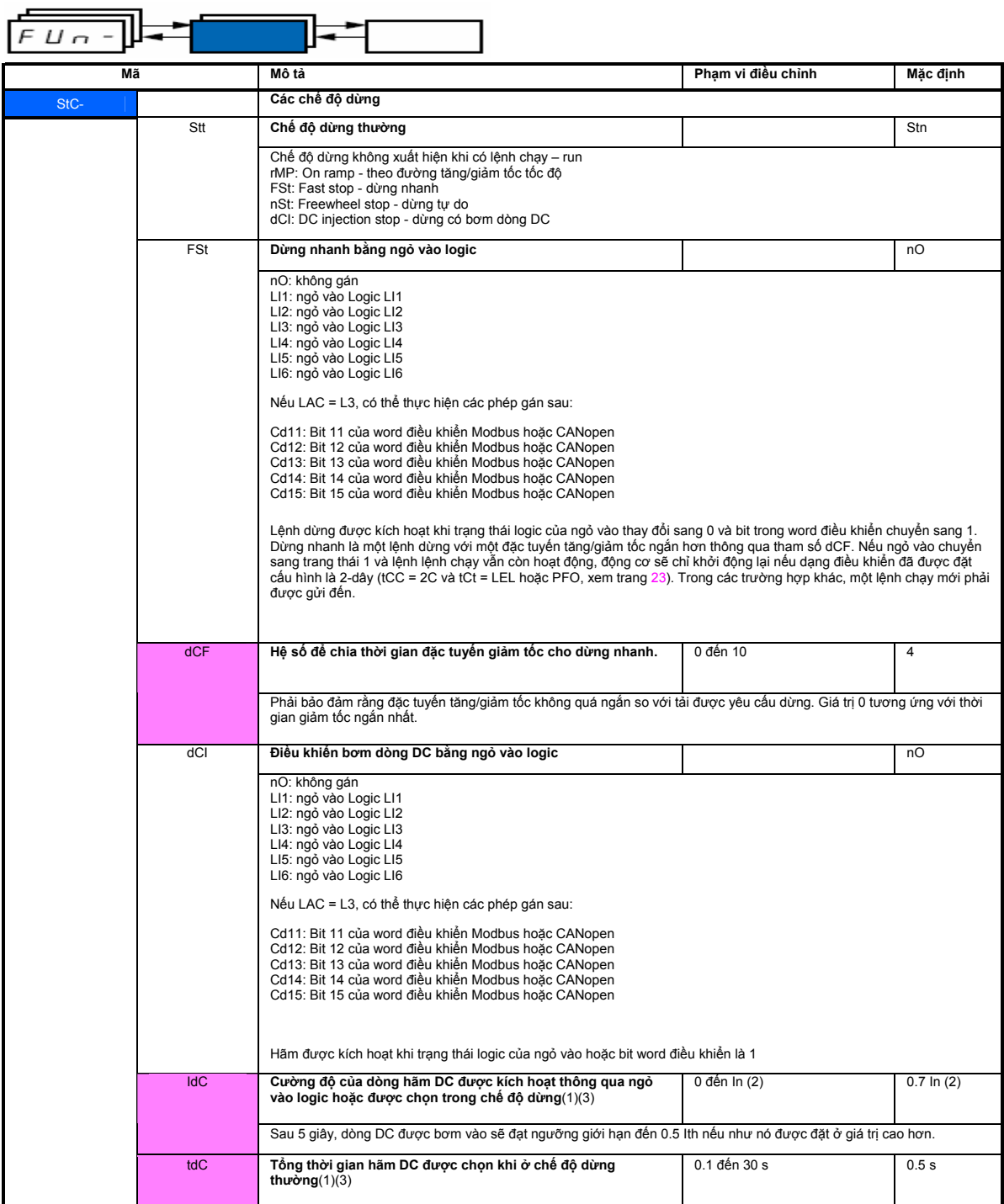

(1)Thông số cũng có thể được truy nhập trong menu cài đặt (SEt-).<br>(2) Tương ứng với dòng điện danh định được chỉ trong phần Hướng dẫn lắp đặt và trên bảng ghi thông số của BBT<br>(3)Cảnh báo: Các cài đặt này không liên quan đ

I

Các thông số này chỉ xuất hiện nếu chức năng được kích hoạt.

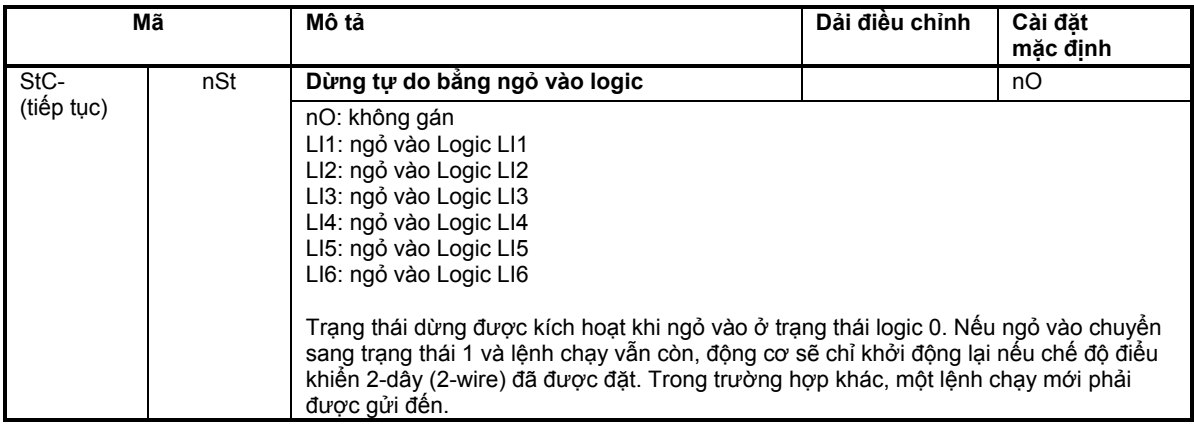

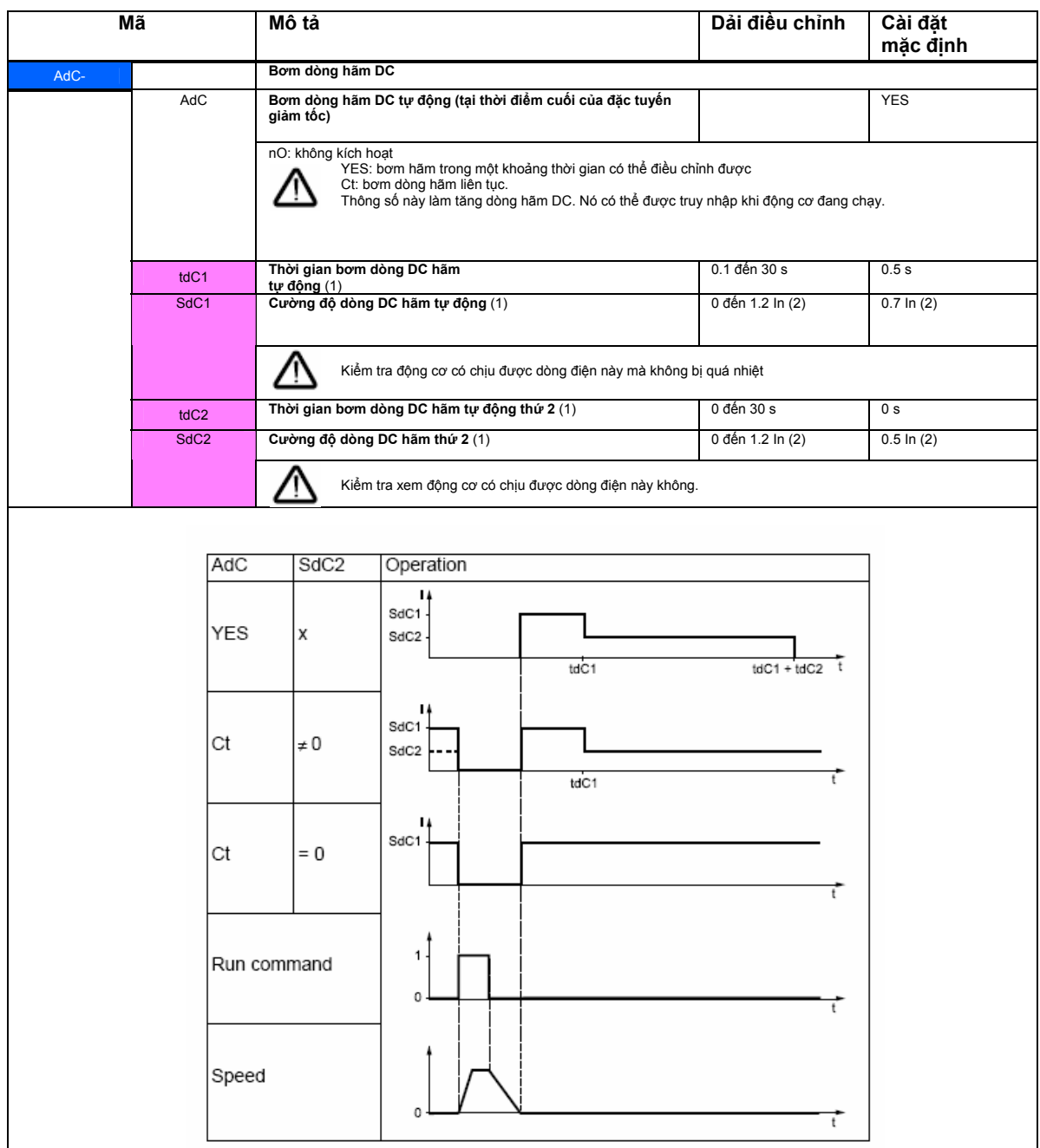

(1) Thông số này có thể được truy cập trong menu (SEt-). (2) In là dòng danh định của biến tần được ghi trong phần hướng dẫn lắp đặt biến tần.

Các thông số này chỉ xuất hiện nếu chức tương ứng được kích hoạt.

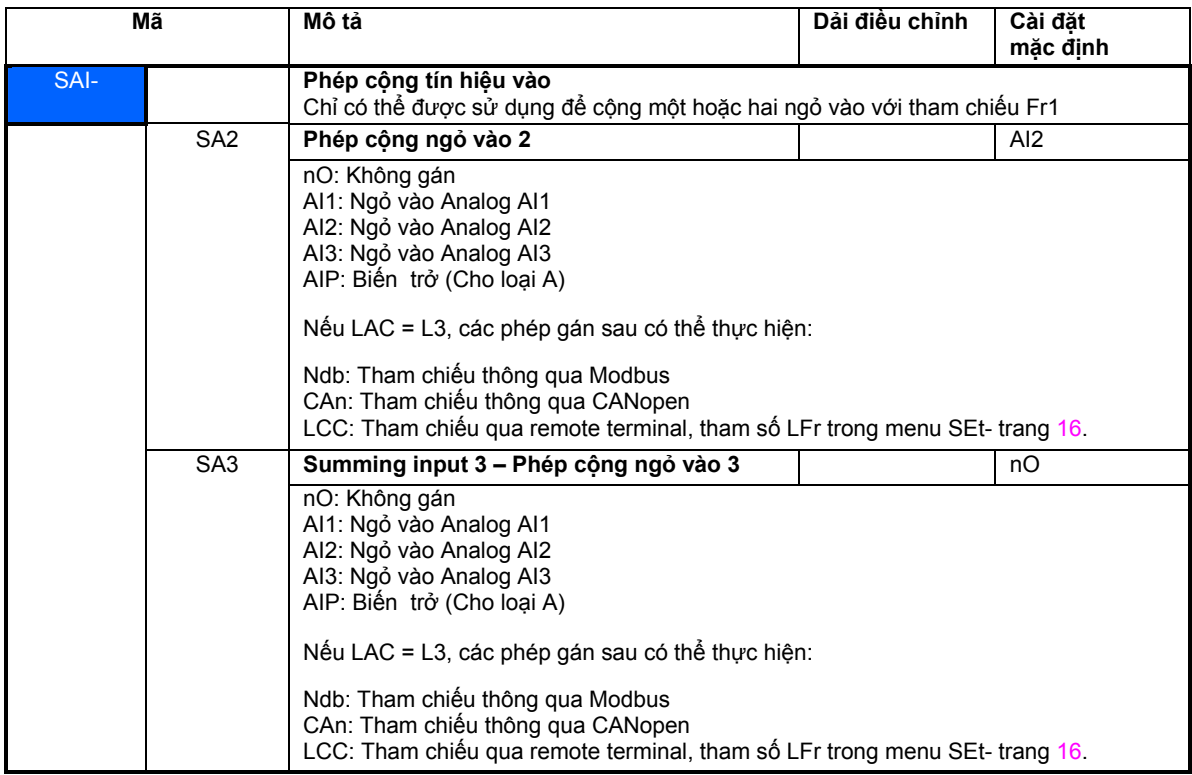

**Phép cộng các ngỏ vào**

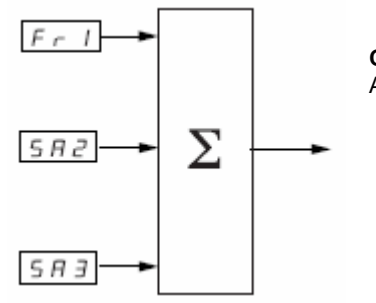

**Chú ý:** 

AI2 là một ngỏ vào ± 10 V, có thể cho phép trừ bằng cách cộng với một tín hiệu âm.

Xem sơ đồ hoàn chỉnh trong trang 28 và 30.

### **Tốc độ đặt trước – Các tốc độ đặt trước**

2, 4, 8 hoặc 16 tốc độc có thể đặt trước, cần đến 1, 2, 3 hoặc 4 ngỏ vào logic tương ứng.

Thứ tự dưới đây của các phép gán phải được tuân thủ: PS2, sau đó là PS4, PS8 và PS16.

Bảng tổ hợp các ngỏ vào để chọn tốc độ đặt trước.

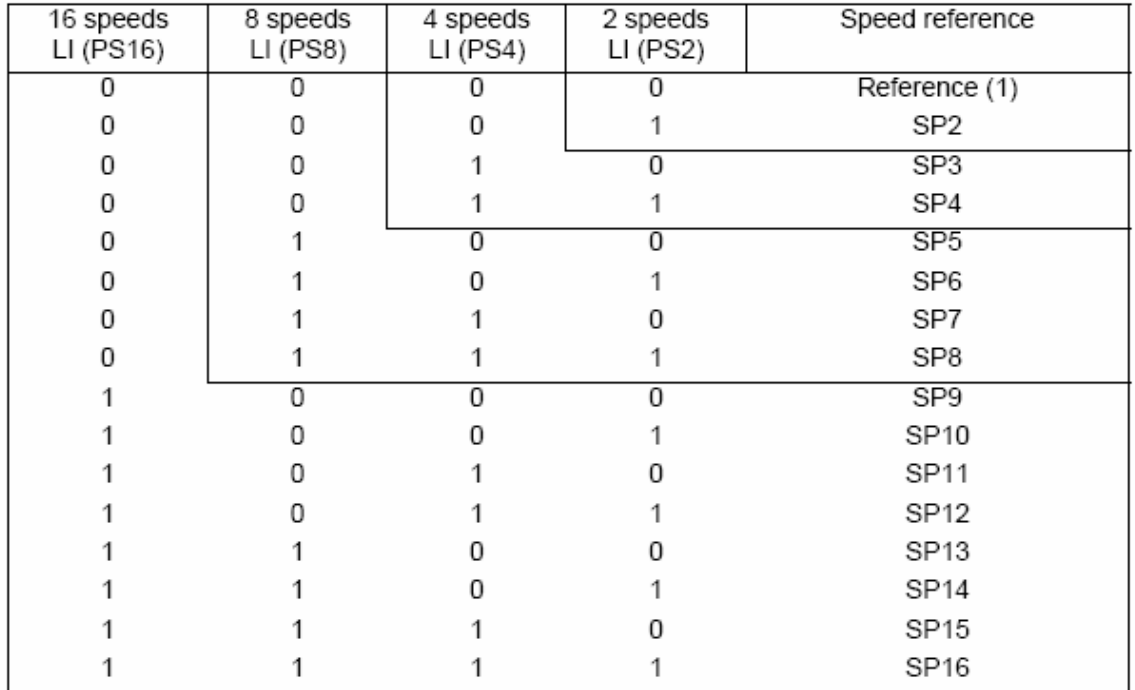

(1)Xem sơ đồ trang  $28$  và trang  $30$ : Reference 1 = (SP1).

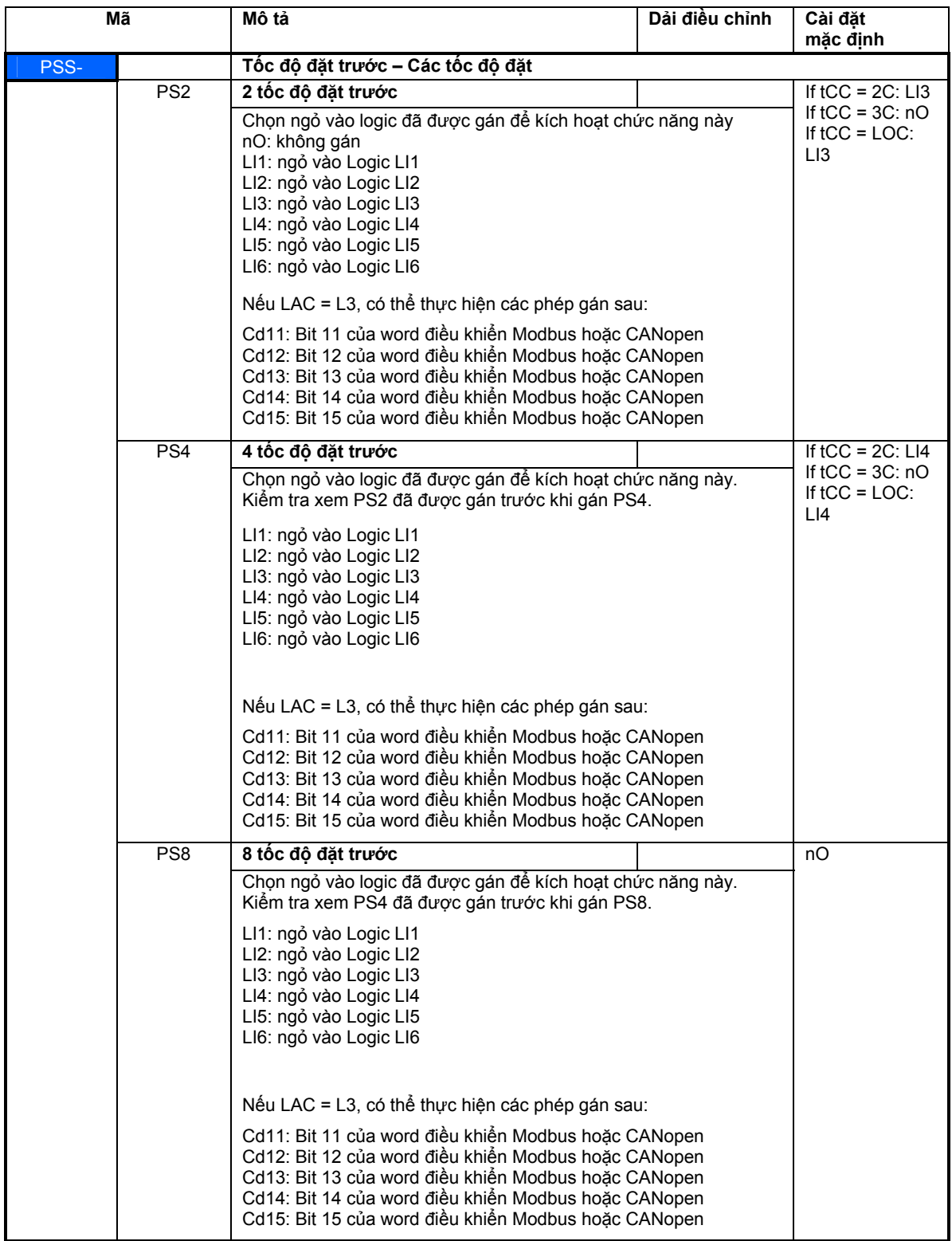

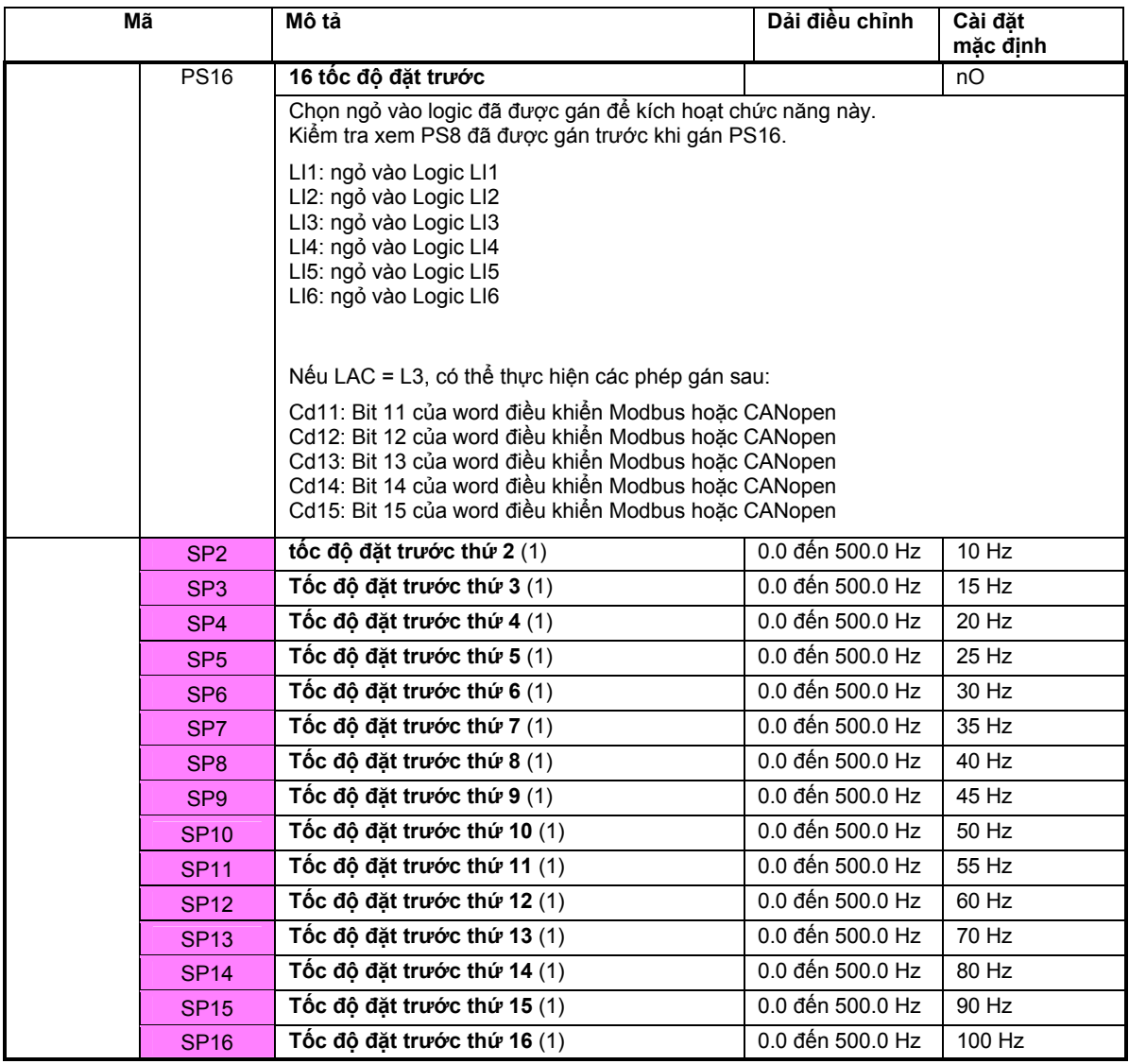

(1) Thông số này có thể được truy cập trong menu (SEt-).

Các thông số này chỉ xuất hiện nếu chức tương ứng được kích hoạt.

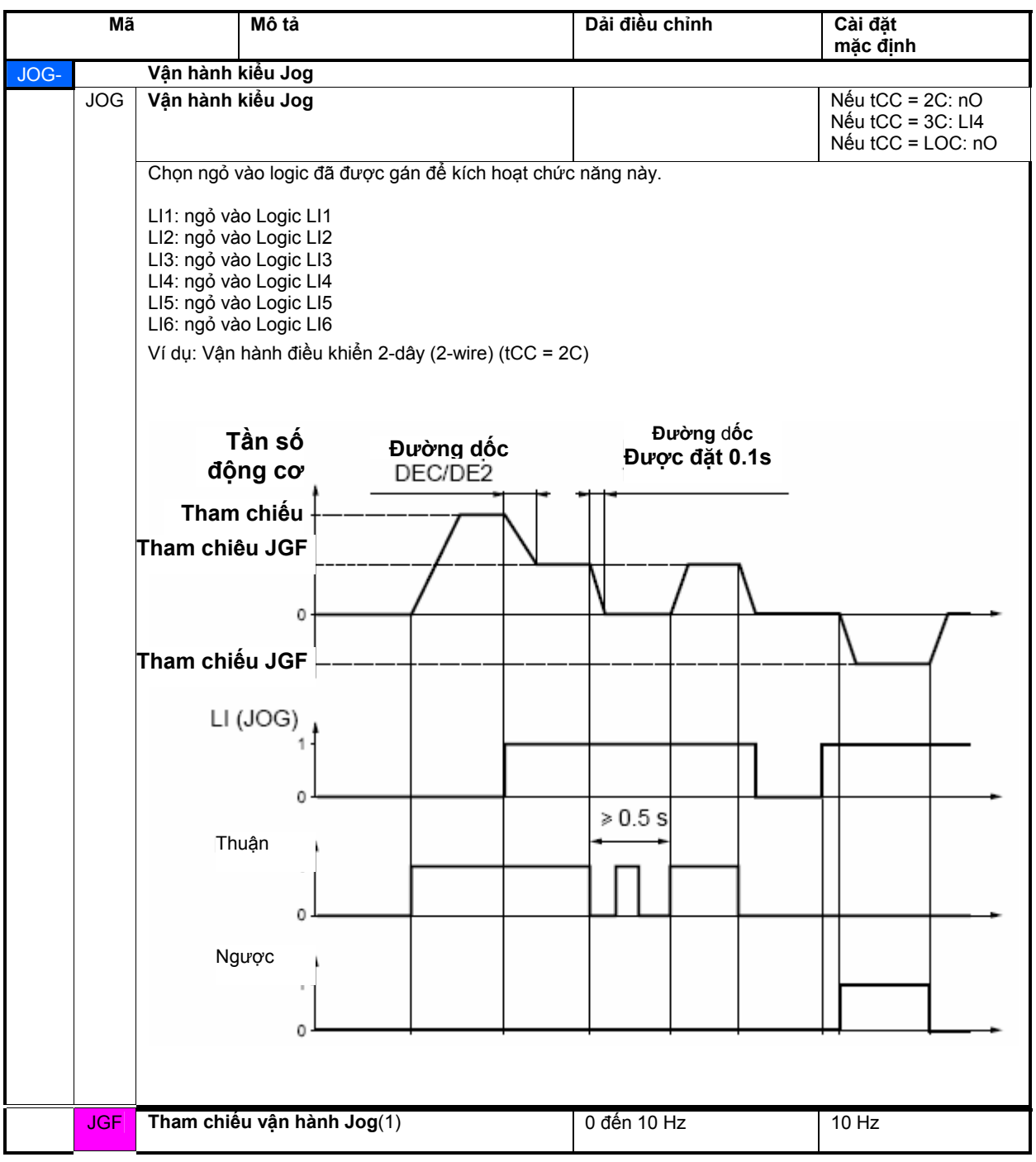

(1) Thông số này có thể được truy cập trong menu (SEt-).

Các thông số này chỉ xuất hiện nếu chức tương ứng được kích hoạt.

#### **+/- speed**

Chức năng này chỉ có thể được truy nhập nếu LAC = L2 hoặc L3 (xem trang 33). Hai dạng của lệnh này có thể là:

#### **1 Sử dụng các nút bấm hoạt động đơn:** cần hai ngỏ vào logic

Một ngỏ vào được gán cho lệnh "+ speed" để tăng tốc độ động cơ, một ngỏ vào được gán với lệnh "- speed " để giảm tốc độ động cơ.

**2 Sử dụng các nút hoạt động kép:** Chỉ cần một ngỏ vào logic được gán cho lệnh "+ speed".

+ speed/- speed với các nút hoạt động kép:

Mô tả: 1 nút nhấn 2 lần cho mỗi hướng quay. Mỗi hoạt động đóng một tiếp điểm

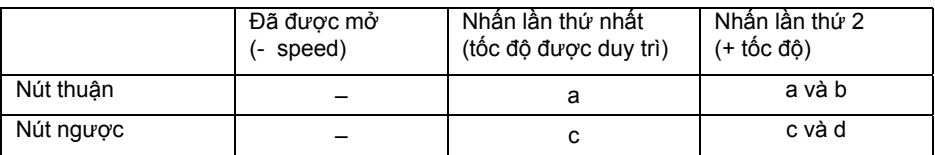

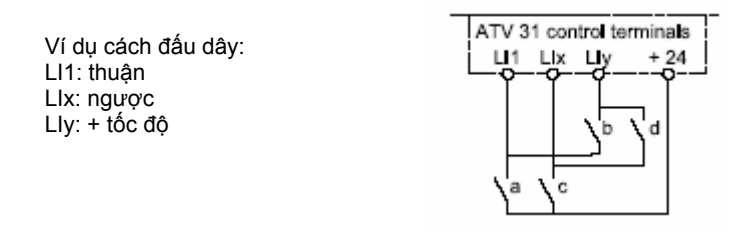

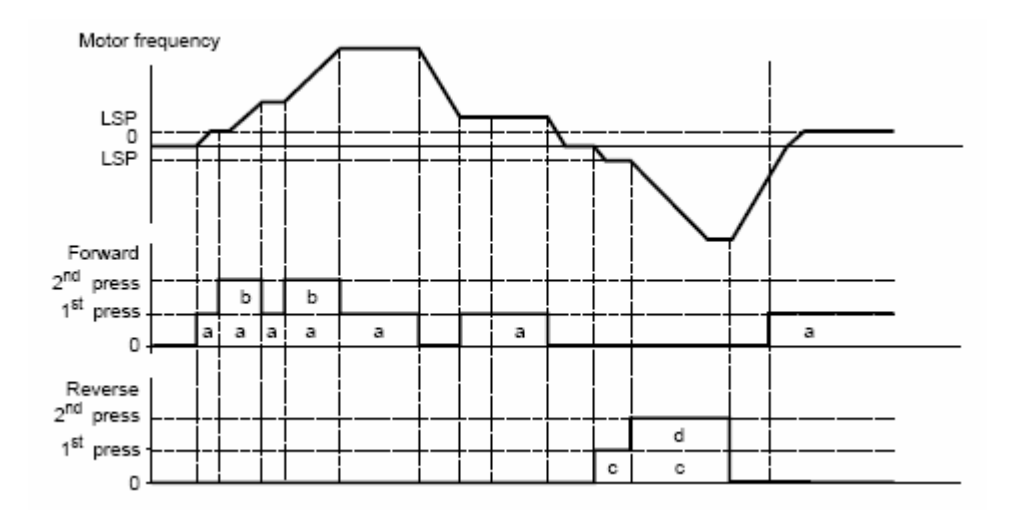

Dạng +/- speed này không tương thích với điều khiển 3-dây (3-wire).

#### Bất cứ dạng vận hành nào được chọn, tốc độ tối đa được đặt bởi HPS (xem trang 16).

#### **Chú ý:**

Nếu chuyển kênh tham chiếu bằng rFC (xem trang 34) thì giá trị rFr của kênh tham chiếu trước đó được copy lại. Điều này tránh cho tốc độ rớt xuống 0 không mong muốn khi chuyển mạch.

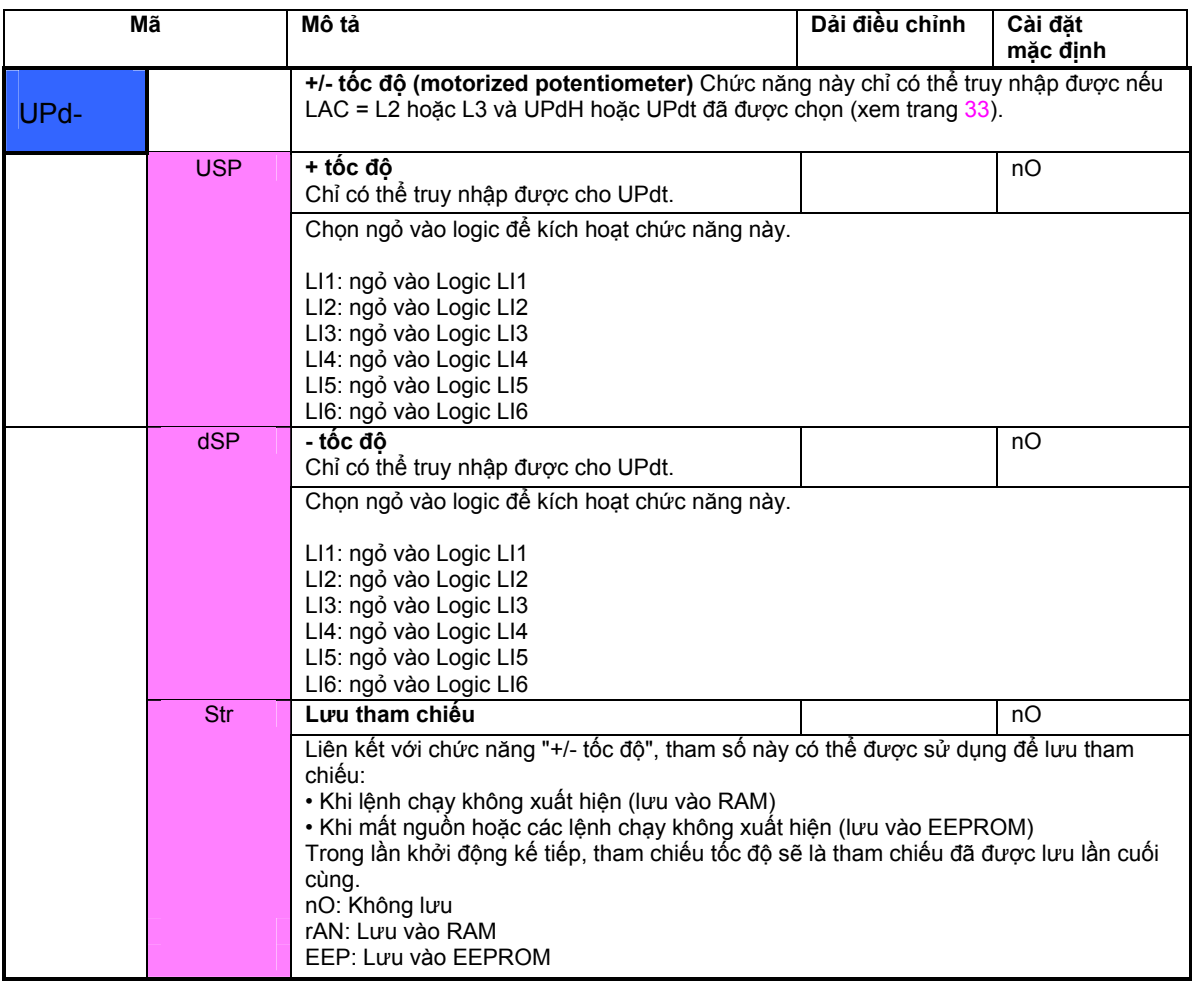

Các thông số này chỉ xuất hiện khi chức năng được kích hoạt.

### **Khâu hiệu chỉnh PI**

**Sơ đồ**

Chức năng này được kích hoạt bằng cách gán một ngỏ vào analog làm tín hiệu hồi tiếp PI.

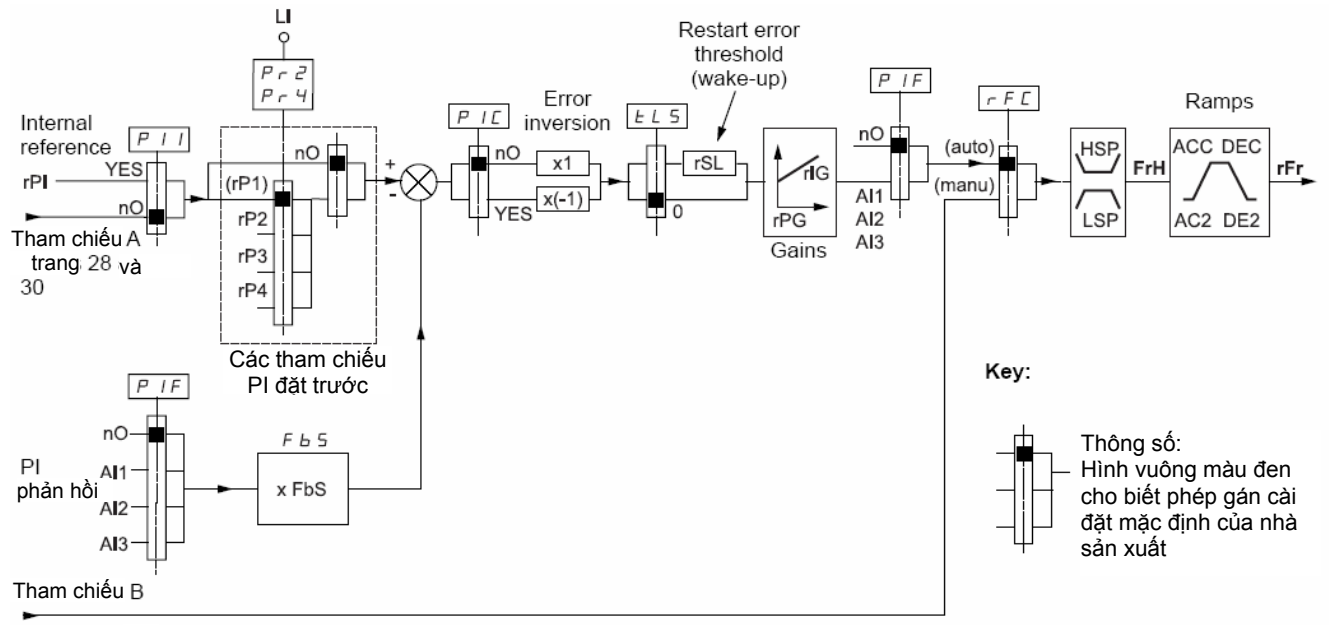

trang  $28 : v\text{à} 30$ 

#### **Hồi tiếp PI:**

Hồi tiếp PI phải được gán cho một trong các ngỏ vào analog (AI1, AI2 hoặc AI3).

**Tham chiếu PI:** 

Tham chiếu PI có thể được gán cho các thông số sau theo thứ tự ưu tiên:

- Tham chiếu bên trong (rPI)

- Các tham chiếu đặt trước thông qua các ngỏ vào logic (rP2, rP3, rP4)

- Tham chiếu Fr1 (xem trang 33)

Bảng phối hợp các tham chiếu PI đặt trước

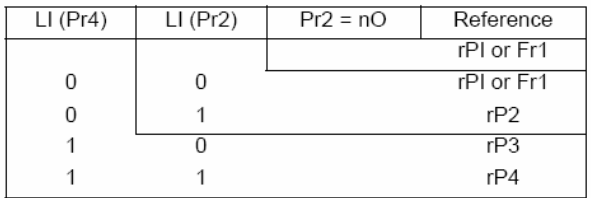

#### **Các tham chiếu có thể được truy nhập trong menu cài đặt (SEt-):**

• Tham số bên trong (rPI)

• Các tham chiếu đặt trước (rP2, rP3, rP4)

• Hệ số P (rPG)

• Hệ số I (rIG)

• Tham số FbS:

Tham số Fbs có thể được sử dụng để xác định tỉ lệ tham chiếu trên cơ sở dải biến đổi của tín hiệu hồi tiếp PI. Ví dụ: Điều khiển áp lực

Tham chiếu PI (quá trình) 0 - 5 bar (0 - 100%)

Tỉ lệ cảm biến áp lực 0 - 10 bar

FbS = Max tham chiếu/ quá trình

 $FbS = 10/5 = 2$ 

• Tham số rSL:

Có thể được sử dụng để đặt tham chiếu PI khi được kích hoạt lại (đánh thức) sau khi bị dừng do vượt quá thời gian cho phép chạy ở tốc độ thấp (tLS).

• Đảo chiều của vi sai tham chiếu và tín hiệu đặt (PIC): Nếu PIC = nO, tốc độ của động cơ sẽ tăng khi vi sai là dương, ví dụ: điều khiển áp lực bằng một máy nén. Nếu PIC = YES, tốc độ của động cơ sẽ giảm khi vi sai là dương, ví dụ: điều khiển nhiệt độ bằng quạt làm mát.

#### **Vận hành "Manual - Auto" với PI**

Chức năng này kết hợp hiệu chỉnh PI với chuyển kênh tham chiếu rFC (trang 34). Tham chiếu tốc độ được chọn ở Fr2 hay ở chức năng PI, tuỳ thuộc vào trạng thái của ngỏ vào logic.

#### **Cài đặt bộ biến đổi PI**

**1 Cấu hình trong chế độ PI** 

Xem sơ đồ trang 49.

#### 2 Thưc hiên kiểm tra ở chế đô cài đăt mặc định (trong hầu hết các trường hơp, thông số mặc định là phù hơp **nhất)**.

Để tối ưu hệ truyền động, điều chỉnh rPG hoặc rIG dần dần và độc lập rồi quan sát ảnh hưởng của chức năng hiệu chỉnh PI lên thông số tham chiếu.

#### **3 Nếu các cài đặt mặc định dao động hoặc tham chiếu không chính xác:**

Thưc hiện một thử nghiệm với một tham chiếu tốc độ trong chế độ Mannual (không dùng khâu hiệu chỉnh PI) và với hệ truyền động có tải cho dải tốc độ cần điều khiển:

- Trạng thái ổn định, tốc độ phải được ổn định và tuân theo tham chiếu và tín hiệu phản hồi PI phải ổn định.

- Trạng thái quá độ, tốc độ phải theo đường tăng/giảm tốc tăng tốc và ổn định nhanh chóng và phản hồi PI phải theo kịp tốc độ

Nếu không đúng trường hợp này, kiểm tra các cài đặt cho bộ truyền đông/ hoặc tín hiệu cảm biến và dây nối. Chuyển sang chế độ PI.

Đặt brA thành nO (không tư đông điều chỉnh đô dốc).

Đặt thời gian tăng/giảm tốc (ACC, dEC) tối thiểu mà không gây ra lỗi ObF.

Đặt hệ số tích phân (rIG) ở mức thấp nhất.

Quan sát hồI tiếp PI và tham chiếu.

Thực hiện một vài lệnh RUN/STOP hoặc thay đổi nhanh tải hoặc tham chiếu.

Cần chỉnh hệ số tỉ lệ (rPG) để xác định sự tương thích giữa thời gian đáp ứng và độ vọt lố trong quá trình quá độ (vọt lố thấp và dao động từ 1 đến 2 lần trước khi ổn định).

Nếu tín hiệu tham chiếu thay đổi từ một giá trị đặt trước đến trạng thái xác lập thì tăng dần dần hệ số tích phân (rIG),

giảm hệ số lỉ lệ (rPG) để đạt được trạng thái ổn định (các ứng dụng bơm), tìm một sự tương thích giữa thời gian đáp ứng và độ chính xác tĩnh (xem biểu đồ).

Thực hiện các thử nghiệm tại các điểm tham chiếu trong suốt dải tham chiếu.

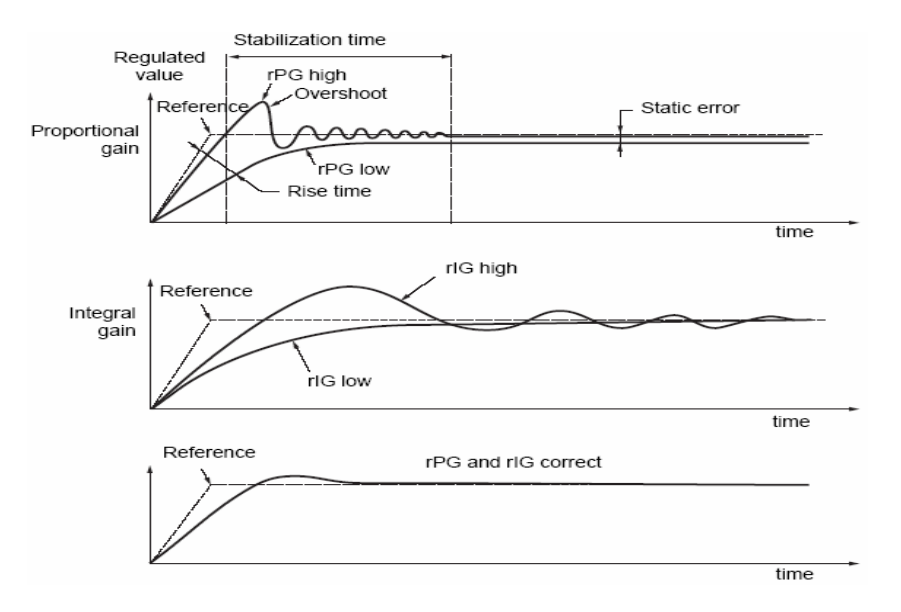

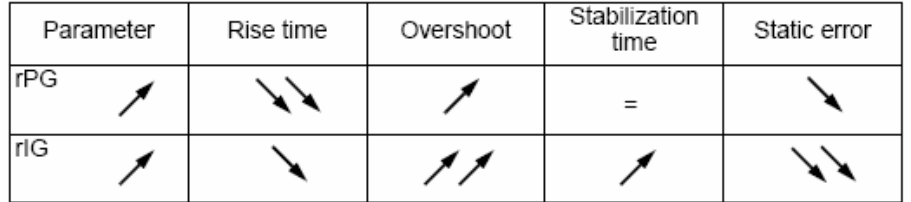

Tần số dao động tuỳ thuộc vào đặc tính động học của hệ thống.

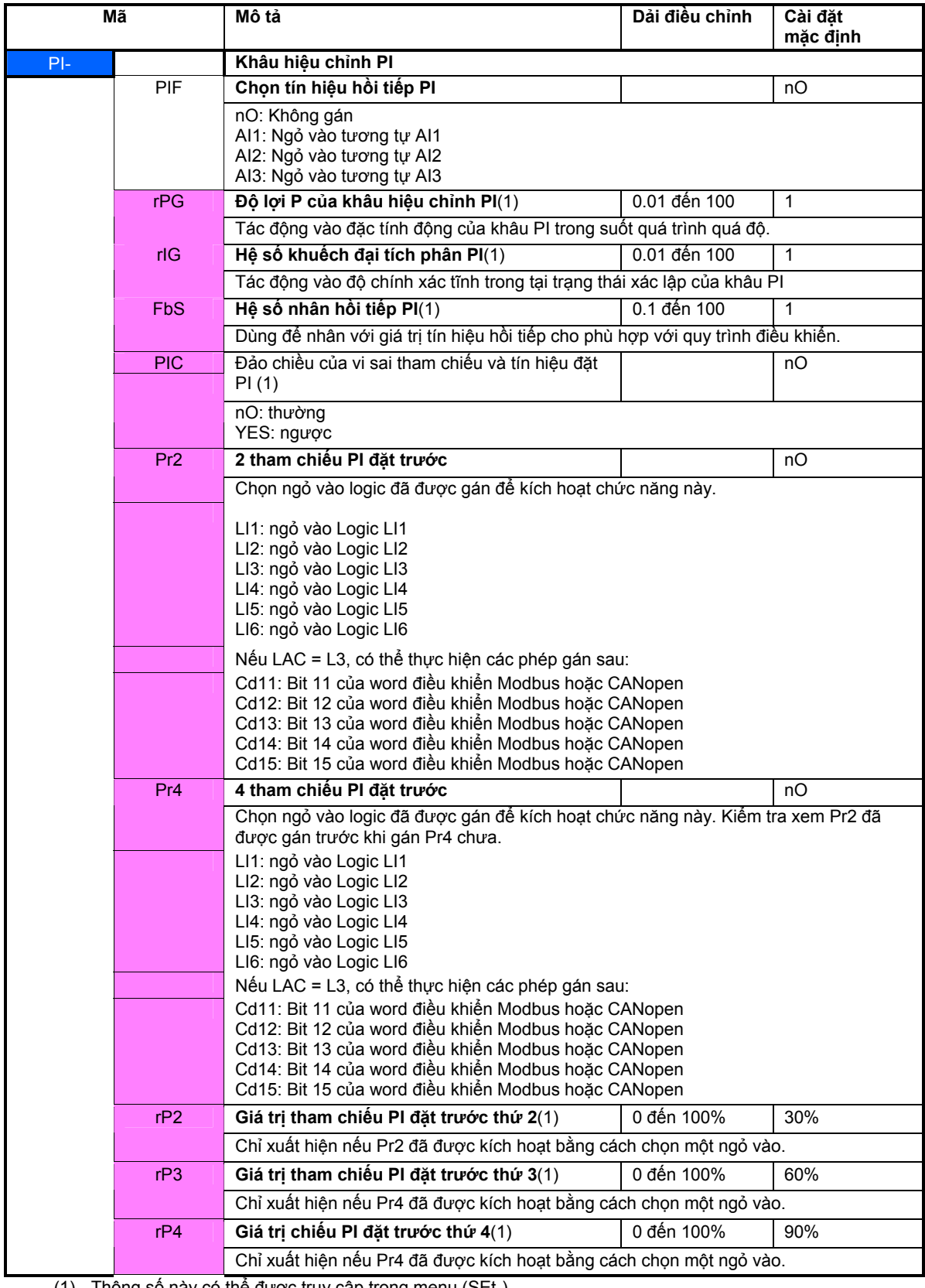

(1) Thông số này có thể được truy cập trong menu (SEt-).

Các thông số này chỉ xuất hiện nếu chức năng tương ứng được kích hoạt.

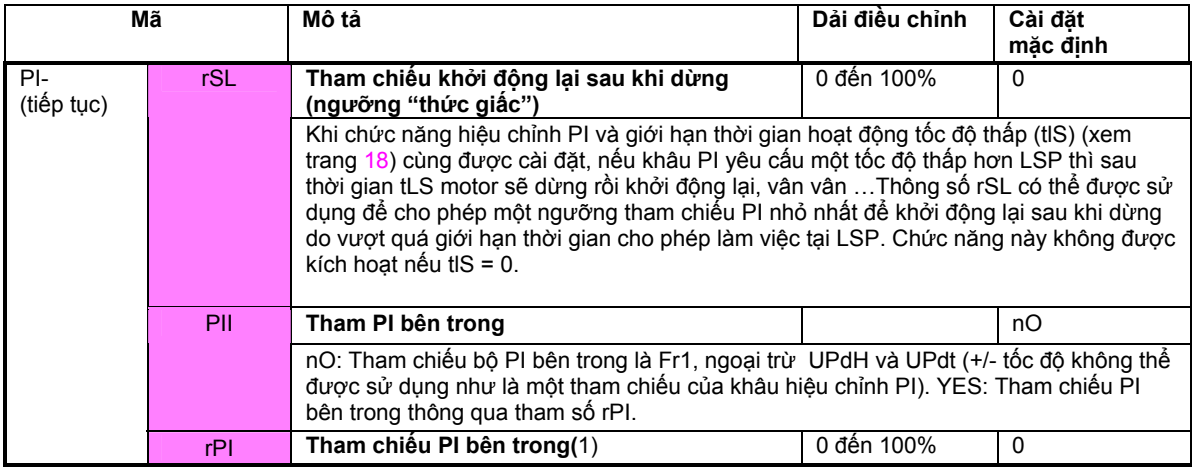

(1) Thông này có thể truy cập được trong menu (Set-).

Các thông số này chỉ xuất hiện nếu chức năng tương ứng được kích hoạt.

#### **Điều khiển hãm**

Chức năng này chỉ có thể được truy nhập nếu LAC = L2 hoặc L3 ( trang 28).

Chức năng này, có thể được gán cho relay R2 hoặc ngỏ ra logic AOC, cho phép biến tần điều khiển một quá trình hãm điện từ.

#### **Nguyên lý:**

Đồng bộ hoá quá trình hãm để tích luỹ momen trong thời gian từ lúc có tín hiệu hãm cho đến khi phanh được mở ra hẳn, để tránh cho motor bị sốc.

#### **Hãm trình tự**

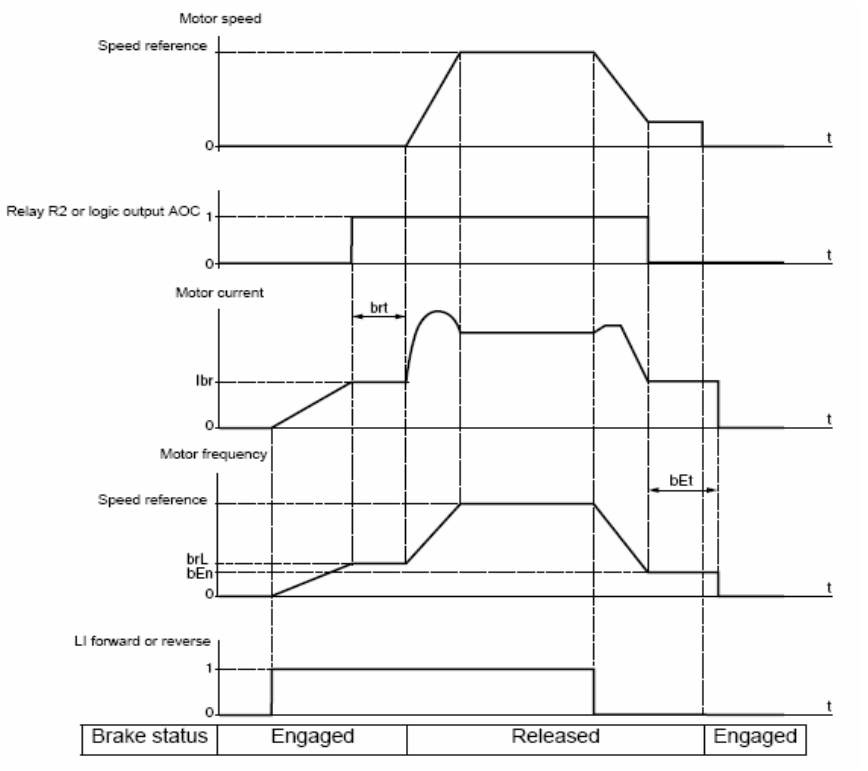

Các cài

đặt có thể được truy nhập trong menu Fun-:

- Tần số lúc nhả phanh (brL)

- Dòng điện lúc nhả phanh (Ibr)

- Thời gian nhả phanh (brt) - Tần số lúc bắt đầu ép phanh lại (bEn) - Thời gian từ lúc bắt đầu ép phanh đến lúc motor dừng hẳn (bEt)

- Xung nhả phanh (bIP) Các cài đặt được khuyến cáo khi điều khiển hãm.

**1** Tần số lúc nhả phanh:

- Chuyển động ngang: Đặt về 0. - Chuyển động thẳng: Đặt tại tần số tương ứng với độ trượt danh định của động cơ, tính bằng Hz.

**2** Dòng điện lúc nhả phanh (Ibr):

- Chuyển động ngang: Đặt về 0.<br>- Chuyển động thẳng: Đặt bằng dòng danh định của motor rồi hiệu chỉnh dần để tránh trường hợp sốc lúc khởi động và đảm bảo rằng motor sẽ ở trạng thái đầy tải khi phanh mở ra hẳn. **3** Thời gian nhả phanh (brt):

Điều chỉnh tuỳ theo dạng phanh. Đây là thời gian cần thiết để phanh cơ học mở hẳn.

4 Tần số lúc bắt đầu ép phanh lại (bEn)<br>- Chuyển động ngang: Đặt về 0.<br>- Chuyển động thầng đứng: Đặt tại tần số số tương ứng với độ trượt danh định của động cơ, tính bằng Hz. **Cảnh báo: bEn maxi = LSP, bạn phải đặt LSP trư** 

**5** Thời gian từ lúc bắt đầu ép phanh đến lúc motor dừng hẳn (bEt):

Điều chỉnh tuỳ thuộc vào dạng hãm. Nó là thời gian cần thiết để phanh cơ học đóng hẳn. **6** Xung nhả phanh:

- Chuyển động ngang: Đặt về 0.<br>- Chuyển động thầng đứng: Đặt là YES và kiểm tra hướng mômen động cơ để chiều "Thuận" tương ứng với hướng đi lên của tải. Nếu cần thiết, đảo chiều 2 pha của động<br>cơ. Thông số này tạo momen độ

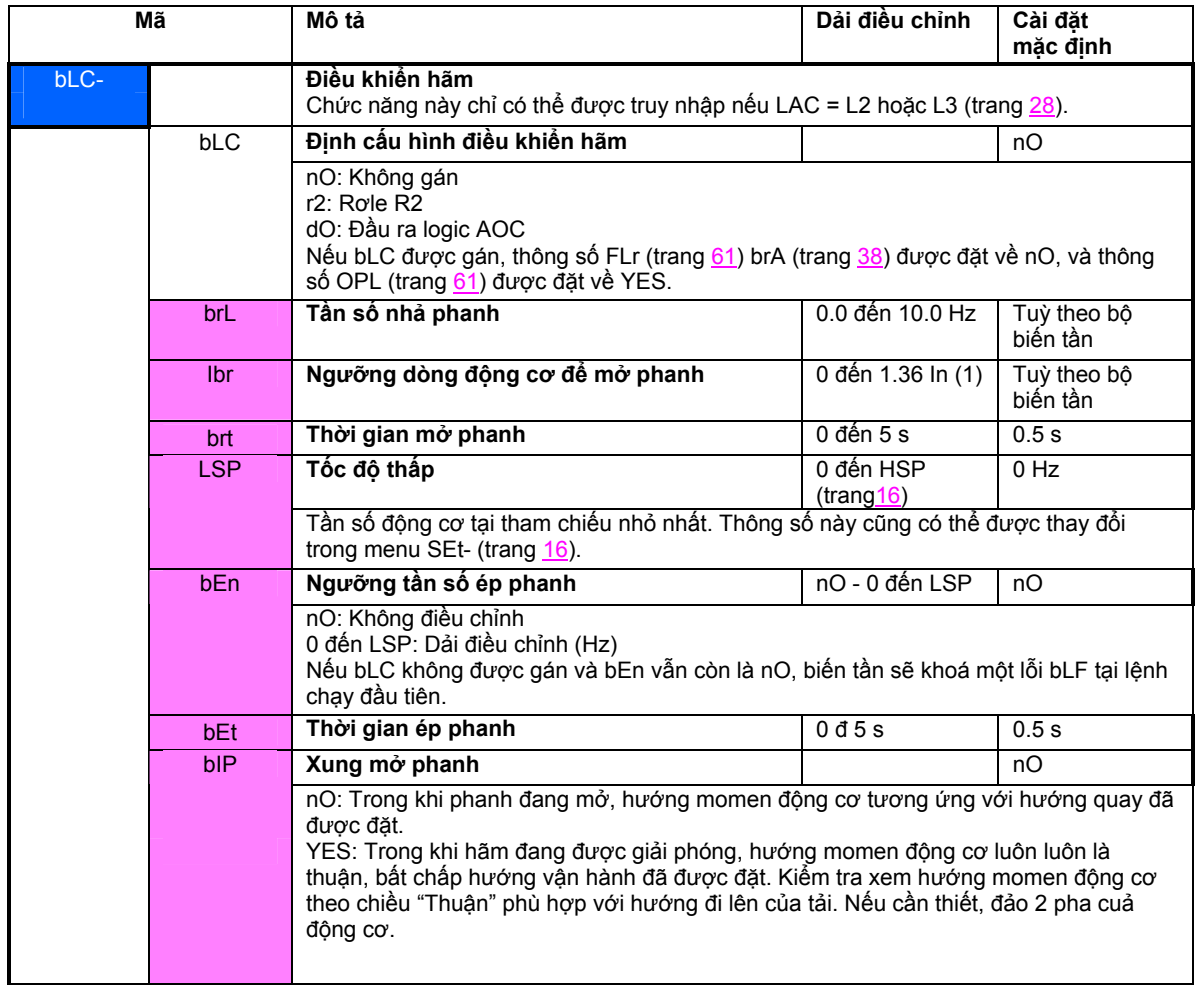

(1) In là dòng danh định của biến tần được ghi trong phần hướng dẫn lắp đặt biến tần.

Các thông số này chỉ xuất hiện nếu chức tương ứng được kích hoạt.

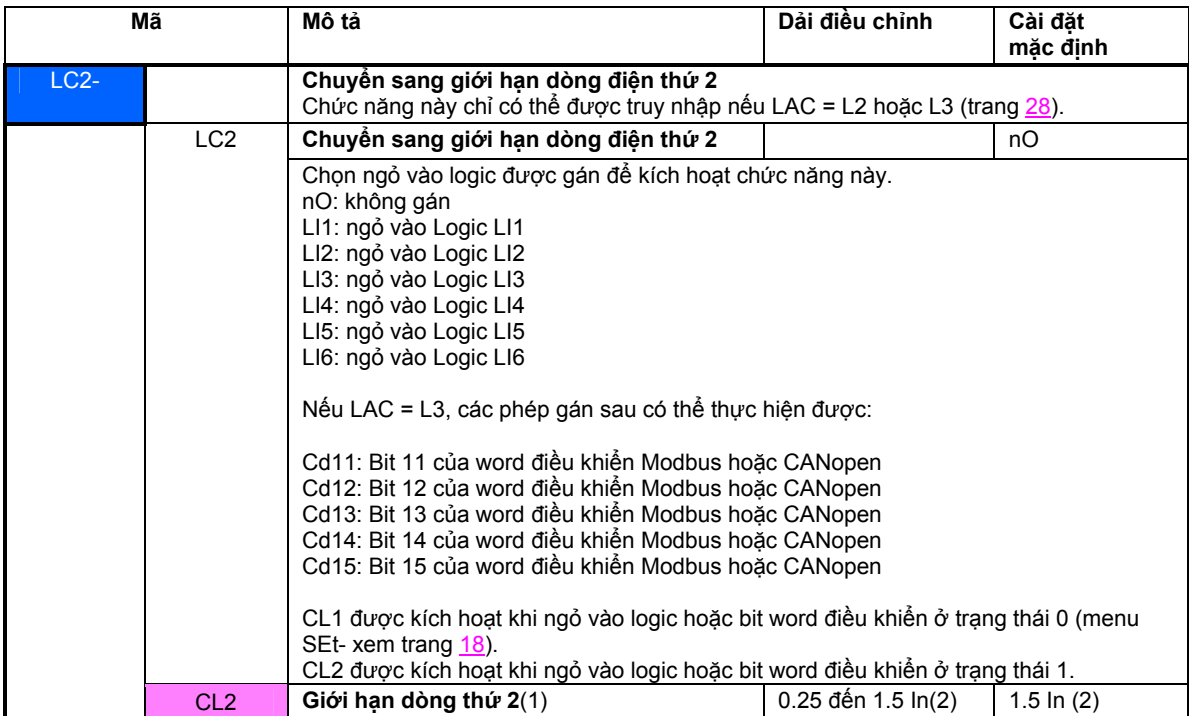

(1) Thông số này có thể được truy cập trong menu (SEt-).

(2) In là dòng danh định của biến tần được ghi trong phần hướng dẫn lắp đặt biến tần.

Các thông số này chỉ xuất hiện nếu chức năng tương ứng được kích hoạt.

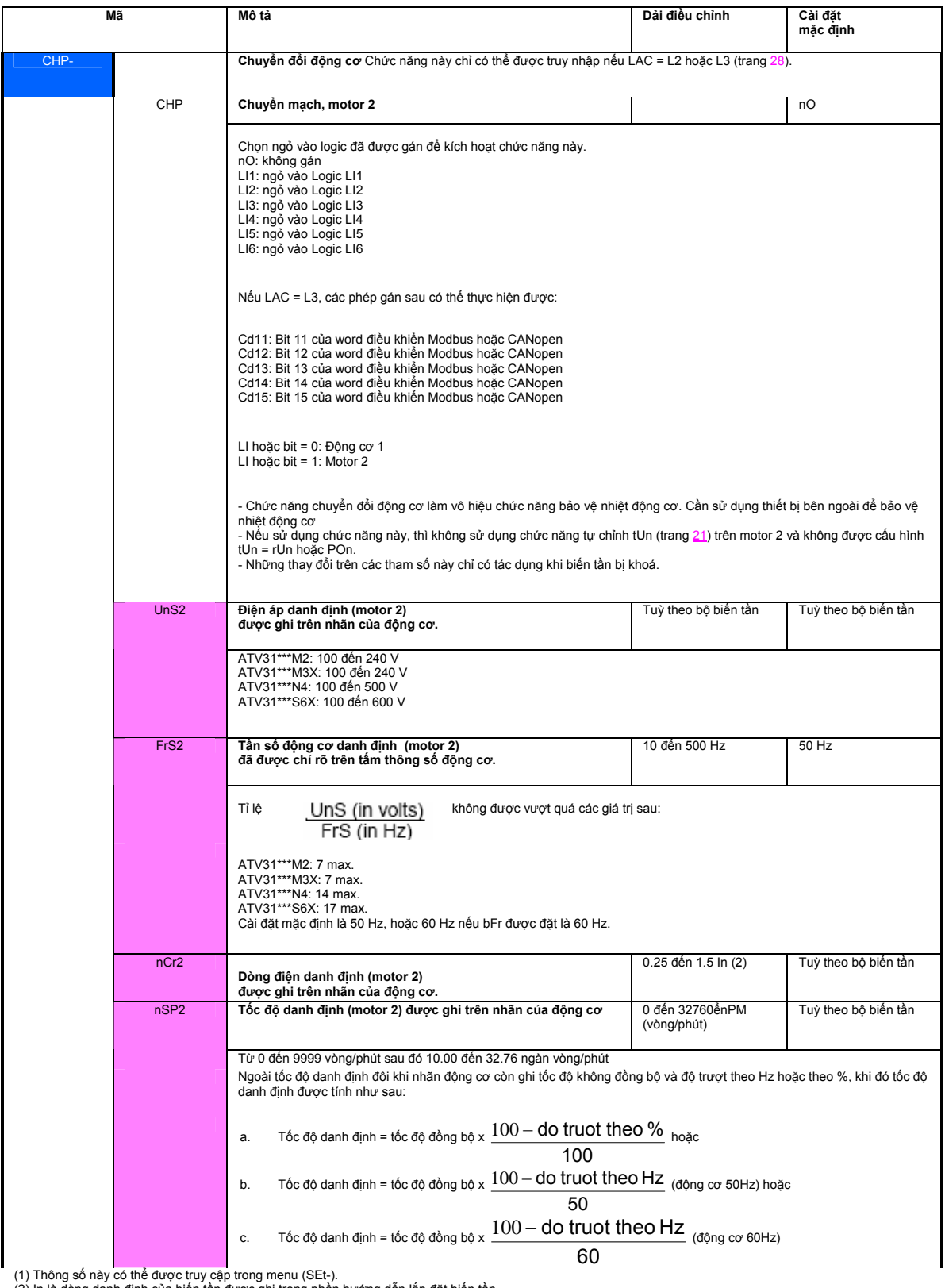

(1) Thông số này có thể được truy cập trong menu (SEt-).<br>(2) In là dòng danh định của biến tần được ghi trong phần hướng dẫn lắp đặt biến tần.<br>[Các thông Số thông số này chỉ xuất hiện nếu chức năng tương ứng được kích hoạt

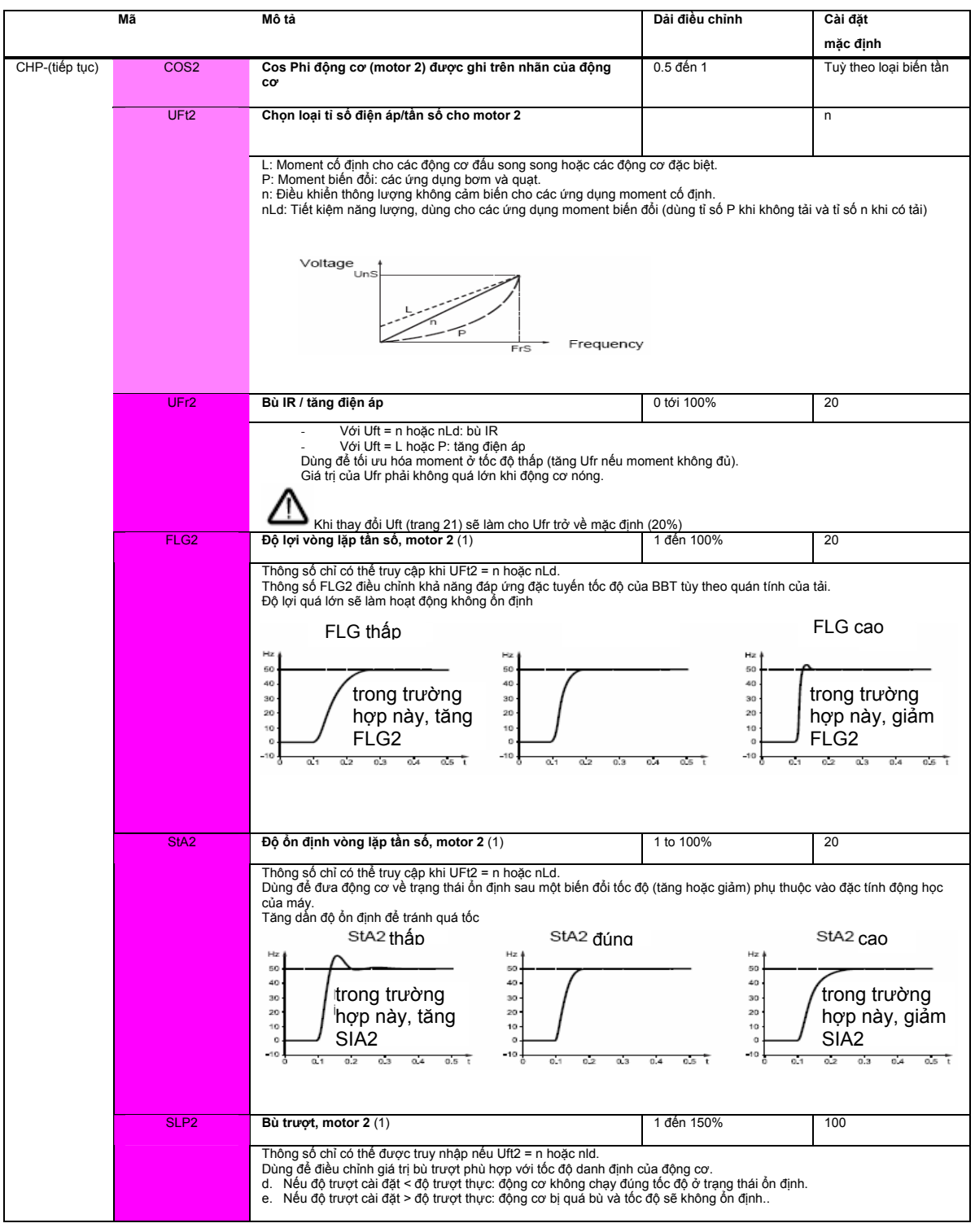

(1) Thông số này có thể được truy cập trong menu (SEt-). Các thông số này chỉ xuất hiện nếu chức năng tương ứng được kích hoạt.

### **Quản lý công tắc hành trình**

Chức năng này chỉ có thể được truy nhập nếu LAC = L2 hoặc L3 (trang 28).

Nó có thể được sử dụng để điều khiển hoạt động của một hoặc hai công tắc hành trình (1 hoặc 2 hướng vận hành):

- Gán một hoặc hai ngỏ vào logic (giới hạn thuận, giới hạn ngược).

- Chọn kiểu dừng (theo đặc tuyến tăng/giảm tốc tốc độ, nhanh hoặc tự do).

Sau một lệnh dừng, động cơ chỉ được cho phép khởi động lại theo hướng ngược lại.

- Lệnh dừng được thực hiện khi ngỏ vào ở trạng thái 0. Hướng vận hành được kích hoạt bằng trạng thái 1.

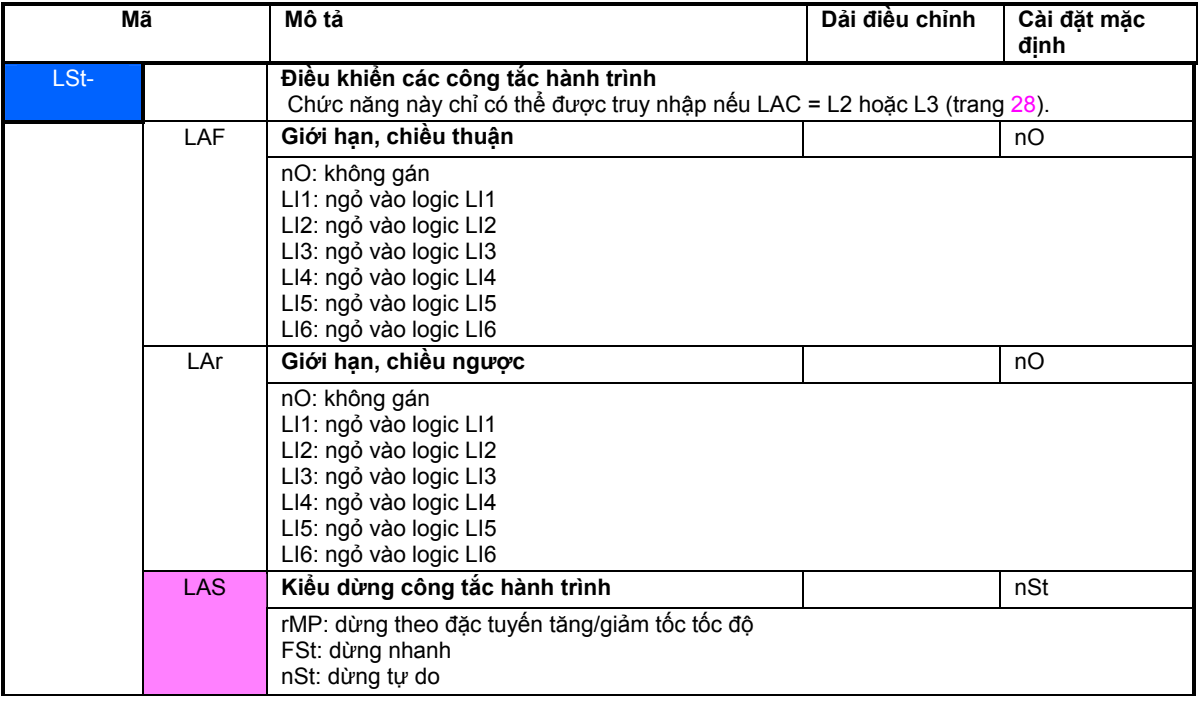

Các thông số này chỉ xuất hiện nếu chức năng tương ứng được kích hoạt

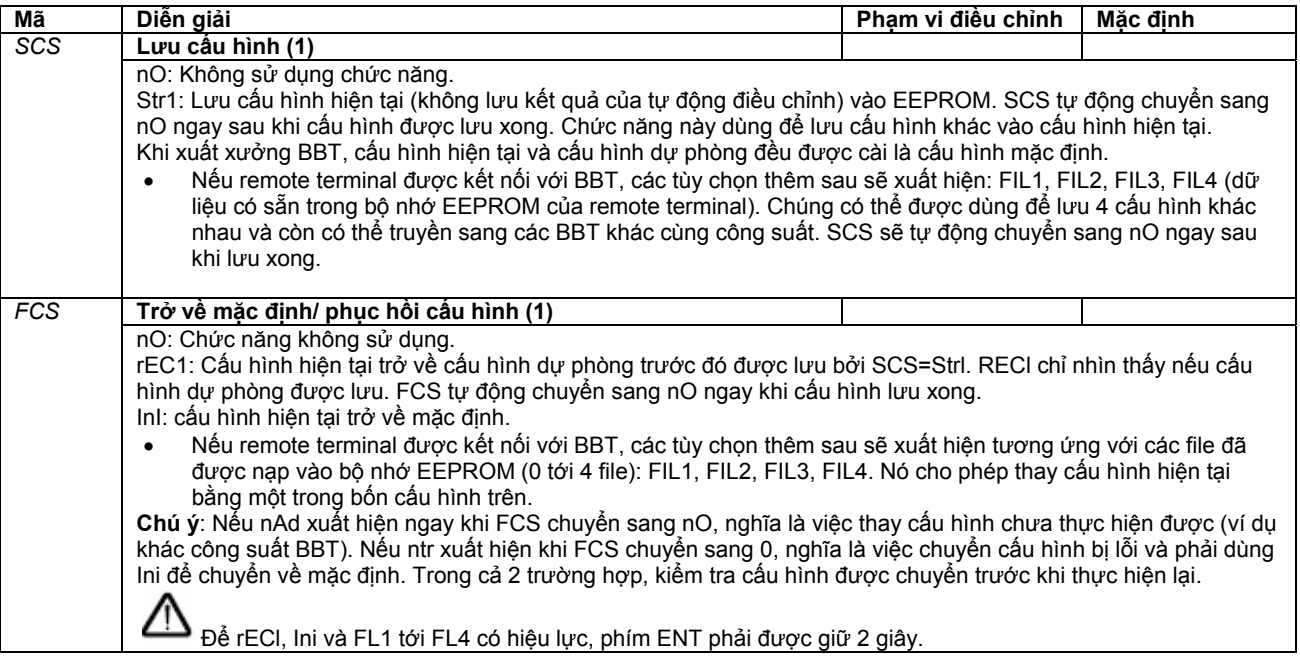

(1) SCS và FCS có thể truy cập được ở một vài menu nhưng chúng có liên quan đến tất cả các menu và các thông số một cách tổng thể.

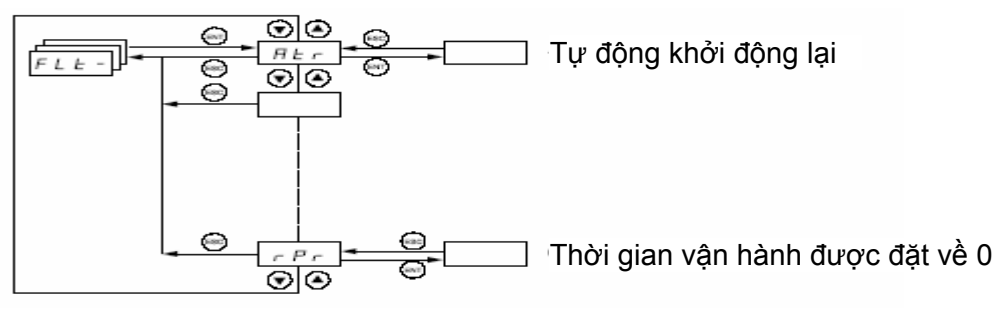

Các thông số chỉ có thế được thay đối khi biến tấn đã được dừng và không có một lệnh chạy nào hiện hữu. **Trên remote terminal, menu này có thể được truy nhập khi công tắc ở vị trí mở.** 

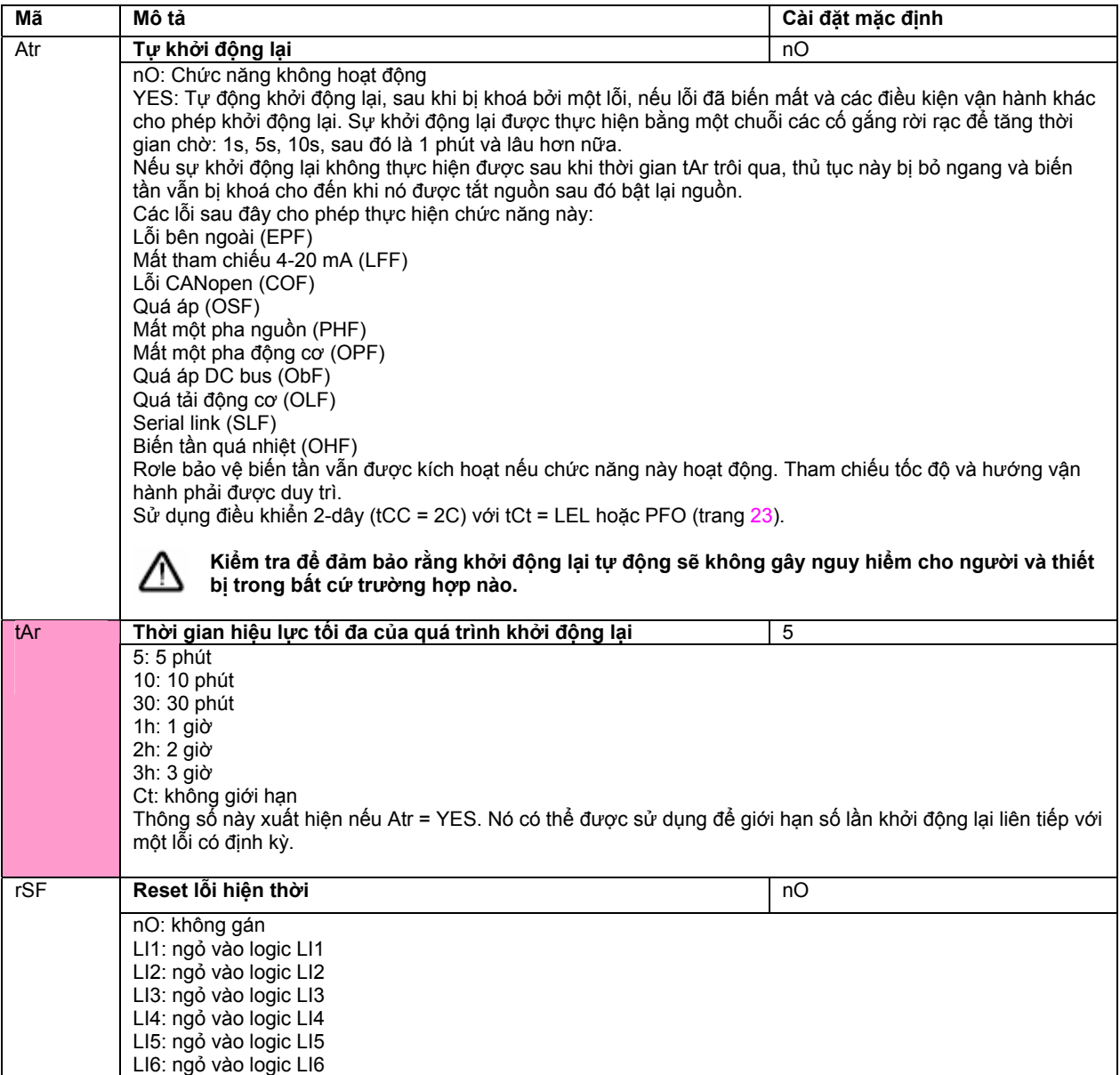

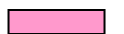

Các thông số này chỉ xuất hiện nếu chức năng tương ứng được kích hoạt

# **Menu quản lý lỗi FLt-**

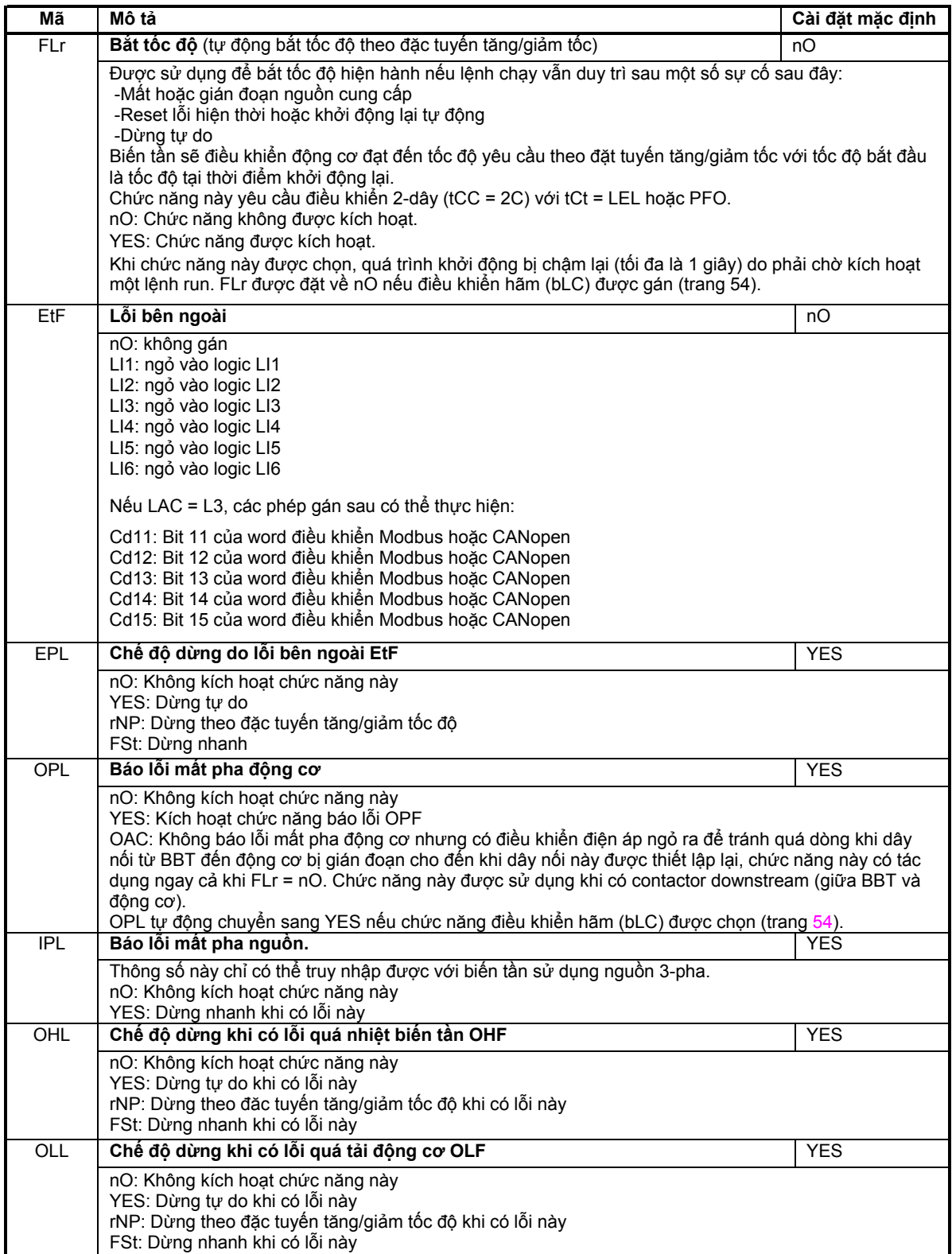

# **Menu quản lý lỗi FLt-**

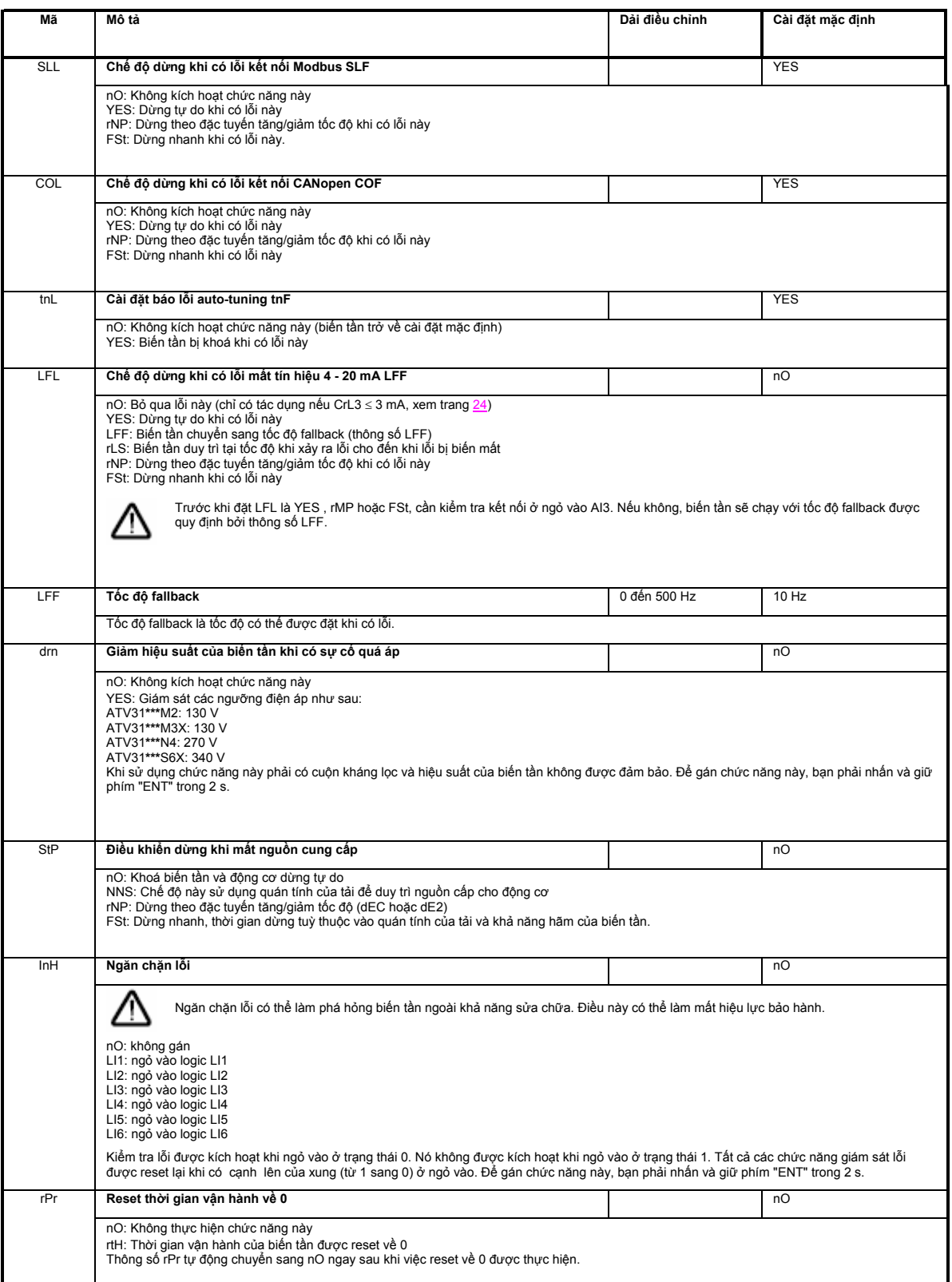

### **Menu truyền thông COM-**

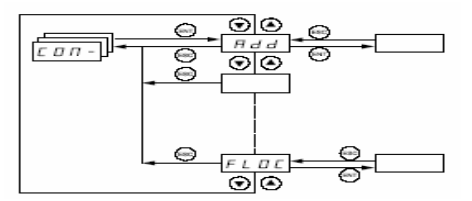

Các thông số chỉ có thế được thay đối khi biến tần dừng và không có một lệnh chạy nào hiện hữu. Những thay đối được thực hiện trên các thông số Add, tbr, tFO, AdCO và bdCO chỉ có tác dụng sau khi khởi động lại. **Trên remote terminal, menu này có thể được truy cập khi contact chuyển mạch ở vị trí mở**

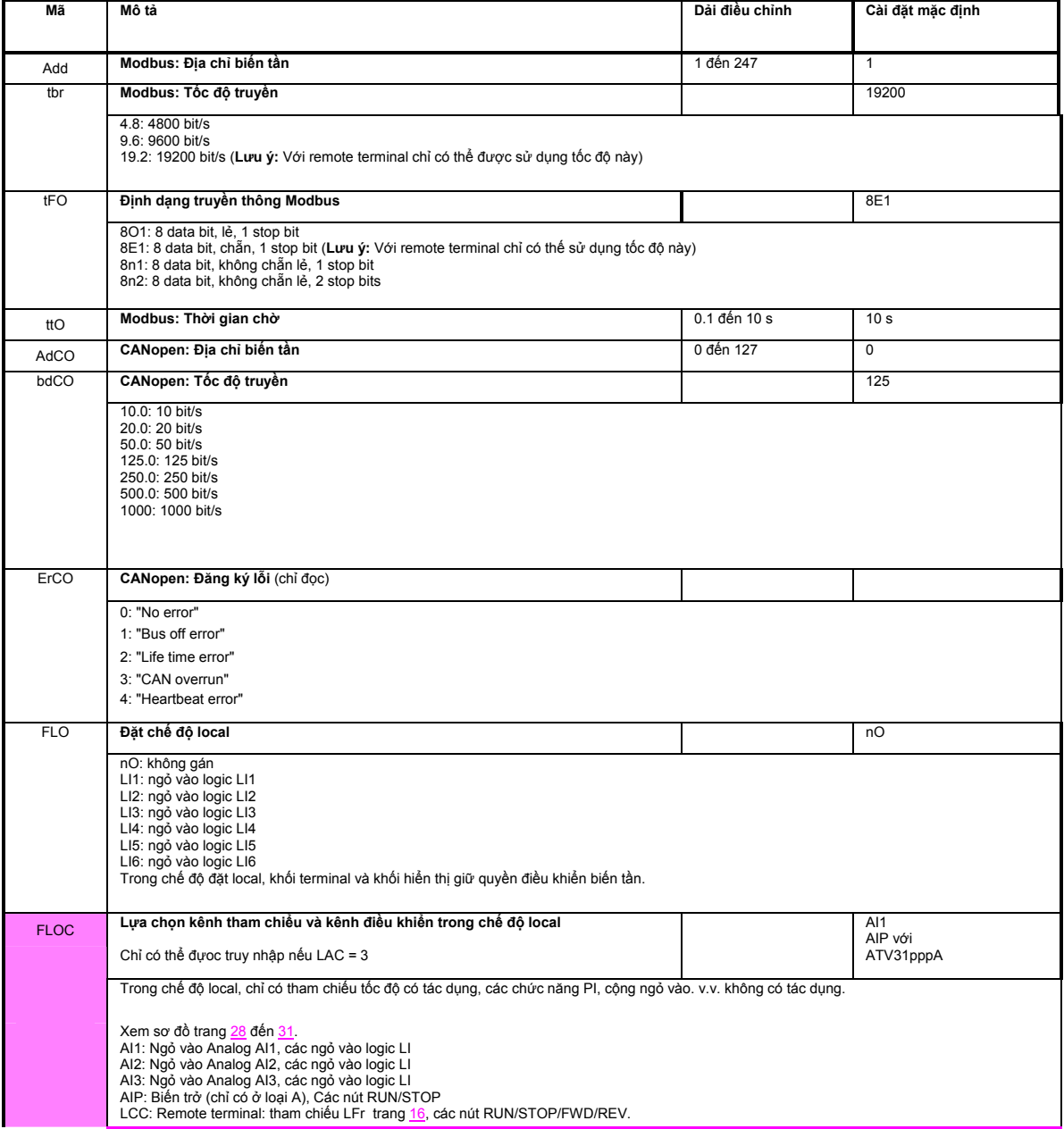

Các thông số này chỉ xuất hiện khi chức năng tương ứng được kích hoạt.

### **Menu hiển thị SUP-**

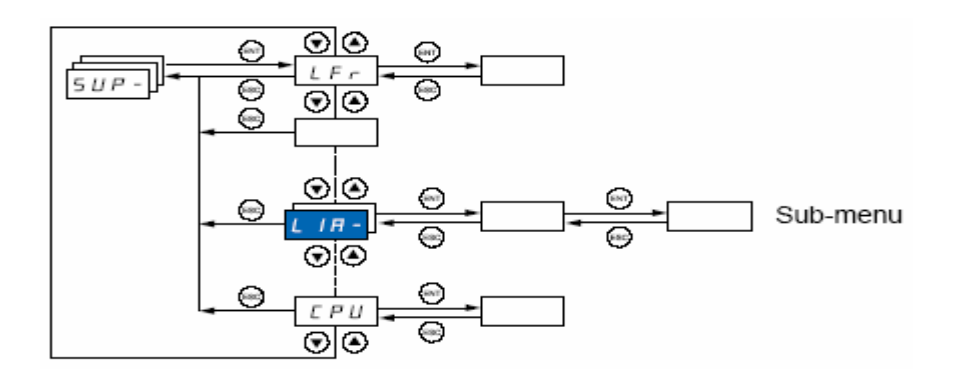

#### Các thông số có thể được truy nhập khi biến tần đang chạy hoặc đã dừng. **Trên remote terminal, menu này có thể được truy cập khi contact chuyển mạch ở bất kì vị trí nào.**

Một vài chức năng có nhiều thông số. Để chương trình được rõ ràng và không phải tìm kiếm các thông số, các chức năng này đã được gom lại thành nhóm gọi là các sub-menu.

Giống như các menu, các sub-menu được nhận dạng bằng một gạch sau mã của chúng, ví dụ:

 $\overline{AB}$ L

Khi biến tần chạy, giá trị được hiển thị là một trong các thông số kiểm tra. Mặc định, giá trị được hiển thị là tần số ra cấp cho động cơ (thông số rFr)

Khi muốn hiển thị giá trị của một thông số kiểm tra mới, phải nhấn và giữ phím "ENT" (2 giây) để xác nhận sự thay đổi của thông số cần kiểm tra và lưu thông số này. Từ bây giờ, giá trị thông số này sẽ được hiển thị khi biến tần làm việc (ngay cả sau khi nó bị ngắt điện).

Nếu sự lựa chọn mới không được khẳng định bằng cách nhấn phím "ENT" trong 2 giây, chức năng hiển thị của biến tần sẽ trở vể thông số trước đó sau khi khởi động lại.

# **Menu hiển thị SUP-**

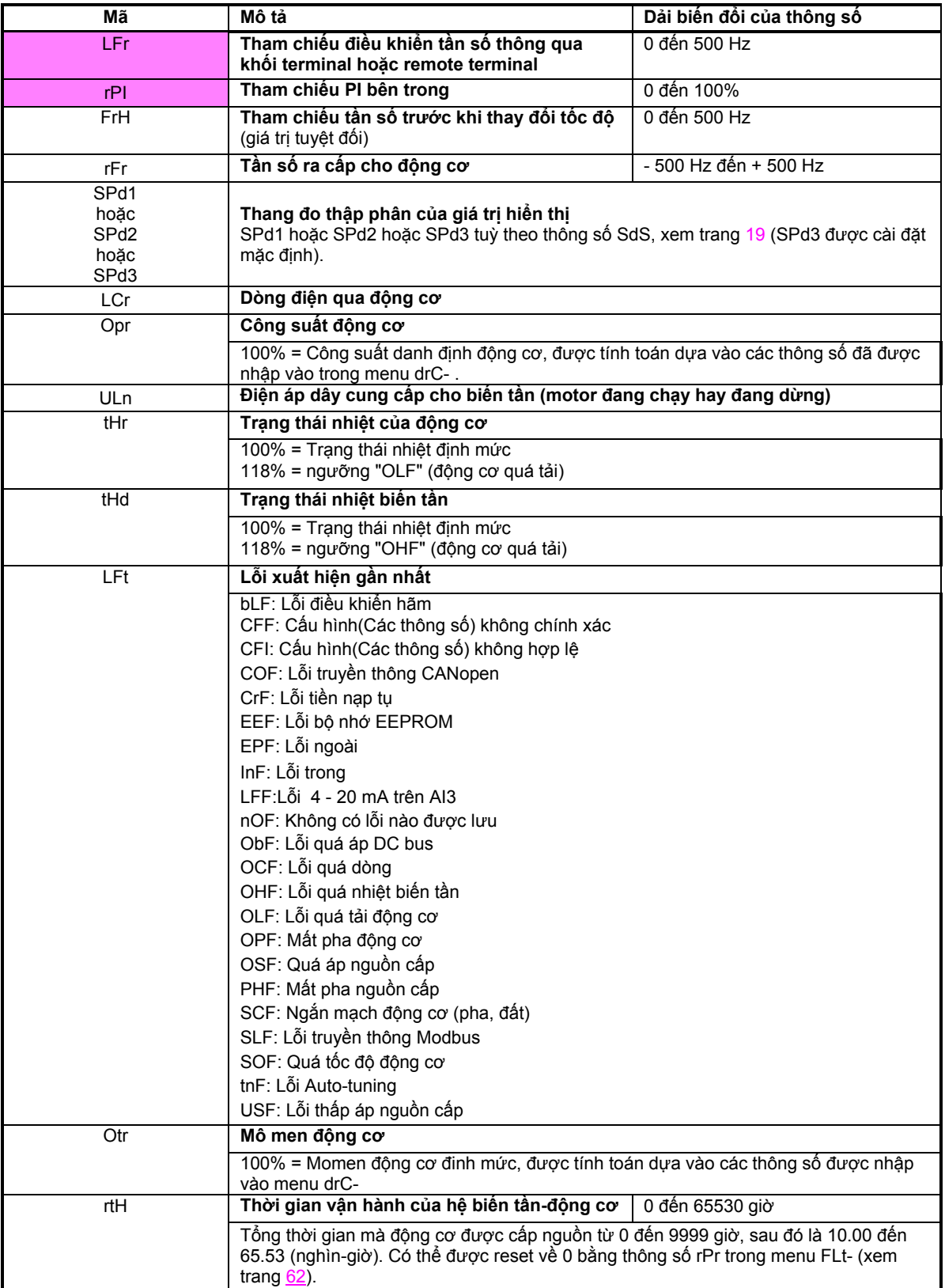

# **Menu hiển thị SUP-**

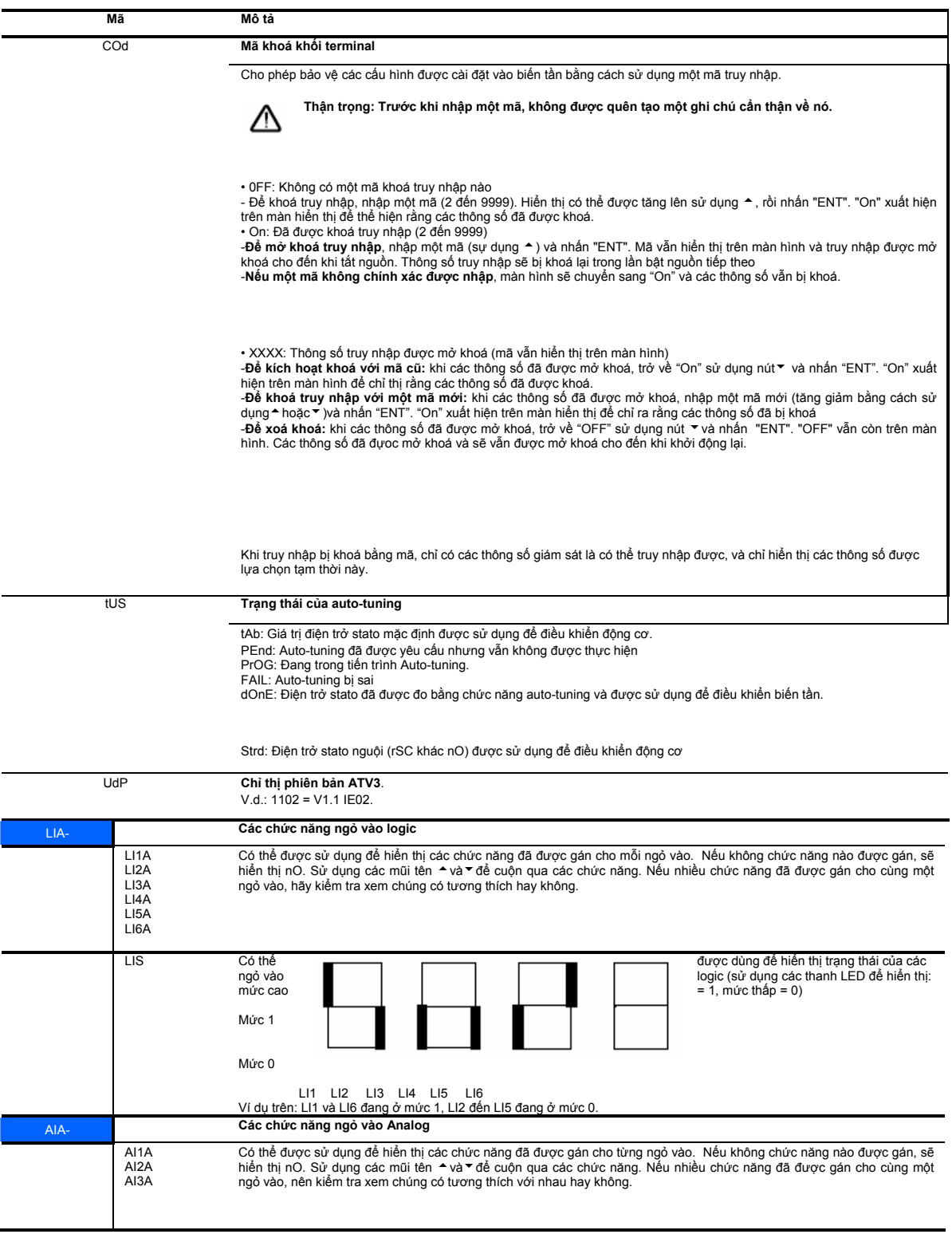

### **Bảo trì**

### **Bảo quản**

Altivar 31 không yêu cầu bất cứ sự bảo dưỡng phòng ngừa nào. Tuy nhiên tốt nhất nên thực hiện thường xuyên:

• Kiểm tra điều kiện làm việc và các kết nối.

• Bảo đảm rằng nhiệt độ xung quanh thiết bị duy trì tại một mức cho phép và thông thoáng (Trung bình tuổi thọ của các quạt trong biến tần: từ 3 đến 5 năm tuỳ thuộc vào điều kiện làm việc).

• Lau bụi bám trên biến tần.

### **Công cụ hỗ trợ việc bảo dưỡng: Chức năng hiển thị lỗi**

Dùng để kiểm tra các sự cố này sinh trong khi cài đặt hoặc vận hành, bảo đảm rằng các khuyến cáo liên quan đến môi trường, giá đỡ và các kết nỗi đã được tuân thủ.

Nếu chức năng này được sử dụng, lỗi đầu tiên được phát hiện sẽ lưu và được hiển thị, sáng lên trên màn hiển thị, các khoá biến tần và tiếp điểm rơle (RA - RC) sẽ mở.

### **Xoá lỗi**

Ngắt nguồn để cho biến tần không thể khởi động lại khi có lỗi. Chờ cho hiển thị tắt hẳn Tìm nguyên nhân gây ra lỗi để sữa chữa.

Biến tần được mở khoá sau có lỗi bằng cách:

- Tắt biến tần cho đến khi hiển thị biến mất hoàn toàn, sau đó bật lại
- Kích hoạt chức năng "khởi động lại tự động" như đã được hướng dẫn (menu FLt- , Atr = YES)
- Kích hoạt chức năng "falt reset) thông qua ngỏ vào logic (menu FLt- , rSF = LIp)

#### **Menu giám sát:**

Menu này được sử dụng để ngăn chặn và tìm ra các nguyên nhân gây lỗi bằng cách hiển thị trạng thái biến tần và các giá trị hiện thời của nó.

#### **Dự phòng và sửa chữa:**

Tham khảo phần tư vấn sản phẩm Schneider Electric.

## **Lỗi-Nguyên nhân- Cách khắc phục**

### **Biến tần không khởi động được, không lỗi nào được hiển thị**

• Nếu hiển thị không sáng, kiểm tra nguồn cấp cho biến tần.

• Nếu biến tần đã được gán các chức năng "Dừng nhanh" hoặc "Dừng tự do" thì biến tần không khởi động được nếu các ngỏ vào logic tương ứng không được bật. Sau đó biến tần sẽ hiển thị "nSt" nếu đã được cài dừng tự do và "FSt" nếu đã được cài dừng nhanh. Điều này là bình thường do các chức năng này được kích hoạt bằng mức 0 để biến tần sẽ được dừng một cách an toàn nếu có một dây điều khiển bị đứt.

• Kiểm tra xem ngỏ vào đặt lệnh chạy đã được kết nối đúng chưa (thông số tCC trong menu I-O- ).

• Nếu một ngỏ vào được gán cho chức năng công tắc hành trình và ngỏ vào này đang ở mức 0, biến tần chỉ có thể được khởi động bằng một lệnh chay theo chiều ngược (xem trang 58).

• Nếu kênh tham chiếu (trang <u>28</u>) hoặc kênh điều khiến (trang <u>29</u>) đã được gán cho Modbus hoặc CANopen, biến tần hiển thị nSt khi bật nguồn và vẫn dừng cho đến khi bus truyền thông gửi lệnh đến biến tần.

### **Các lỗi không thể được reset tự động**

Nguyên nhân của lỗi phải được tháo gỡ trước khi reset lại bằng cách ngắt nguồn sau đó bật lại. Các lỗi CrF, SOF, tnF, bLF và OPF có thể được reset lại từ xa thông qua ngỏ vào logic (thông số rSF trong menu FLttrang  $60$ ).

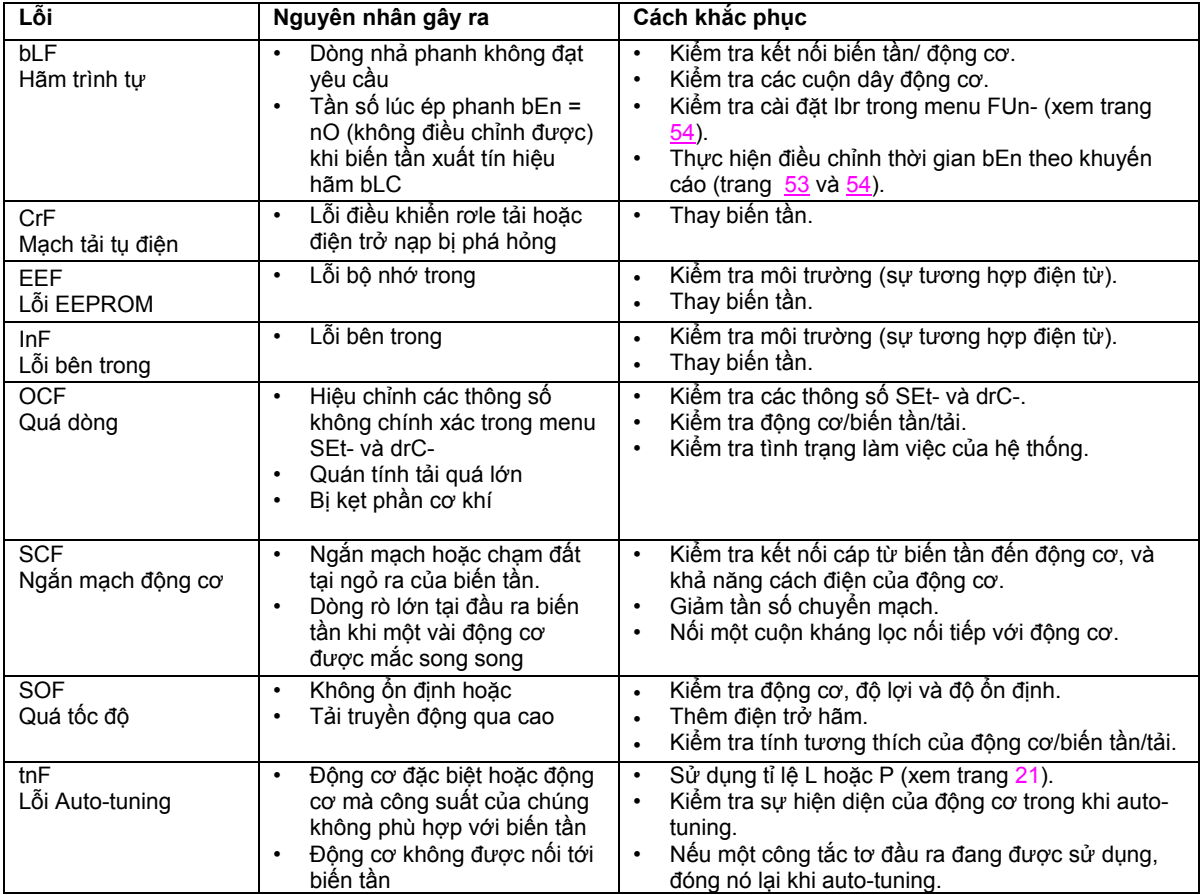

# **Lỗi-Nguyên nhân-Cách khắc phục**

### Các lỗi có thể được reset lại bằng chức năng tự động khởi động lại, sau khi nguyên **nhân gây ra lỗi mất đi**

Các lỗi này cũng có thể được khởi tạo lại bằng cách tắt biến tần và bật lại hoặc bằng một ngỏ vào logic (thông số rSF trong menu FLt- trang 60)

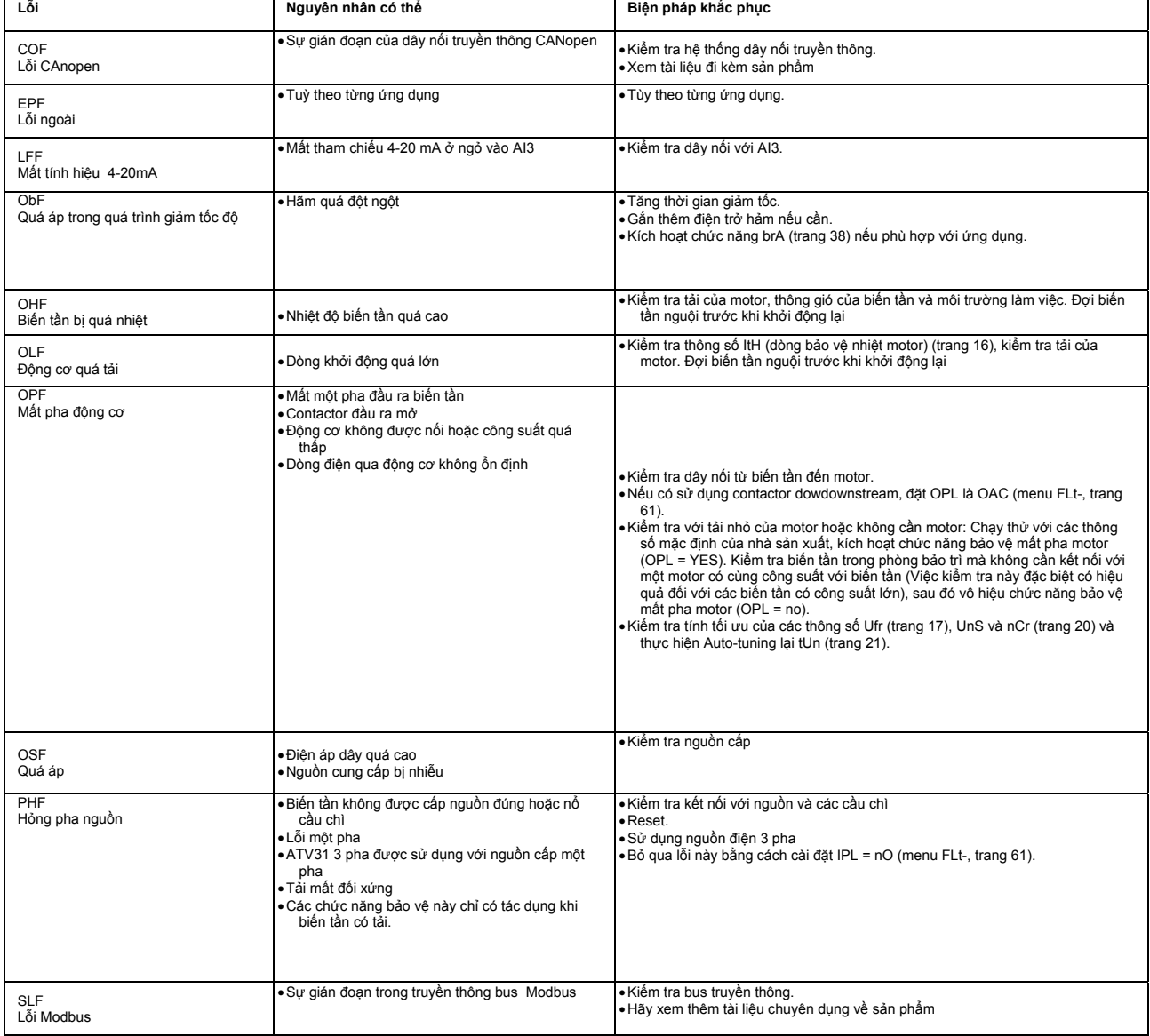

**Những lỗi được reset ngay sau khi nguyên nhân biến mất**

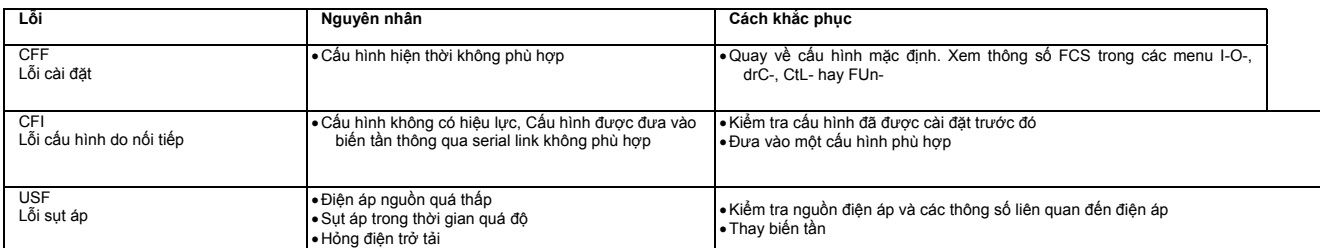

## **Bảng cấu hình/ Cài đặt**

Biến tần ATV 31..................................................................................................................................................................... Mã số khách hàng (nếu có)..........................................................................................................................................

### **Hiệu chỉnh thông số ở cấp độ 1**

 $5Fr$ 

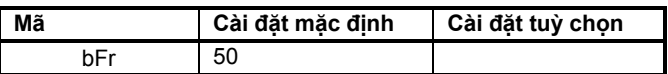

### **Menu cài đặt**

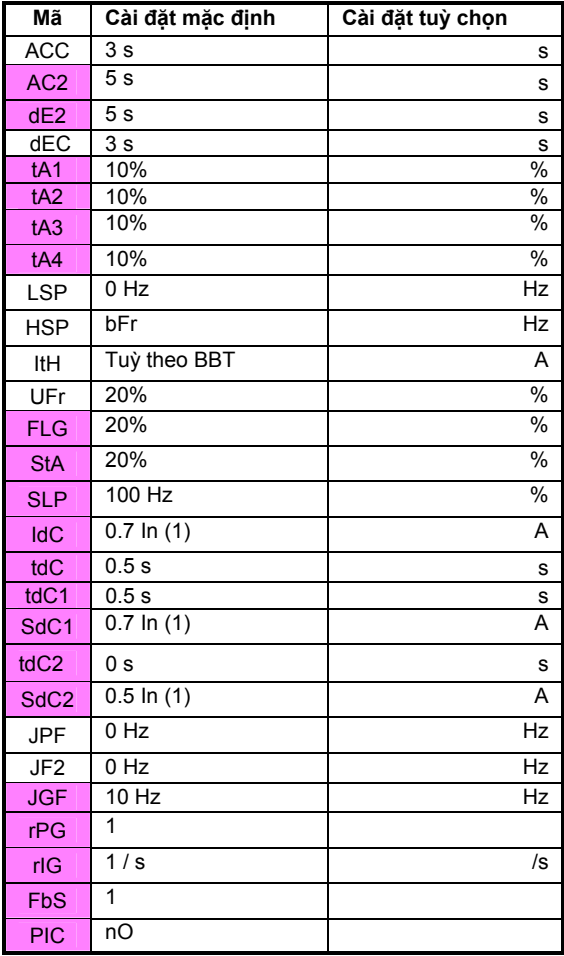

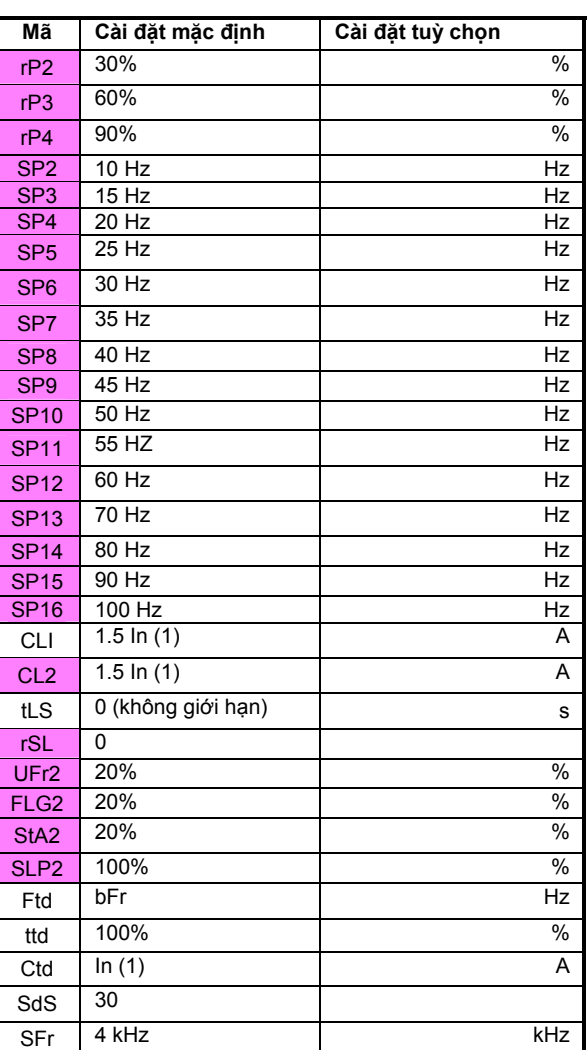

(1) In: dòng danh định của biến tần, có ghi trong phần hướng dẫn lắp đặt hoặc trên nhãn biến tần

Các thông số này chỉ suất hiện khi chức năng tương ứng được kích hoạt. Các thông số này có thể được truy cập và hiệu chỉnh, những thông số được gạch dưới suất hiện trong phần cài đặt mặc định

# **Bảng cấu hình/ Cài đặt**

**Menu điều khiển động cơ**

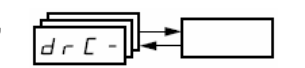

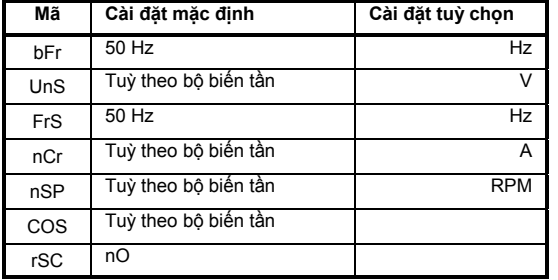

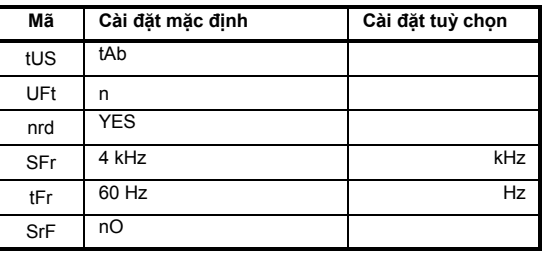

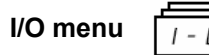

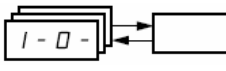

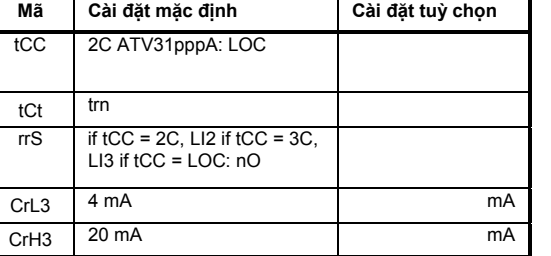

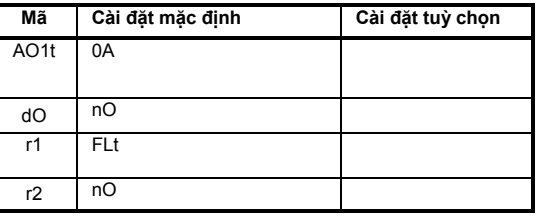

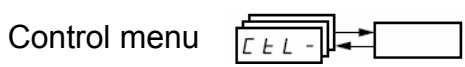

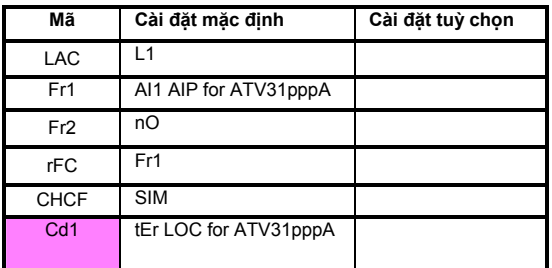

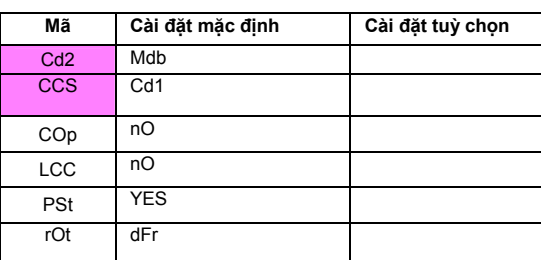
## Bảng cấu hình/ Cài đặt

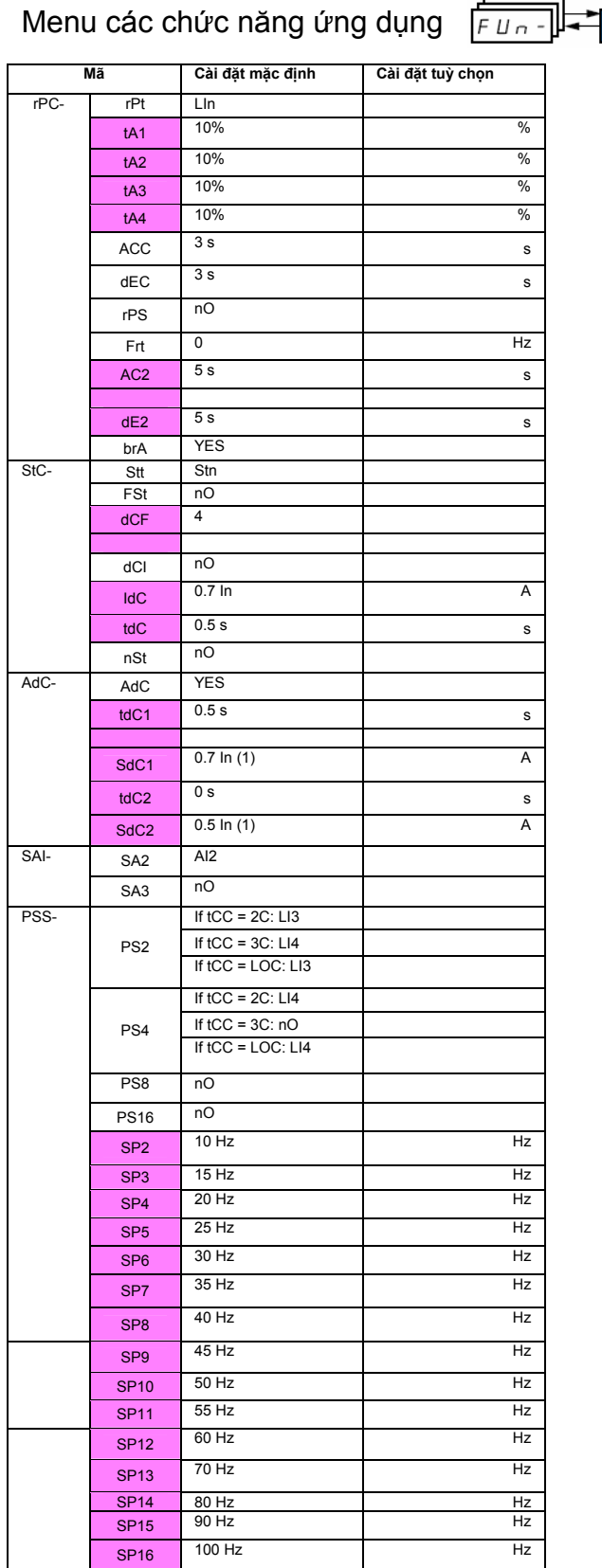

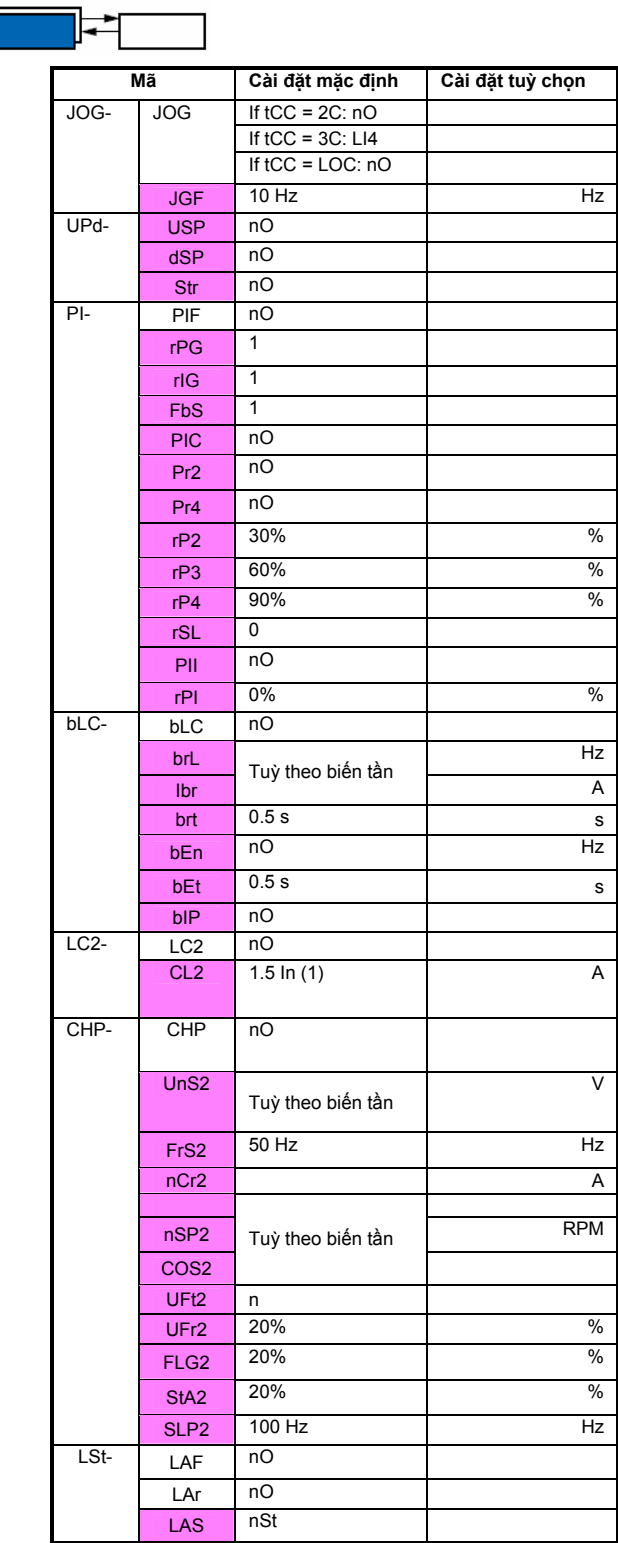

(1) In: dòng danh định của biến tần, có ghi trong phần<br>hướng dẫn lắp đặt hoặc trên nhãn biến tần

Các thông số này chỉ xuất hiện khi chức<br>năng tương ứng được kích hoạt. Chúng cũng có thể<br>được truy cập trong menu SEt-

## **Bảng cấu hình/ Cài đặt**

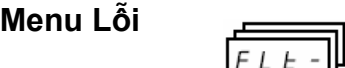

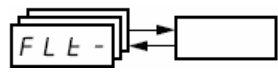

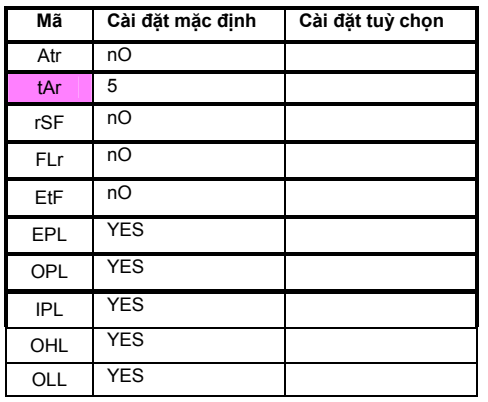

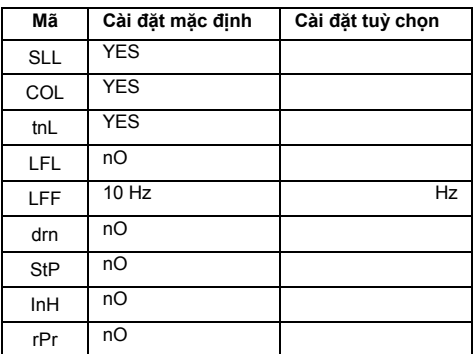

## **Menu truyền thông**

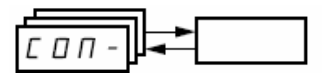

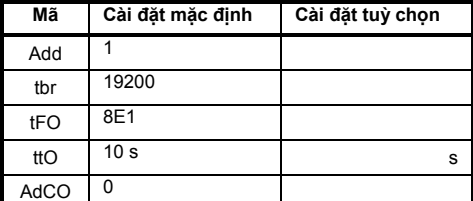

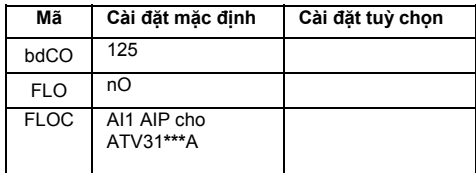

Các thông số này chỉ xuất hiện khi chức năng tương ứng được kích hoạt